Τεχνολογικό Εκπαιδευτικό Ίδρυμα Κρήτης

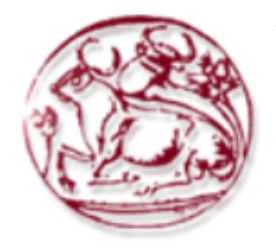

# Σχολή Τεχνολογικών Εφαρμογών

# Τμήμα Μηχανικών Πληροφορικής

# Πτυχιακή Εργασία

## Τίτλος: Σύστημα για διαχείριση λογαριασμών και καρτών(ηλεκτρονικών και πιστωτικών) μιας τράπεζας και συστήματα ανάκτησης από λάθη

Ευστάθιος Κρητικός (ΑΜ:4158)

Επιβλέπων εκπαιδευτικός: Παπαδάκης Νικόλαος

Ημερομηνία παρουσίασης:Μάρτιος,2019

## **Ευχαριστίες**

Θα ήθελα να ευχαριστήσω τον κ. Παπαδάκη Νικόλαο για όλη την βοήθεια που μου πρόσφερε καθ όλη την διάρκεια της πτυχιακής μου εργασίας.

#### **Abstract**

The system has facilitated day-to-day banking. The user has the option of creating an account or deleting it by making first entry in the system after having given his or her personal details. In addition, it has ability to make deposit or take-over. Withdrawal will be possible even if there is no such amount in the account through a small loan. The user can create a card or cancel it. Finally, the system for every change that will be made to the system will keep a log. The file will be created while doing the above.

### **Σύνοψη**

Το σύστημα που ανέπτυξα διευκολύνει της καθημερινές τραπεζικές συναλλαγές .Ο χρήστης έχει την δυνατότητα να δημιουργήσει έναν λογαριασμό είτε να τον διαγράψει έχοντας κάνει πρώτα εγγραφή στο σύστημα έχοντας πρώτα δώσει τα προσωπικά του στοιχεία. Επιπλέον έχει την δυνατότητα να κάνει μια κατάθεση ή μια ανάληψη .Η ανάληψη θα μπορεί να γίνεται ακόμη και αν δεν υπάρχει το ανάλογο ποσό στον λογαριασμό μέσω ενός μικρού δανείου. Ο χρήστης θα μπορεί να δημιουργεί μία κάρτα ή και να την ακυρώσει. Τέλος το σύστημα για κάθε αλλαγή που θα γίνεται στην βάση το σύστημα θα κρατάει ένα log αρχείο .Το αρχείο αυτό θα δημιουργείται ενώ γίνονται τα παραπάνω.

## **Πίνακας Περιεχομένων**

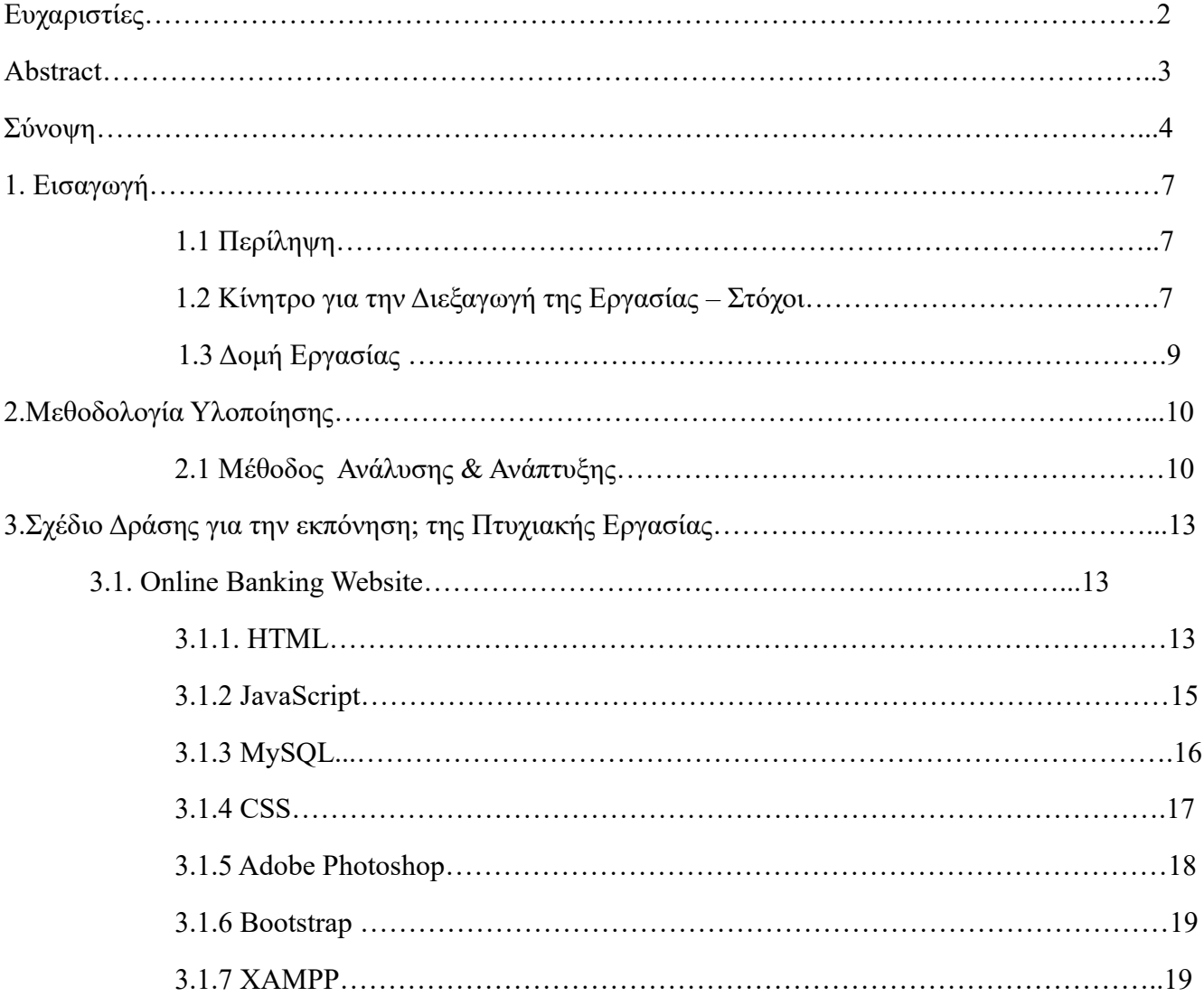

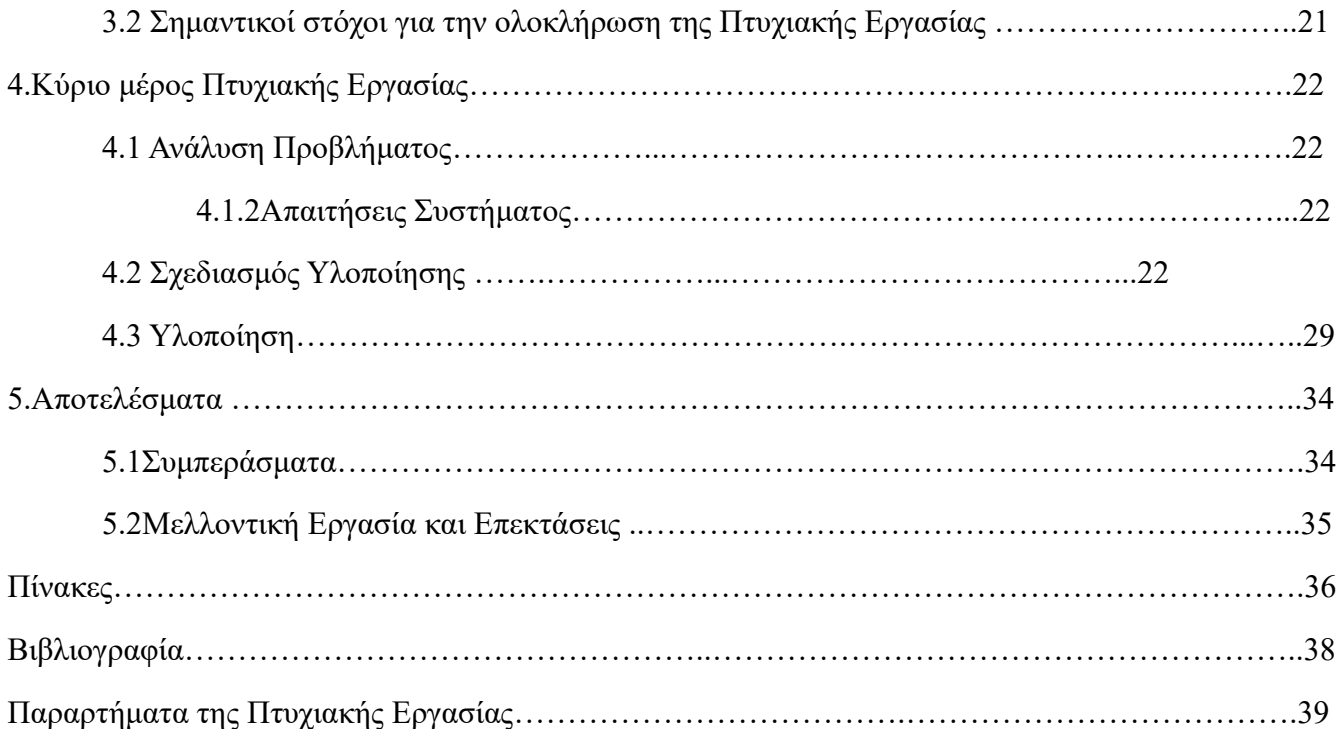

#### 1.Εισαγωγή

#### 1.1 Περίληψη

Η ιστοσελίδα που ανέπτυξα έχει ως στόχο να διευκολύνει και να απλοποίηση κάποιες από της καθημερινές συναλλαγές ενός καταναλωτή, όπως μια κατάθεση χρημάτων είτε και μια ανάληψη χωρίς όμως να μεταβεί στην τράπεζα. Ο χρήστης θα έχει την δυνατότητα να δημιουργήσει έναν λογαριασμό και να τον συνδέσει με με κάποια ηλεκτρονική κάρτα. Επιπλέον θα δίνεται στον χρήστη η δυνατότητα αν δεν έχει το ανάλογο επιθυμητό ποσό ανάληψης από τον λογαριασμό του να μπορεί να πάρει ένα δάνειο όπου η αποπληρωμή θα γίνεται με κάθε κατάθεση στον λογαριασμό του.

#### 1.2 Κίνητρο για την Διεξαγωγή της Εργασίας -Στόχοι

Ο λόγος που επέλεξα το θέμα αυτό είναι ότι στην καθημερινές δουλειές που έχει να κάνει ένας άνθρωπος είναι να έχει συναλλαγές με την τράπεζα. Ένα μεγάλο κομμάτι των επαγγελματιών καταναλώνουν ώρες στην ουρά έτσι ώστε να κάνουν μία κατάθεση είτε και μία ανάληψη χρημάτων. Αυτό έχει ως αποτέλεσμα να σπαταλάνε άδικα τον χρόνο τους ενώ μπορεί να γίνει γρήγορα και ασφαλέστερα από το γραφείο τους .Η ιστοσελίδα που έφτιαξα έχει ως στόχο την βέλτιστη σε χρόνο συναλλαγή με την τράπεζα αλλά και στην ασφαλέστερη με την πλήρη καταγραφή των εργασιών του χρήστη. Επίσης η ιστοσελίδα έχει ως στόχο την λήψη δανείων μέσα σε πέντε λεπτά δίχως την μεγάλη γραφειοκρατεία .

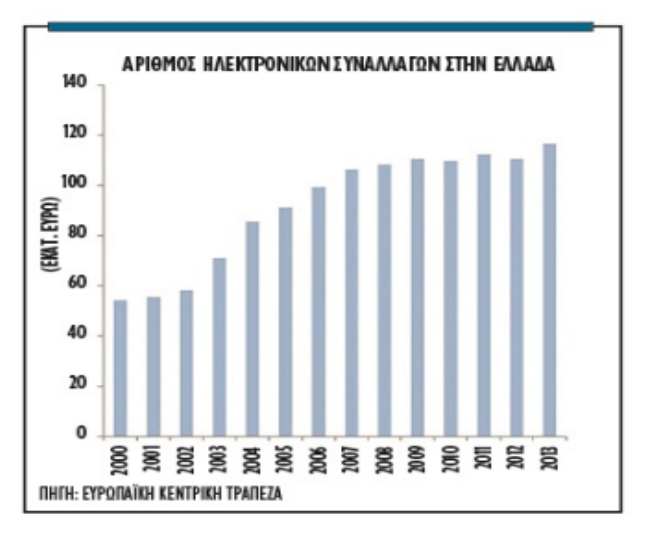

*Εικόνα 1 ΣΤΟΙΧΕΊΑ ΚΕΝΤΡΙΚΉΣ ΕΥΡΩΠΑΙΚΉΣ ΤΡΆΠΕΖΑΣ* 

Όπως βλέπουμε τα τελευταία χρόνια ο κόσμος σιγά σιγά επιλέγει της ηλεκτρονικές αγορές παρά της συναλλαγές με internet banking. Ένα πρόβλημα είναι ότι ένα μεγάλο ποσοστό της τρίτης ηλικίας δεν επιλέγει τον τρόπο αυτό διότι είναι περίπλοκος για αυτόν που δεν έχει γνώσης πληροφορικής. Έτσι επέλεξα να κάνω ένα σύστημα το οποίο να είναι απλοποιημένο και να είναι εύχρηστο σε όλους τους χρήστες.

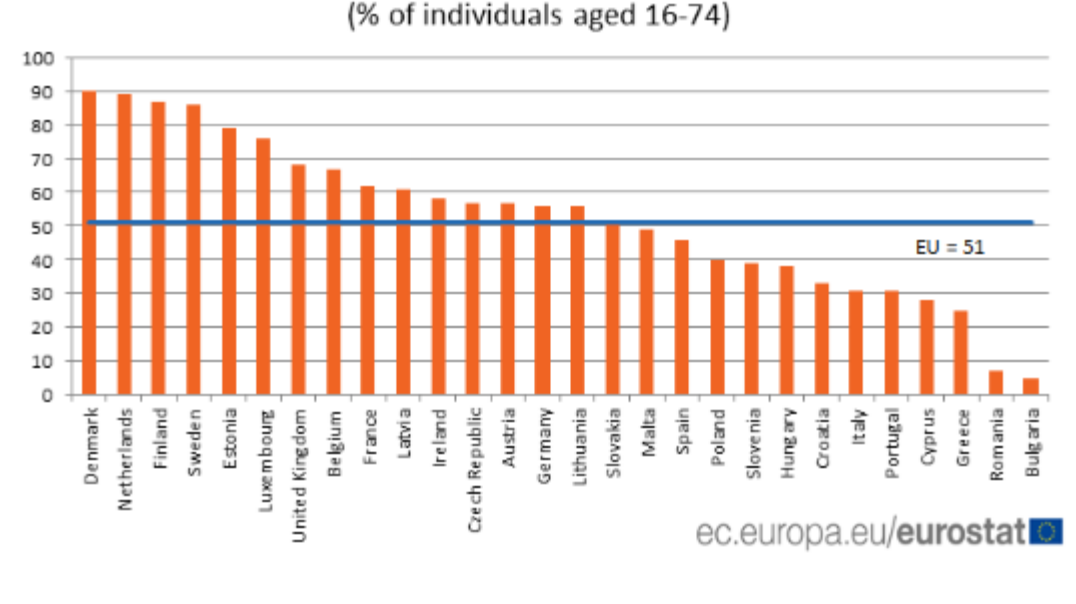

## People who used internet banking, 2017

Τέλος ένας άλλος λόγος που δημιούργησα αυτό το σύστημα είναι ότι ένα μεγάλο κομμάτι του πληθυσμού δεν έχει εύκολη πρόσβαση στις τράπεζες λόγο γεωμορφολογίας της Ελλάδας και θα πρέπει κάποιες φορές να διανύσει πολλά χιλιόμετρα. Έτσι με το σύστημα αυτό έχει το το κομμάτι του πληθυσμού πρόσβαση και χωρίς σχεδόν κανένα κόστος.

*Εικόνα 2 ΧΡΗΣΗ WEB BANKING* 

#### 1.3 Δομή Εργασίας

Στο παρακάτω κεφάλαιο που ακολουθεί θα παρουσιαστεί η μέθοδος υλοποίησης της ιστοσελίδας . Έπειτα στο κεφάλαιο 3 θα δούμε το σχέδιο δράσης που ακολούθησα καθώς και οι στόχοι που τέθηκαν για να ολοκληρωθεί η ιστοσελίδα. Μετά στο κεφάλαιο 4 θα γίνει μια ανάλυση του συστήματος όπως και θα παρουσιαστούν οι απαιτήσεις του συστήματος ,η σχεδίαση και το τελικό αποτέλεσμα της ιστοσελίδας. Κλείνοντας στο κεφάλαιο 5 θα γίνει η ανάλυση των αποτελεσμάτων και ποια ήταν τα συμπεράσματα , καθώς πως θα μπορέσω να αναπτύξω στο μέλλον την εργασία μου και επεκτάσεις θα μπορούσε να έχει.

## **2.Μέθοδος Υλοποίησης**

## 2.1 Μέθοδος Ανάλυσης & Ανάπτυξης

Για την υλοποίηση της ιστοσελίδας χρησιμοποίησα HTML . Η HTML είναι η κύρια γλώσσα για της ιστοσελίδες. Όλες οι ιστοσελίδες που υπάρχουν στο διαδίκτυο δεν είναι τίποτα παρά αρχεία γραμμένα σε HTML.

Όλοι οι browsers μας (όπως Google Chrome,Firefox) το μόνο που κάνουν είναι τα διαβάζουν τα αρχεία HTML και να μας εμφανίζει το αποτέλεσμα.

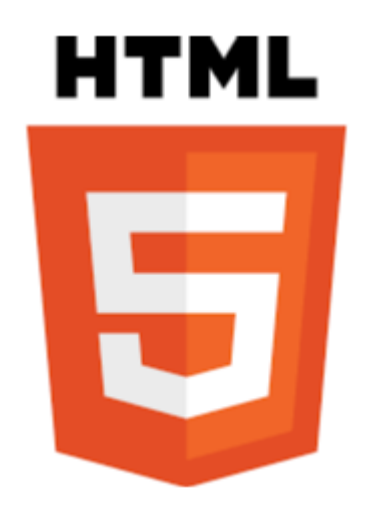

*Εικόνα 3: Λογότυπο HTML 5*

Η HTML επιτρέπει της εξής λειτουργίες όπως :

- Την ενσωμάτωση εικόνων και άλλων στοιχείων
- Την εμφάνιση διαδραστικών φορμών
- Τις μεθόδους για την δημιουργία ενός δομημένου έγγραφου
- Την ενσωμάτωση εντολών σε άλλες γλώσσες όπως την JavaScript κ.α.

Έπειτα θα γράψω σε JavaScript και CSS και Bootstrap για το γραφικό περιβάλλον της ιστοσελίδας μου και για της λειτουργίες και MySQL για την δημιουργία της βάσης.

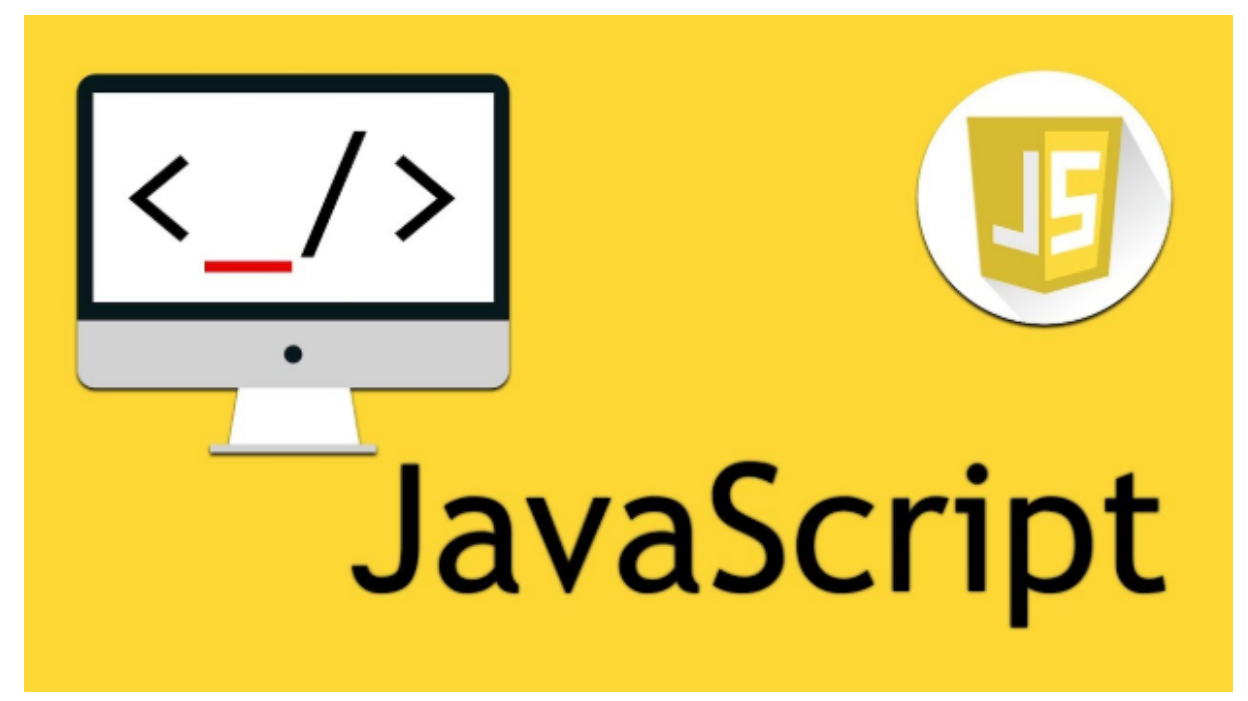

*Εικόνα 4: ΛΟΓΟΤΥΠΟ JAVASCRIPT*

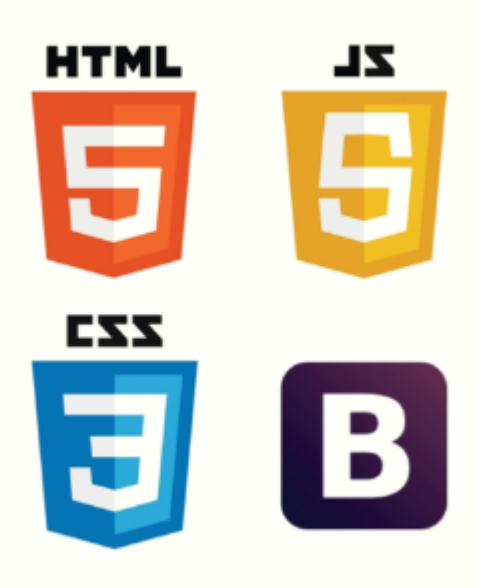

*Εικόνα 5: ΛΟΓΟΤΥΠΑ*

Τέλος για το log αρχείο όπου θα μπορούμε να βλέπουμε όλες οι διεργασίες που εκτελούνται θα γίνονται μέσω της βάσης

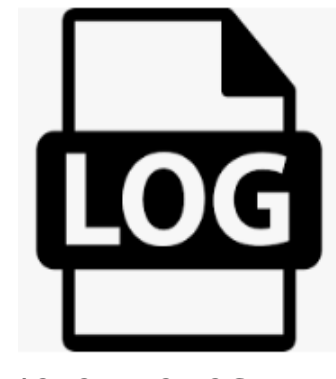

*Εικόνα 6: ΛΟΓΟΤΥΠΟ LOG FILE*

## **3.Σχέδιο Δράσης για την εκπόνηση της Πτυχιακής Εργασίας**

3.1 Online Banking Website

3.1.1 HTML

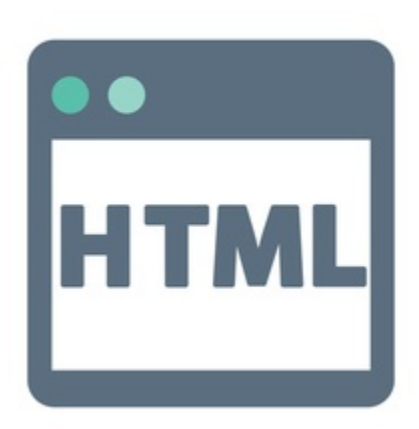

*Εικόνα 7: ΛΟΓΟΤΥΠΟ*

Η HTML (Hypertext Markup Language ) είναι μια γλώσσα για την υλοποίηση μίας ιστοσελίδας. Η γλώσσα αυτή επινοήθηκε την δεκαετία του 90 από τον φυσικό Τιμ Μπέρνερς Λι ο οποίος εργαζόταν εκείνη την περίοδο στο CERN όπου μαζί με την HTML θα υλοποιήσει και το HTTP .

Το World Wide Web Consortium σχεδιάζει την HTML.

Ο τρόπος χρήσης της HTML είναι ως εξής:

- Ο πλοηγητής στέλνει αίτημα στον server για μια σελίδα π.χ. index.html
- Ο server στέλνει πίσω τα περιεχόμενα της σελίδας που ζήτησε
- Ο πλοηγητής τα εμφανίζει (π.χ Google Chrome, Firefox)
- Η σελίδα αυτή μπορεί να έχει άλλες σελίδες μέσα (υπερσυνδέσμους)
- Ένα έγγραφο HTML είναι αρχείο που περιέχει element και κείμενα
- Τα elements είναι οι εντολές αυτές που θα δώσουν την μορφή και το περιεχόμενο της σελίδας αυτής.
- Η HTML είναι παρόμοια με την XML όπου και στις δύο υπάρχει μια ιεραρχική δομή όπου κάποια στοιχεία μπορεί να περιέχουν κάποια άλλα .
- Η HTML συντάσσεται με tags( $\langle \rangle$ ) όπου το κείμενο που υπάρχει ανάμεσα είναι οι εντολές της γλώσσας .

```
<!DOCTYPE html>
\hbox{\tt \char'41}<body>
<h1>My First Heading</h1>
<p>My first paragraph.</p>
</body>
\langle/html>
```
*Εικόνα 8: ΠΑΡΆΔΕΙΓΜΑ ΚΏΔΙΚΑ HTML*

```
<!DOCTYPE html>
\hbox{\tt thtml>}<body>
\langle h1 \rangleThis is heading 1 \langle h1 \rangle<h2>This is heading 2</h2>
<h3>This is heading 3</h3>
<h4>This is heading 4</h4>
<h5>This is heading 5</h5>
<h6>This is heading 6</h6>
</body>
\langle/html>
```
*Εικόνα 9: ΠΑΡΆΔΕΙΓΜΑ HTML [2]*

#### 3.1.2 JavaScript

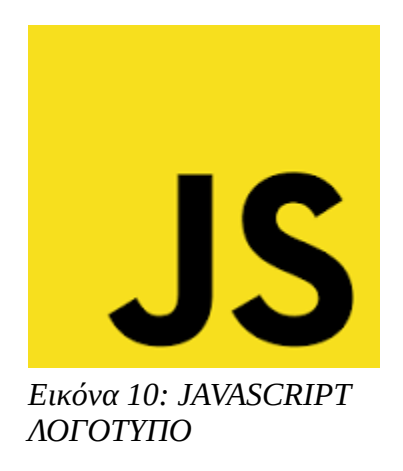

Η JavaScript είναι μια διερμηνευμένη γλώσσα .Αρχικά αποτελούσε κομμάτι της υλοποίησης για τους φυλλομετρητές Ιστού ώστε τα σενάρια από την πλευρά του client να μπορούν να έχουν μια επικοινωνία με το χρήστη και να γίνει η ανταλλαγή των δεδομένων .Υποστηρίζεται από όλους τους web browsers .

Η JavaScript είναι μια δυναμική γλώσσα όπου έχει ασθενείς τύπους και της συναρτήσεις ως αντικείμενα .Η JavaScript έχει σύνταξη παρόμοια με αυτής της C. Επιπλέον έχει πολλά ονόματα όπως της Java αλλά δεν καμία σχέση η μια γλώσσα με την άλλη.

Τα πλεονεκτήματα που μας παρέχει η JavaScript είναι τα εξής:

- Η επεξεργασία τον δεδομένων γίνονται στον επεξεργαστή του χρήστη άρα ο εξυπηρετητής δεν υπερφορτώνεται .
- Είναι εύκολη στην κατανόηση της και στην εκμάθηση της αφού έχει μια πολύ απλή σύνταξη.
- Έχει πολύ χαμηλό κόστος αφού δεν χρειάζεται κάποιον ειδικό μεταγλωττιστή παρά μόνο κάποιον που να γνωρίζει.
- Από τους δεν χρειάζεται κανένα εξειδικευμένο λογισμικό αφού από οποιονδήποτε περιηγητή επισκεφθούν θα έχουν το ίδιο αποτέλεσμα .

Η σύνταξη του κώδικα της JavaScript είναι απλό αφου το μόνο που πρέπει να έχει είναι να πρικλείεται

<script type="text/javascript"> kai </script>.

```
<script type="text/javascript">
alert('Γεια σου, κόσμε!');
</script>
```
*Εικόνα 11: ΠΑΡΑΔΕΙΓΜΑ JAVASCRIPT*

3.1.3 MySQL

από

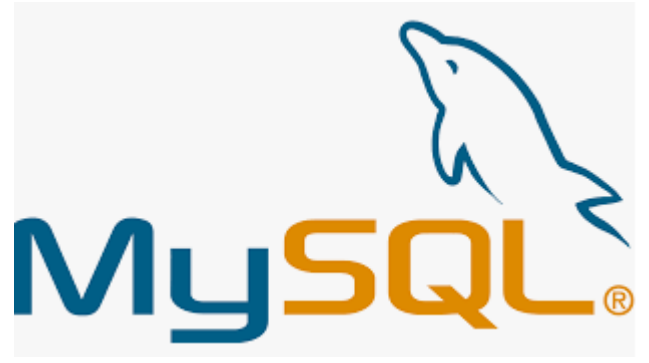

*Εικόνα 12: ΛΟΓΟΤΥΠΟ MYSQL*

Η MySQL είναι μια γλώσσα προγραμματισμού για διαχείριση σχεσιακής βάσης δεδομένων. Έχει το όνομα αυτό από την κόρη του δημιουργού Μόντυ Βιντένιους. Για να μπορεί να έχει κάποιους κοινούς άξονες πορείας έχει δημιουργηθεί μια γλώσσα η SQL όπου μέσω ενός συστήματος εντολών επιτρέπει την προσπέλαση δεδομένων που έχει μια βάση δεδομένων. Η MySQL είναι μία έκδοση της SQL.

H MySQL ανήκει στα ελεύθερα λογισμικά όπου μπορεί ο καθένας να την χρησιμοποίηση είτε ερασιτεχνικά είτε επαγγελματικά.

Μία database σε SQL είναι ο χώρος όπου έχει δημιουργηθεί έτσι ώστε να αποθηκεύουμε τα δεδομένα της ιστοσελίδας μας με τρόπο σχεσιακό.

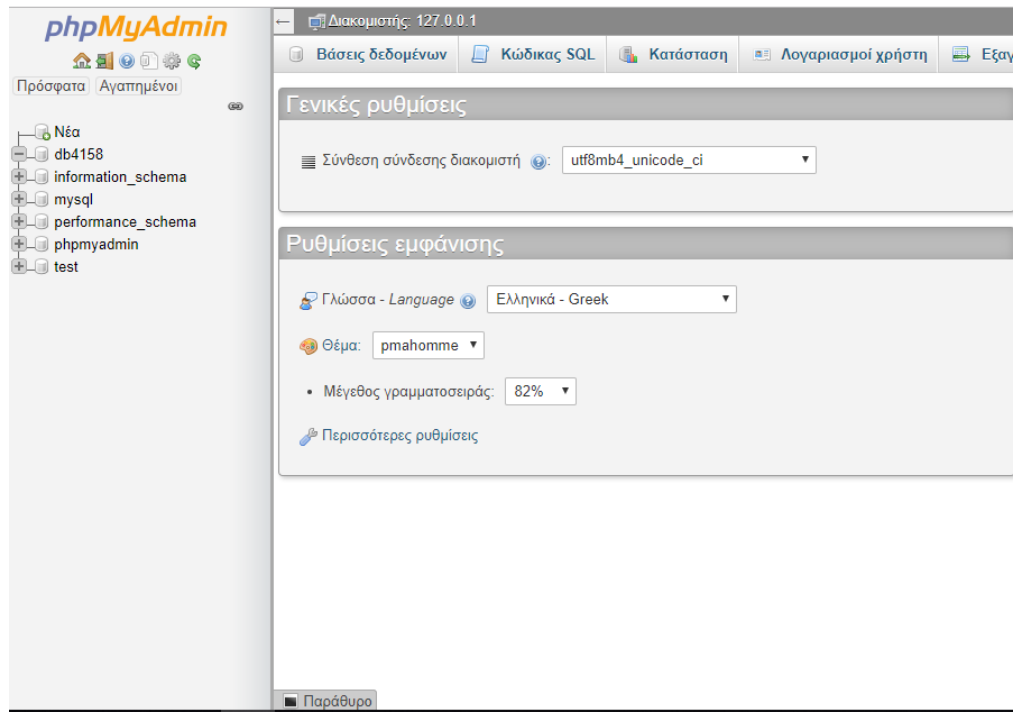

*Εικόνα 13: ΠΑΡΑΔΕΙΓΜΑ MYSQL* 

#### 3.1.4 CSS

Η CSS είναι μια γλώσσα η οποία χρησιμοποιείται για να διαμορφώσουμε μία σελίδα ή ενός εγγράφου. Αυτή η γλώσσα δημιουργήθηκε κυρίως για την γλώσσα HTML δηλαδή για την εμφάνιση και την μορφολογία μια ιστοσελίδας. Μέσω του CSS μπορείς να ορίσεις σε μια ιστοσελίδα ποια χαρακτηριστικά θα έχει , ποια θα είναι η στοίχιση και ποια από ποια χρώματα θα αποτελείται.

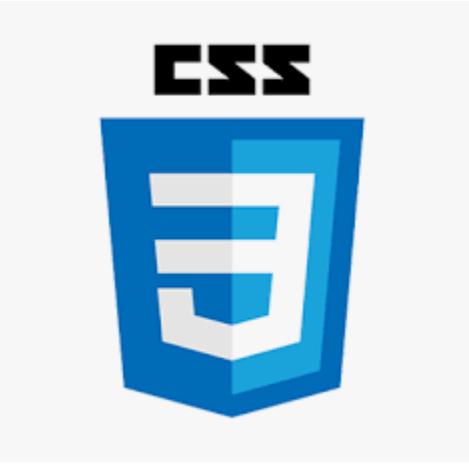

*Εικόνα 14: ΛΟΓΟΤΥΠΟ CSS*

#### 3.1.5 Adobe Photoshop

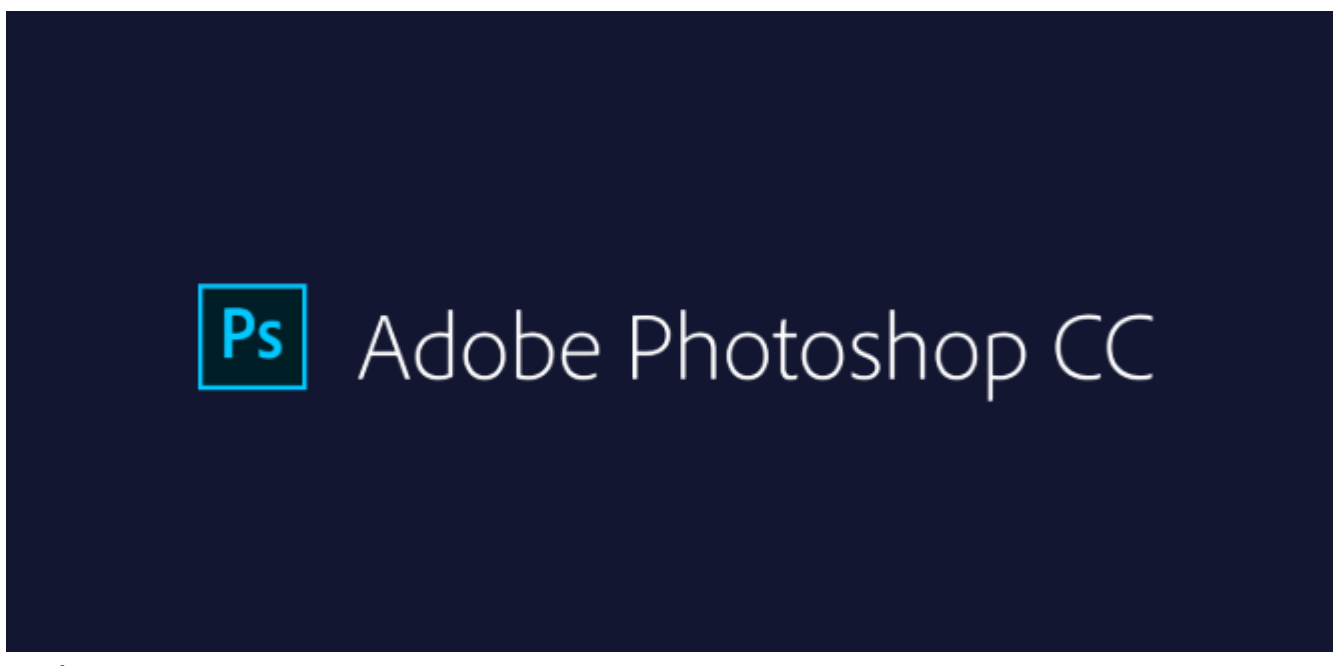

*Εικόνα 15: ΛΟΓΌΤΥΠΟ Adobe Photoshop*

Το Adobe Photoshop είναι ένα πρόγραμμα με το οποίο μπορείς να επεξεργαστείς εικόνες και γραφικά το οποίο δημιουργήθηκε από την Adobe Systems για τα περισσότερα λογισμικά.

Είναι ένα από τα κυριότερα λογισμικά για την επεξεργασία και τον χειρισμό φωτογραφίας . Το Adobe Photoshop μπορεί να χρησιμοποιηθεί για την εμφάνιση μεγάλου όγκου φωτογραφίας ακόμα και στην δημιουργία ψηφιακής φωτογραφίας και σχεδίου παρόμοια αυτών που έγιναν με το χέρι.

Στην ιστοσελίδα τον χρησιμοποίησα για την επεξεργασία των φωτογραφίων και το λογότυπου.

#### 3.1.6 Bootstrap

Το Bootstrap είναι ένα δωρεάν και Open Source Software βιβλιοθήκη για την σχεδίαση ιστοσελίδων και εφαρμογών στο διαδίκτυο .Το Bootstrap αποτελείται από CSS εντολές , όπου υλοποιεί στοιχεία της εργαλειοθήκης . Το κάθε στοιχείο Bootstrap έχει την δομή του HTML ,της δηλώσεις CSS και κάποιες φορές αποτελείται και από κώδικα JavaScript.

Το Bootstrap επιπλέον διαθέτει μια διάταξη πλέγματος 1170 pixel είτε μια διάταξη μεταβλητού πλάτους. Και στα δύο έχει διάφορες παραλλαγές αναλόγως την συσκευή είτε αυτή είναι κινητό είτε αυτό είναι ταμπλέτα ή υπολογιστής .Σε κάθε παραλλαγή ρυθμίζεται αναλόγως το πλάτος των στηλών.

Το Bootstrap έχει στοιχεία JavaScript και μορφή jQuery. Τέλος υποστηρίζεται από όλους τους browsers.

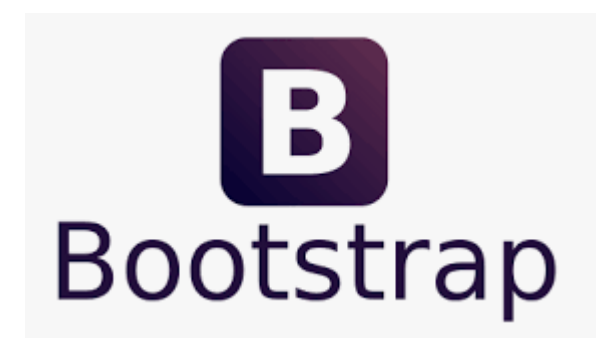

*Εικόνα 16: ΛΟΓΟΤΥΠΟ BOOTSTRAP*

#### **3.1.7 XAMPP**

Το XAMPP είναι ένα σύνολο από προγράμματα με ελεύθερο λογισμικό και ανοικτού κώδικα λογισμικό όπου έχει την εξυπηρέτηση website http Apache ,την MySQL και κώδικα σε Perl και PHP. Το εργαλείο αυτό δημιουργήθηκε για να αναπτυχθούν και δοκιμαστούν ιστοσελίδες δίχως να υπάρχει σύνδεση στο internet.

Επιπλέον η εφαρμογή μας δίνει την δυνατότητα να χρησιμοποιήσουμε να χρησιμοποιήσουμε τον υπολογιστή σαν απομακρυσμένο κόμβο. Αυτό προορίζεται για αυτούς που θέλουν να τεστάρουν στον υπολογιστή τους τις διαδικτυακές εφαρμογές .

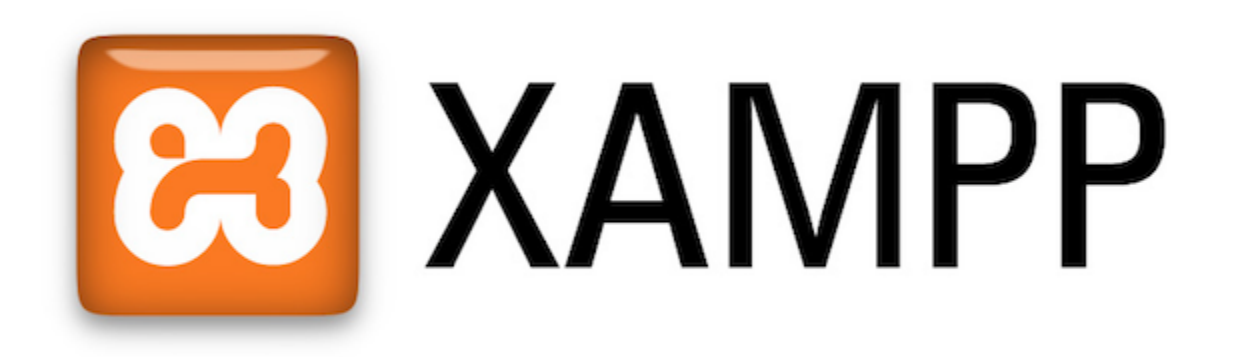

*Εικόνα 17: ΛΟΓΟΤΥΠΟ XAMPP*

#### 3.2 Σημαντικοί στόχοι για την ολοκλήρωση της Πτυχιακής Εργασίας

Για την επίτευξη των στόχων για να ολοκληρωθεί η ιστοσελίδα θα πρέπει να ακολουθήσω τα εξής βήματα:

- 1. Πλήρης ανάλυση του προβλήματος και καθορισμός των απαιτήσεων .
- 2. Σχεδίαση του συστήματος με της απαιτήσεις.
- 3. Δημιουργία της ιστοσελίδας σε επίπεδο προγράμματος.
- 4. Εύχρηστη προς τον χρήστη η σελίδα.
- 5. Βέλτιστη σε ταχύτητα απόκρισης.
- 6. Έλεγχος αν λειτουργεί σωστά.
- 7. Μικρότερη σε όγκο δεδομένων.

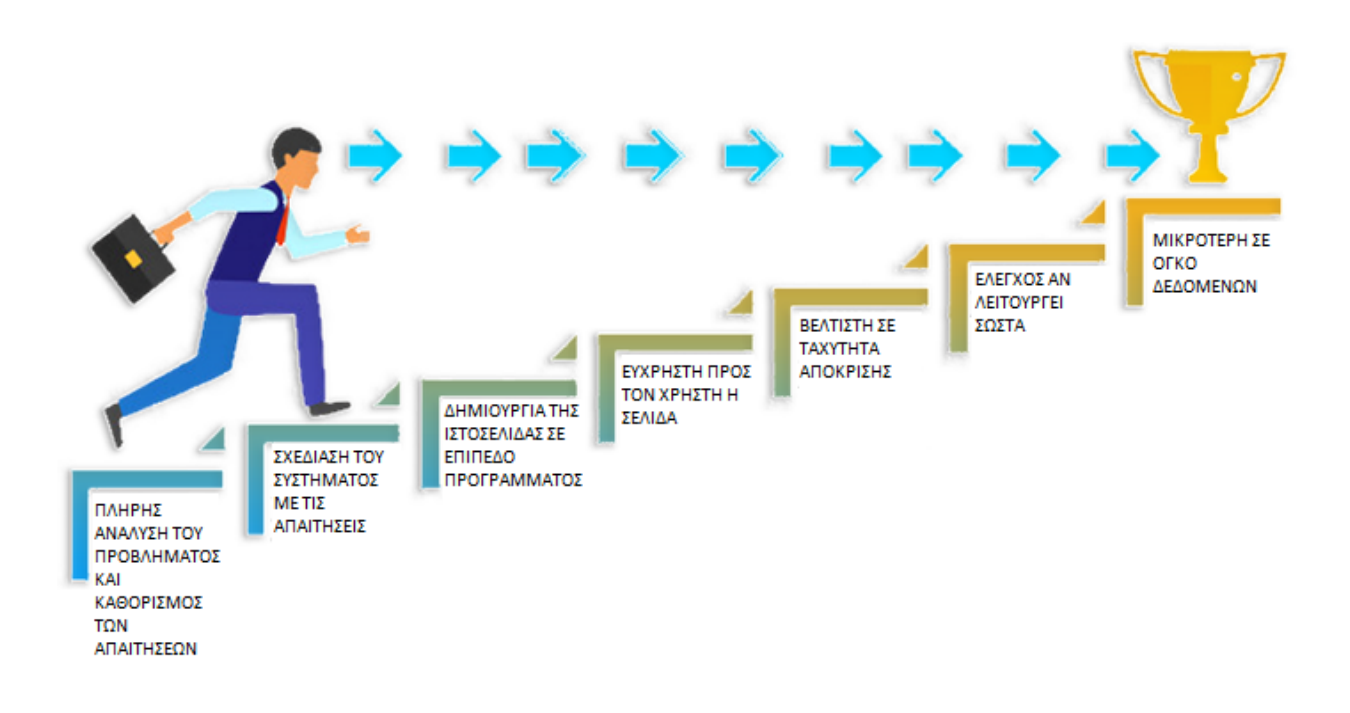

#### *Εικόνα 18: ΣΤΟΧΟΣ ΟΛΟΚΛΗΡΩΣΗΣ ΠΤΥΧΙΑΚΗΣ ΕΡΓΑΣΙΑΣ*

## 4.Κύριο Μέρος Πτυχιακής Εργασίας

#### 4.1 Ανάλυση Προβλήματος

Για να ξεκινήσω να γράφω σε κώδικα πρέπει πρώτα να επιλέξω πως θα είναι το γραφικό μου περιβάλλον του χρήστη και πως θα είναι πιο εύχρηστο για αυτόν. Μετά θα γράψω σε κώδικα HTML και JavaScript για το λειτουργικό περιβάλλον και σε Bootstrap και CSS για το γραφικό περιβάλλον. Επιπλέον θα πρέπει να δημιουργήσω την βάση μου για τα δεδομένα που χρειάζεται να αποθηκεύω για την ιστοσελίδα. Μετά σε Java θα δημιουργήσω την εφαρμογή έτσι ώστε να κρατάω το logfile. Παρακάτω θα αναλύσω περισσότερο το κάθε κομμάτι.

Για αρχή ανάλυσα το πρόβλημα μου σε πολλά μικρότερα προβλήματα έτσι ώστε να είναι πιο εύχρηστη και λιγότερο χρονοβόρα στην υλοποίηση της. Το πρώτο θέμα ήταν να κατανοήσω και να αναγνωρίσω ποια είναι τα ζητούμενα και οι λειτουργίες της ιστοσελίδας. Έπειτα κατά τον σχεδιασμό θα έπρεπε να την σχεδιάσω όσο περισσότερο απλούστερη και εύχρηστη για τον χρήστη .Μέτα από τα παραπάνω έπρεπε να αντιμετωπίσω ότι προβλήματα είχαν προκύψει.

#### 4.1.2 Απαιτήσεις Συστήματος

Για την υλοποίηση της ιστοσελίδας χρειαζόμουν ένα εξοπλισμό έτσι ώστε να καλύψει όλες της απαιτήσεις των προγραμμάτων που χρειάζονται για την υλοποίηση. Οι εφαρμογές που χρησιμοποίησα ήταν το Net Beans για την Java , το σημειωματάριο για την εγγραφή του HTML , το XAMPP , το Adobe Photoshop για τα λογότυπα και ένας web browser για την δοκιμή . Το XAMPP έχει ως προϋπόθεση να υπάρχουν οι εφαρμογές συμπίεσης zip,exe,tar. Για το NeatBeans χρειάζεται η εγκατάσταση του jdk.

#### 4.2 Σχεδιασμός Προβλήματος

Αρχικά, σκέφτηκα να σχεδιάσω μέσω του Photoshop τα εικονίδια της ιστοσελίδας όπου θα χρησιμοποιήσω. Τα εικονίδια είναι τα εξής:

• Του λογότυπου της ιστοσελίδας.

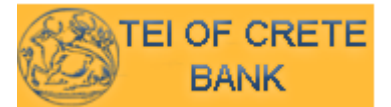

*Εικόνα 19: ΛΟΟΓΟΤΥΠΟ ΙΣΤΟΣΕΛΙΔΑΣ*

• Το εικονίδιο της τοποθεσίας της σελίδας.

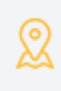

*Εικόνα 20: ΕΙΚΟΝΙ ΔΙΟ ΤΟΠΟ ΘΕΣΙΑ Σ*

• Το λογότυπο της επικοινωνίας.

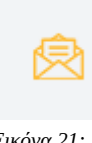

*Εικόνα 21: ΕΙΚΟΝΙΔΙΟ ΕΠΙΚΟΙΝΩ ΝΙΑΣ*

• Το εικονόδιο της επικοινωνίας.

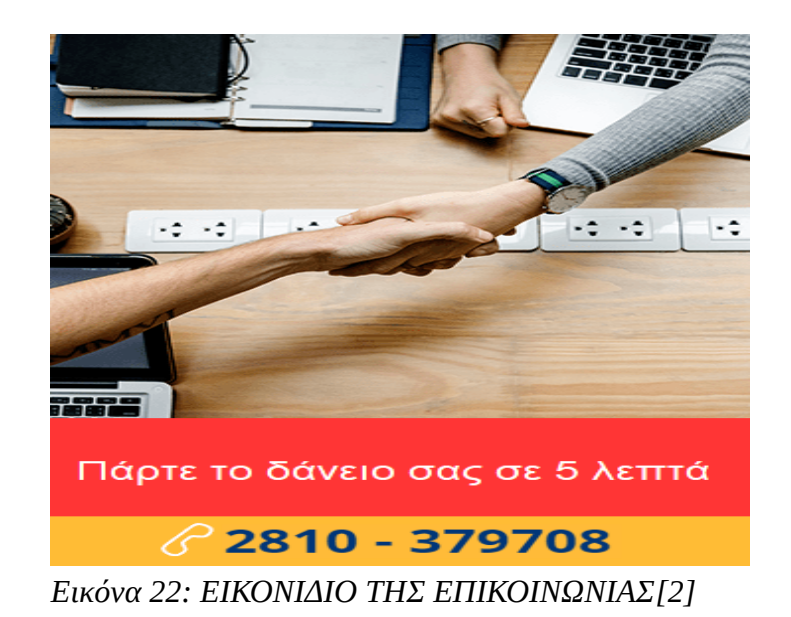

Έπειτα , ασχολήθηκα με τον σχεδιασμό της σελίδας τα βήματα που ακολούθησα ήταν τα εξής:

1) Με το πρώτο που ασχολήθηκα ήταν η δημιουργία της κύριας σελίδας του χρήστη όπου είναι η πρώτη εικόνα που συναντά ο χρήστης.

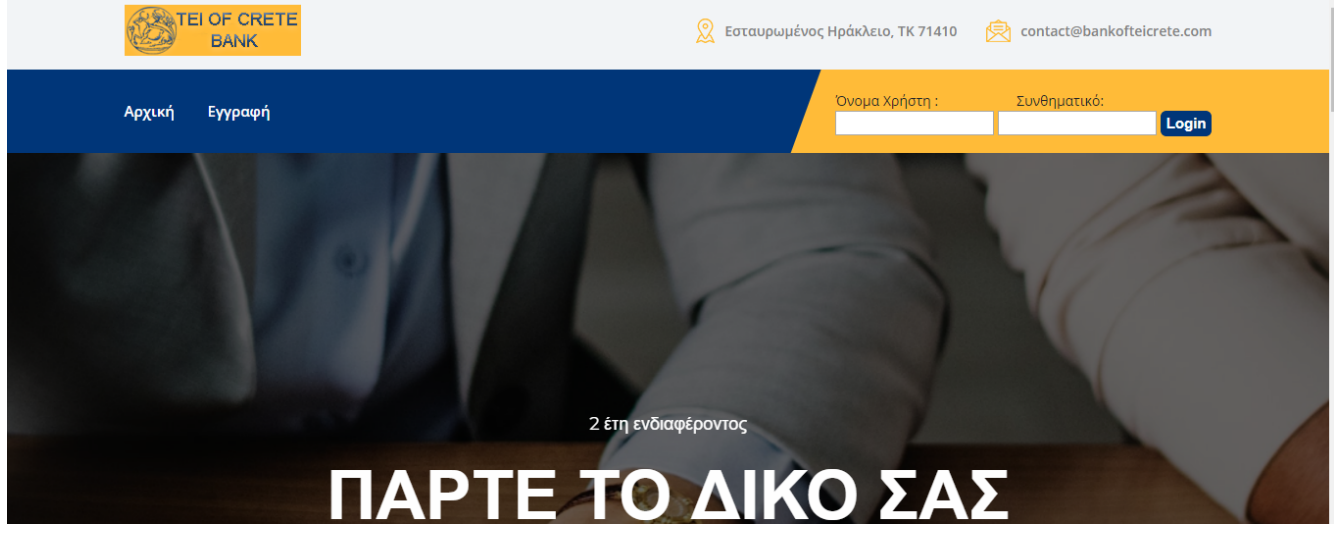

*Εικόνα 23: INDEX.PHP*

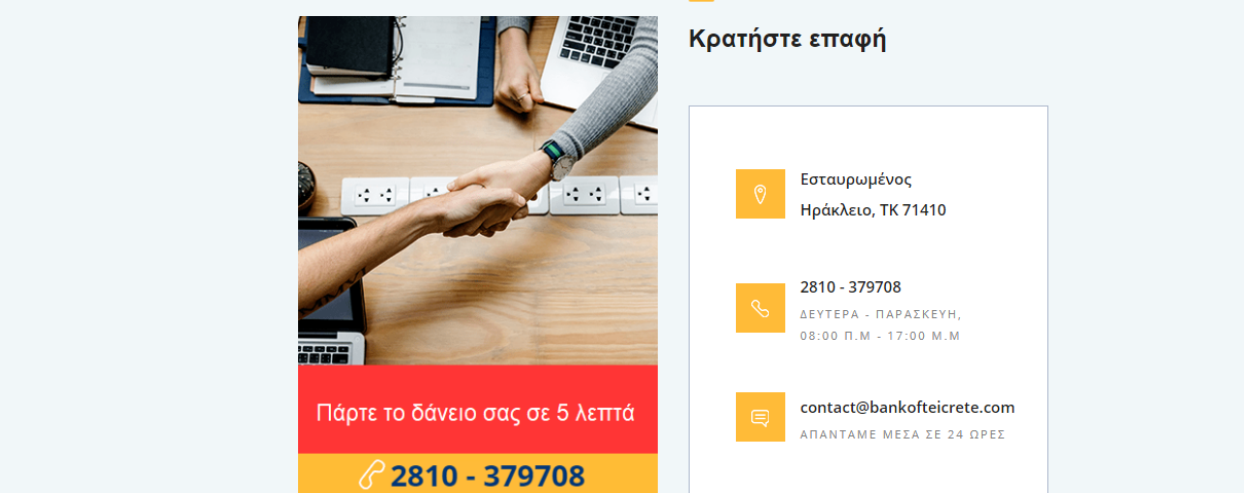

*Εικόνα 24: INDEX.PHP[2]*

2)Το επόμενο που ασχολήθηκα ήταν να σχεδιάσω το πως θα είναι το περιβάλλον του χρήστη κατά την εγγραφή του. Αυτή είναι η σελίδα register.

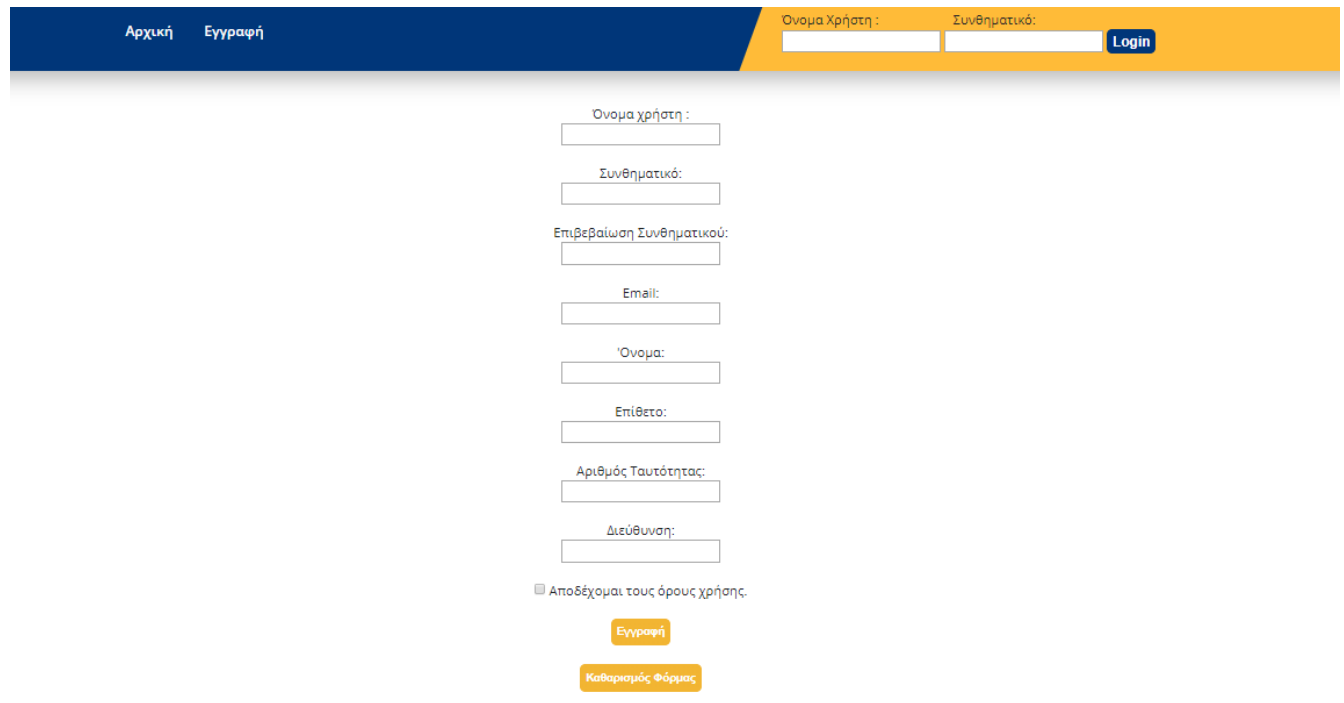

*Εικόνα 25: REGISTER.PHP*

3) Έπειτα σχεδίασα πως θα είναι το περιβάλλον του χρήστη μετά από μια επιτυχημένη εγγραφή και το περιβάλλον κατά την είσοδο στον λογαριασμό του.

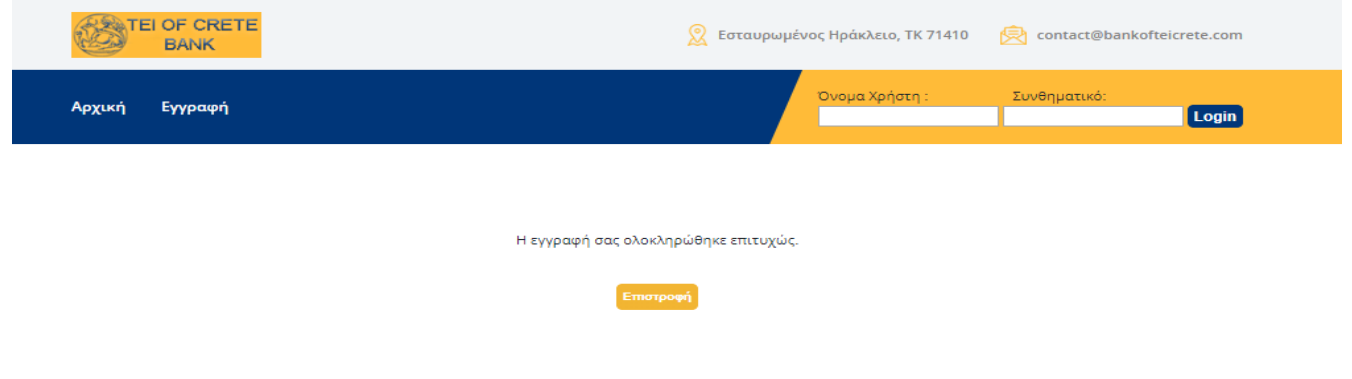

*Εικόνα 26: ΕΠΙΤΥΧΗΣ ΕΓΓΡΑΦΗ*

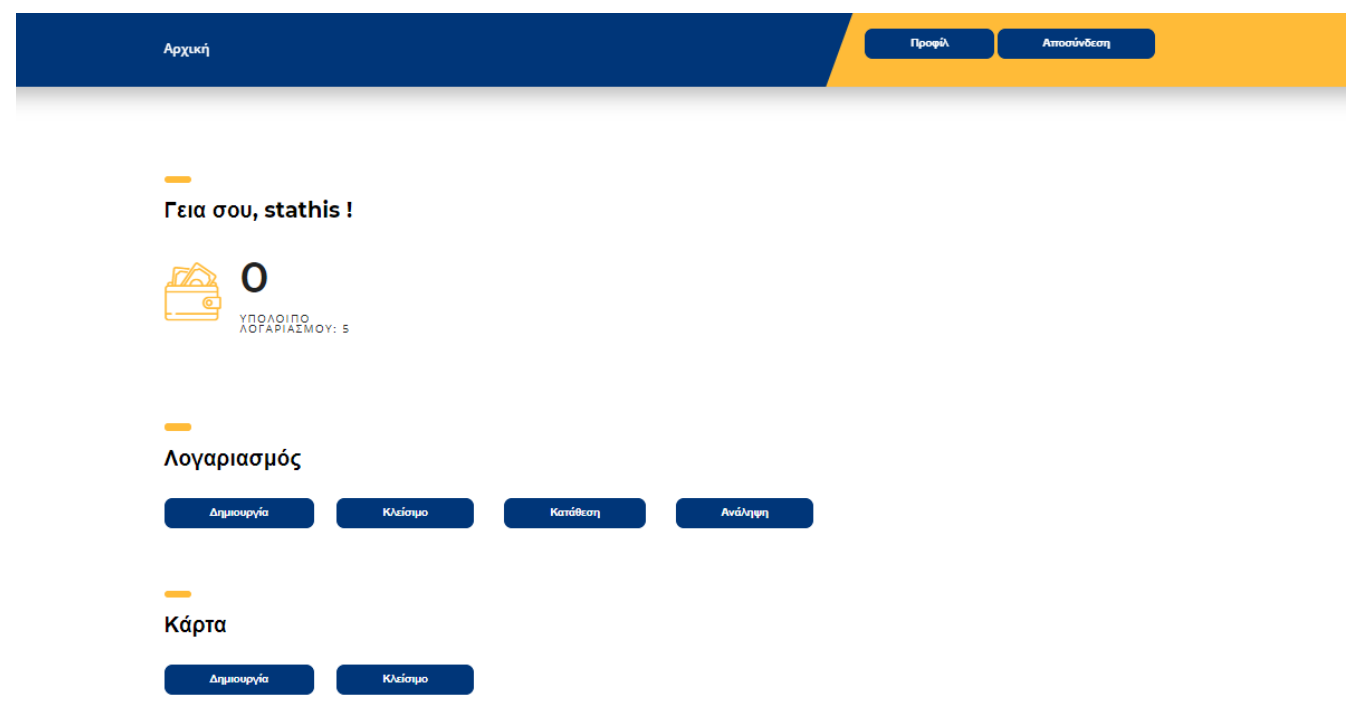

*Εικόνα 27: ΕΙΣΟΔΟΣ ΣΕ ΛΟΓΑΡΙΑΣΜΟ*

4)Μετά σχεδίασα τι θα γίνεται στην κάθε λειτουργία μέσα.

• Στην κατάθεση.

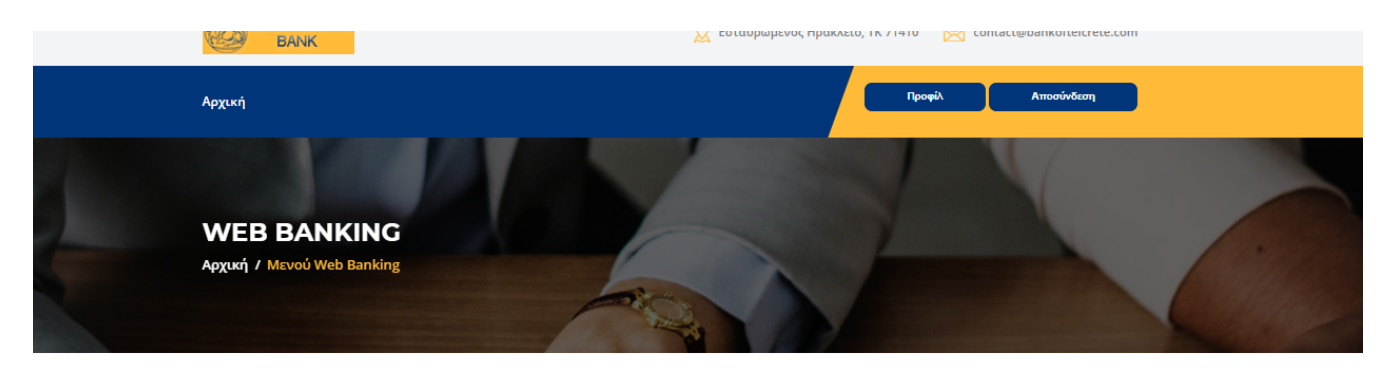

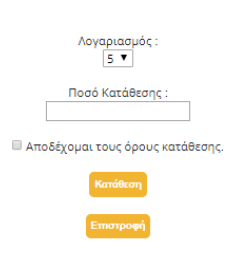

*Εικόνα 28: ΚΑΤΑΘΕΣΗ*

• Στην δημιουργία άλλου λογαριασμού.

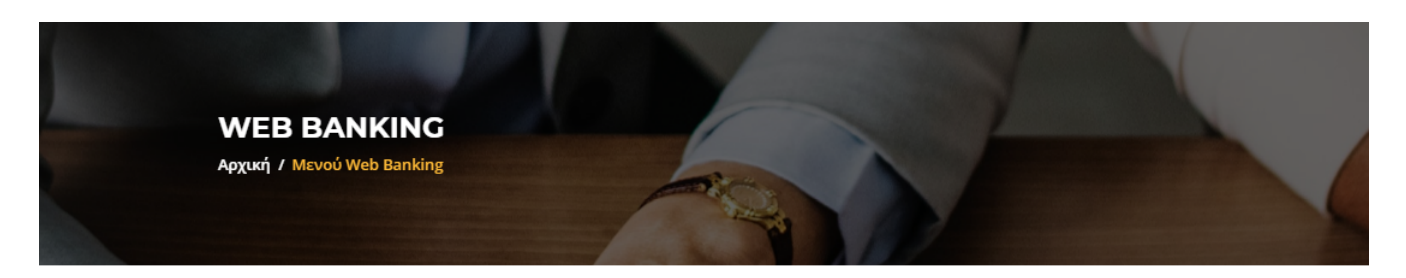

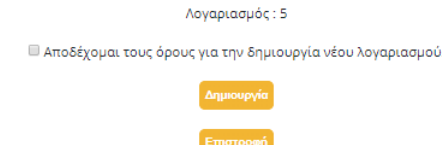

#### *Εικόνα 29: ΔΗΜΙΟΥΡΓΙΑ ΛΟΓΑΡΙΑΣΜΟΥ*

• Το κλείσιμο του λογαριασμού.

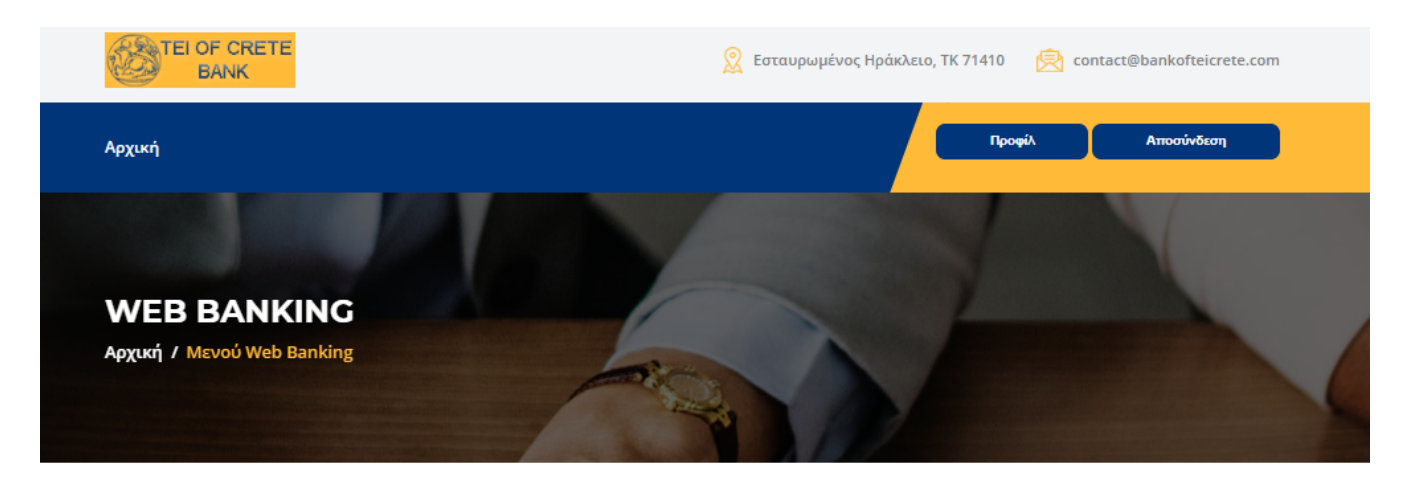

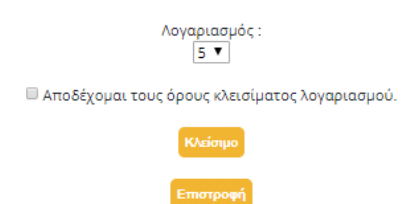

*Εικόνα 30: ΚΛΕΙΣΙΜΟ ΛΟΓΑΡΙΑΣΜΟΥ*

#### • Η ανάληψη.

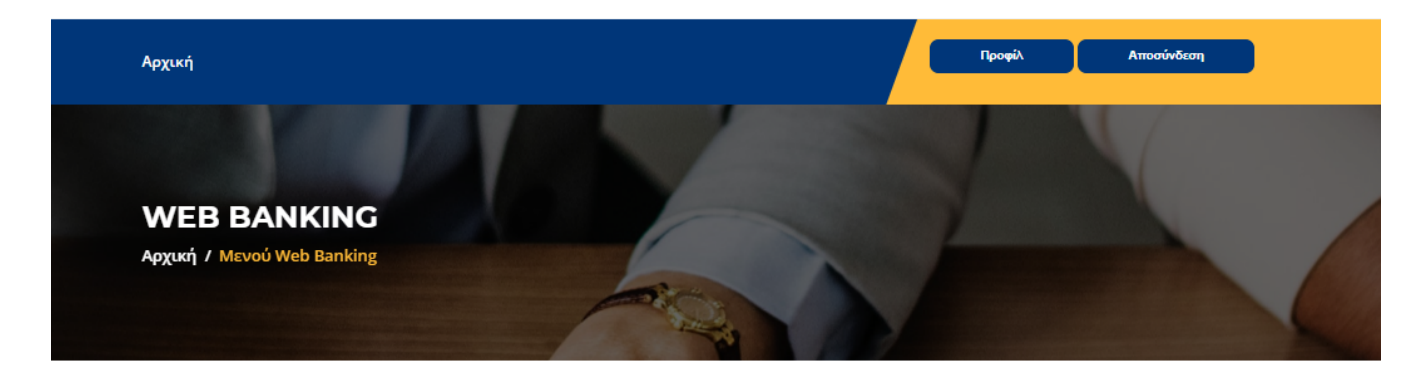

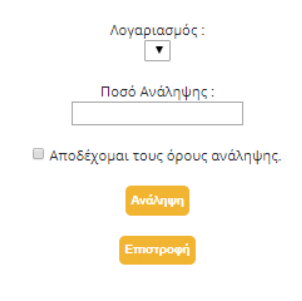

#### *Εικόνα 31: ΑΝΑΛΗΨΗ*

• Και η δημιουργία και κλείσιμο κάρτας.

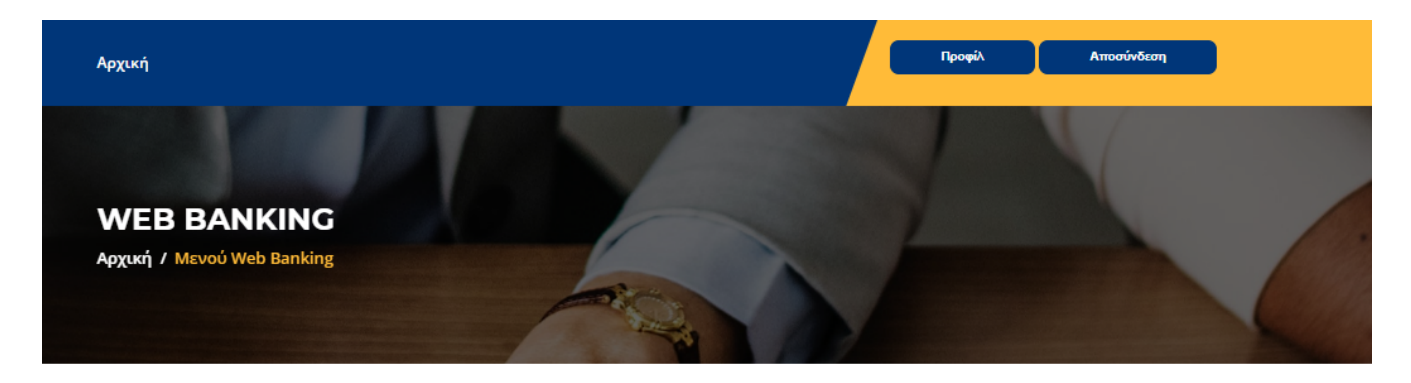

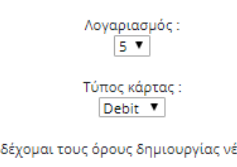

■ Αποδέχομαι τους όρους δημιουργίας νέας κάρτας.

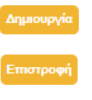

*Εικόνα 32: ΔΗΜΙΟΥΡΓΙΑ ΚΑΡΤΑΣ*

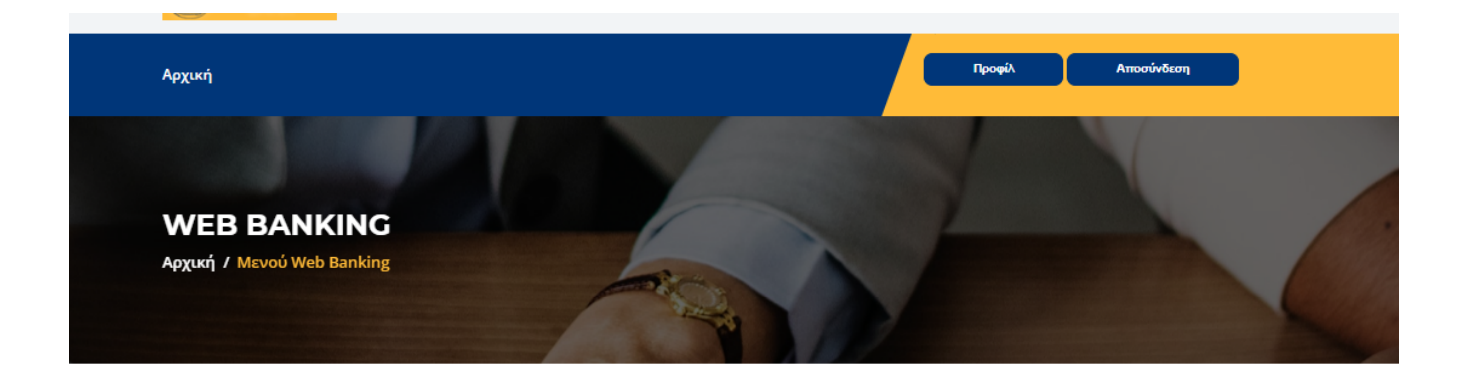

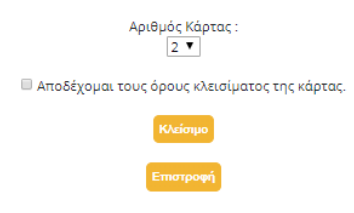

*Εικόνα 33: ΚΛΕΙΣΙΜΟ ΚΑΡΤΑΣ*

#### 4.3 Υλοποίηση

Μετά το πέρας του σχεδιασμού του γραφικού περιβάλλοντος της ιστοσελίδας ξεκινάω την υλοποίηση στο προγραμματιστικό κομμάτι σε HTML, JavaScript και Bootstrap . Για αρχή έπρεπε να δημιουργήσω την αρχική σελίδα όπου εκεί ο χρήστης θα επιλέξει τι θέλει να κάνει είτε αυτό να κάνει εγγραφή είτε να συνδεθεί είτε οτιδήποτε άλλο (Παράρτημα 1). Σε περίπτωση που επιλέξει την εγγραφή ο χρήστης θα μεταφερθεί στην register.php(Παράρτημα 2) όπου εκεί θα δώσει τα κατάλληλα στοιχεία όπως το username,τον κωδικό και τον κωδικό επαλήθευσης ,το επώνυμο,το όνομα ,την διεύθυνση και τον αριθμό ταυτότητας. Ο χρήστης έχει επίσης την επιλογή να κάνει σύνδεση (αν είναι ήδη εγγεγραμμένος) απευθείας από την αρχική σελίδα. Επιπλέον έχω προσθέσει στην αρχική σελίδα τα στοιχεία επικοινωνίας και της ώρες λειτουργίας(Παράρτημα 1).

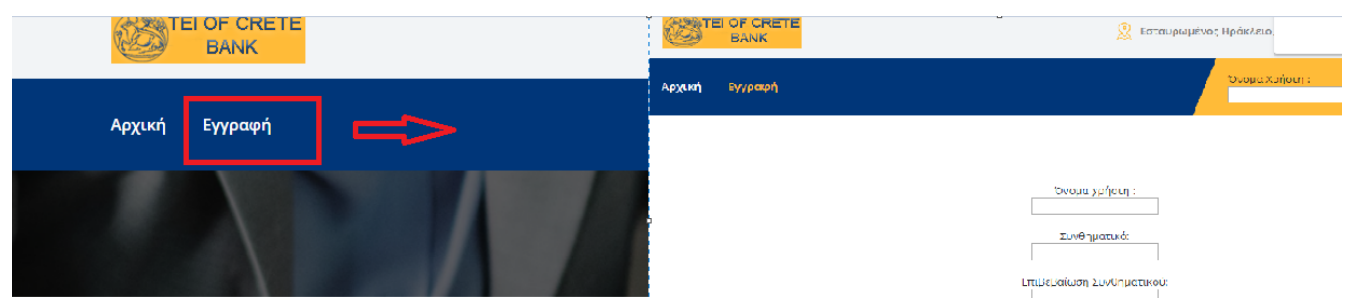

#### *Εικόνα 34: INDEX.PHP TO REGISTER.PHP*

Εφόσον τα στοιχεία είναι σωστά ο χρήστης θα μεταφερθεί στην σελίδα register2.php(Παράρτημα 3,εικόνα 35)όπου εκεί θα του εμφανίσει το παρακάτω μήνυμα.

Η εγγραφή σας ολοκληρώθηκε επιτυχώς.

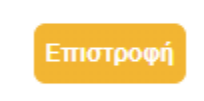

#### *Εικόνα 35: ΜΉΝΥΜΑ ΕΠΙΤΥΧΗΣ ΕΓΓΡΑΦΗΣ*

Μετά ο χρήστης μπορεί να συνδεθεί δίνοντας το όνομα χρήστη που έχει δώσει και τον κωδικό πρόσβασης.

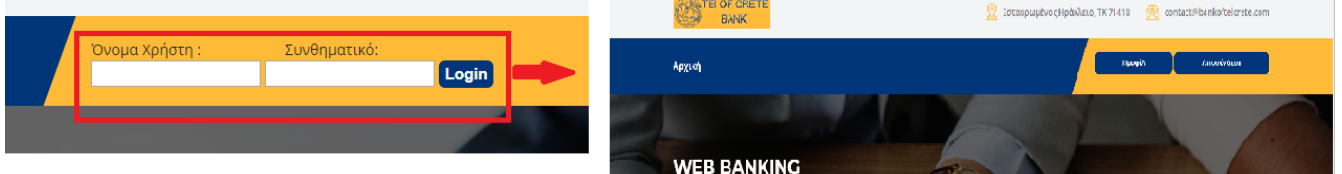

Η σελίδα έπειτα από την επιτυχής σύνδεση είναι η webBankMenu.php (Παράρτημα 4).Εκεί ο χρήστης έχει τις εξής δυνατότητες :

- Να δημιουργήσει κάρτα.
- Να διαγράψει κάρτα.
- Να δημιουργήσει λογαριασμό.
- Να κλείσει λογαριασμό.
- Να κάνει κατάθεση.
- Να κάνει ανάληψη.

Όμως για να μπορώ να γνωρίζω ποιος χρήστης είναι σε κάθε σελίδα μεταβαίνει χρησιμοποιώ το session όπου κρατάω τον αριθμό ταυτότητας και το user name (Παράρτημα 4) . Αφού γνωρίζω ποιος χρήστης μέσω , αντλώ ποιους λογαριασμούς έχει και παρουσιάζω το υπόλοιπο του κάθε λογαριασμού το υπόλοιπο που έχει ο καθένας(εικόνα37).

*Εικόνα 36: ΕΠΙΤΥΧΗΣ ΣΥΝΔΕΣΗ*

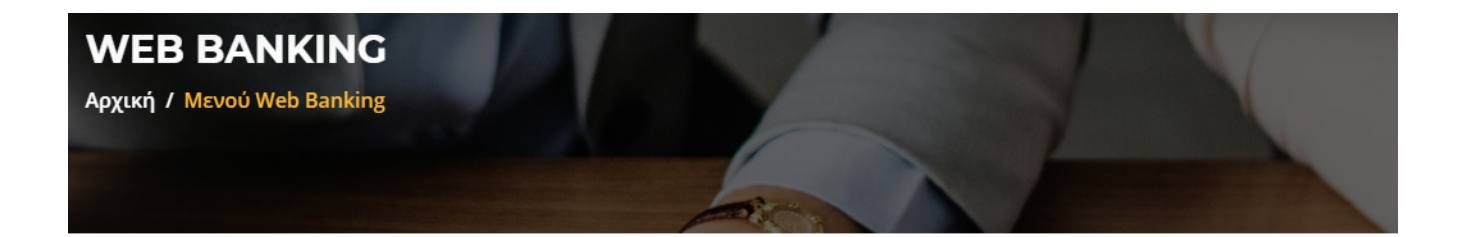

#### Γεια σου, stathis!

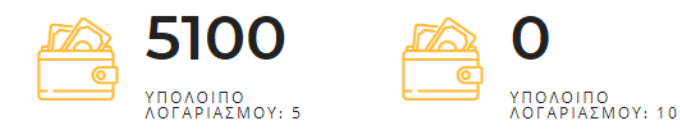

*Εικόνα 37: ΥΠΟΛΟΙΠΟ*

Αν ο χρήστης επιλέξει να κάνει δημιουργία λογαριασμού θα μεταβεί στην σελίδα accountCreate.php (Παράρτημα 5). Εκεί το μόνο που έχει να κάνει είναι να πατήσει ο δημιουργία και αποδοχή και έπειτα θα προστεθεί ένας λογαριασμός στην βάση. Ο αριθμός λογαριασμού δημιουργείται αυτόματα . Μετά από την επιτυχή δημιουργία πηγαίνει στην σελίδα accountCreate2.php(Παράρτημα 6) όπου εκεί εμφανίζεται το μήνυμα επιτυχής δημιουργίας. Το επόμενο που έκανα ήταν η δημιουργία της διαγραφής ενός λογαριασμού όπου αυτό βρίσκεται στην σελίδα accountDelete.php(Παράρτημα 7) . Όπου εκεί η σελίδα αντλεί από την βάση όλους τους λογαριασμούς του πελάτη και τους εμφανίζει. Μετά επιλέγοντας έναν και πατώντας διαγραφή τον μεταφέρει στην σελίδα accountDelete2.php (Παράρτημα 8 ,Εικόνα 38)και γίνεται η διαγραφή του λογαριασμού από την βάση.

Το κλείσιμο του λογαριασμού σας ολοκληρώθηκε επιτυχώς.

Επιστροφή

*Εικόνα 38: ΕΠΙΤΥΧΗΣ ΔΙΑΓΡΑΦΗ ΛΟΓΑΡΙΑΣΜΟΎ*

Έπειτα δημιούργησα την δημιουργία της κάρτας όπου βρίσκεται στην σελίδα cardCreate.php (Παράρτημα 9 ) όπου εκεί αντλώ από την βάση όλους τους λογαριασμούς του χρήστη και επιλέγοντας τι τύπο θέλει να κάνει την κάρτα(Debit,Credit) και τον λογαριασμό που θέλει να τον συνδέσει δημιουργείτε η κάρτα και μεταφέρεται στην σελίδα cardCreate2.php όπου εκεί εμφανίζεται το μύνημα επιτυχής δημιουργίας. Επιπλέον μετά δημιούργησα την σελίδα όπου γίνεται η διαγραφή της κάρτας η οποία είναι η cardDelete.php (Παράρτημα 11).

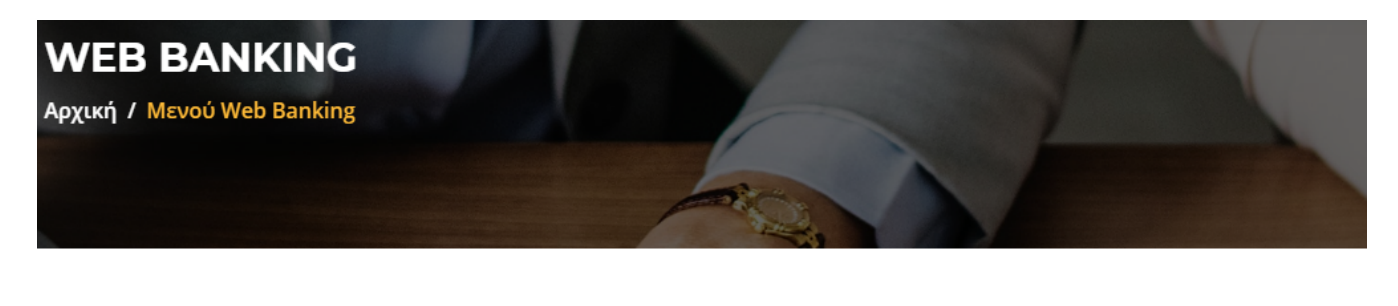

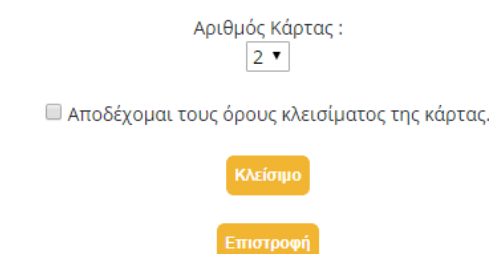

#### *Εικόνα 39: cardDelete.php*

 Εκεί αντλώντας όλες της κάρτες από την βάση ο χρήστης επιλέγει ποια θέλει να διαγράψει και πατώντας διαγραφή διαγράφεται και μεταβαίνει στην σελίδα cardDelete2.php (Παράρτημα 12) όπου εμφανίζεται το μήνυμα. Να συμπληρώσω ότι στην βάση αν διαγραφεί ένας λογαριασμός διαγράφεται αυτόματα και η κάρτα η οποία είναι συνδεδεμένη με αυτόν τον λογαριασμό. Μετά δημιούργησα τις άλλες δύο λειτουργίες την κατάθεση και την ανάληψη. Στην κατάθεση η όποια βρίσκεται στην σελίδα accountDeposit.php εμφανίζω τους λογαριασμούς από την βάση και εκεί δίνει ο χρήστης το ποσό και προστίθενται στον λογαριασμό και μεταβαίνει στην σελίδα επιβεβαίωσης.

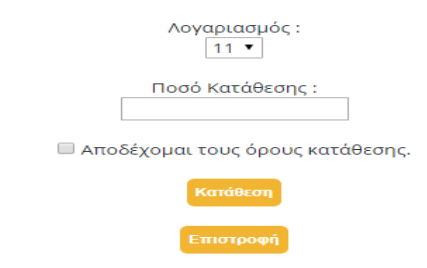

*Εικόνα 40: accountDeposit.php*

Ακόμα το επόμενο που έκανα ήταν η ανάληψη απο τον λογαριασμό το accountWithdraw.php (Παράρτημα 15) .Εκεί επιλέγεται ποια κάρτα από την βάση θέλει να βγάλει χρήματα. Αν είναι χρεωστική μπορεί να αντλήσει το ποσό που υπάρχει μέσα αν υπερβαίνει αυτό εμφανίζει σφάλμα. Αν επιλέξει πιστωτική και το ποσό είναι μεγαλύτερο από το ποσό ανάληψης ο χρήστης παίρνει ένα δάνειο και χρεώνεται με το επιτόκιο που έχω ορίσει. Αν είναι η συναλλαγή επιτυχής τον πετάει στην σελίδα accountWithdraw2.php(Παράρτημα 16).

Τέλος για την δημιουργία του log file τα δεδομένα υπάρχουν σε έναν πίνακα με το όνομα log στην βάση και σε ένα αρχείο excel. Τα δεδομένα αυτά αντλούνται σε κάθε ενέργεια του χρήστη με το σύστημα και του συστήματος με την βάση.

## **5.Αποτελέσματα**

#### 5.1 Συμπεράσματα

Οι στόχοι που είχαν οριστεί για την ιστοσελίδα επιτεύχθηκαν. Η ιστοσελίδα αποθηκεύει πληροφορίες οι οποίες είναι σημαντικές για να αναπτυχθεί ιστοσελίδα και για την λειτουργία της. Ο λόγος που έγινε στο web και χρησιμοποιήθηκε HTML είναι γιατί στης μέρες ένα μεγάλο μέρος του πληθυσμού έχει πρόσβαση στο διαδίκτυο. Άρα είναι μια εφαρμογή που είναι εύχρηστη και εύκολη σε πρόσβαση από όλους του χρήστες όπου απευθύνεται σε όλο το εύρος των ηλικιών.

Οι πληροφορίες που χρειάστηκαν να αποθηκευτούν ήταν:

- Τα στοιχεία του χρήστη(το όνομα,το επώνυμο,την διεύθυνση,τον αριθμό ταυτότητας και το email).Επιπλέον ο κάθε χρήστης έχει ένα όνομα χρήστη και ένα κωδικό.
- Οι λογαριασμοί(αριθμός,ιδιοκτήτης).
- Οι κάρτες

Οι λειτουργίες που υποστηρίζει το σύστημα είναι οι εξής:

- Εγγραφή νέου χρήστη όπου ο χρήστης δίνει όλα τα στοιχεία του και ένα μοναδικό όνομα χρήστη και έναν κωδικό.
- Δημιουργία λογαριασμού τραπέζης. Ο χρήστης μπορεί να δημιουργήσει όσους λογαριασμούς τραπέζης θέλει.
- Διαγραφή λογαριασμού τραπέζης..Ο χρήστης μπορεί να διαγράψει όσους λογαριασμούς έχει δημιουργήσει.
- Δημιουργία κάρτας. Μπορεί ο χρήστης να δημιουργήσει όσες κάρτες επιθυμεί αλλά οι πιστωτικές μπορεί να έχουν έναν το πολύ ιδιοκτήτη.
- Διαγραφή κάρτας. Στην διαγραφή διαγράφει ο χρήστης όσες κάρτες έχει δημιουργήσει ο ίδιος.
- Κατάθεση χρημάτων. Στην κατάθεση χρημάτων ο χρήστης μπορεί να καταθέσει όσα χρήματα επιθυμεί.
- Ανάληψη χρημάτων

#### 5.2 Μελλοντική Εργασία και Επεκτάσεις

Όπως κάθε σύστημα έχει βελτιώσεις έτσι,και η σελίδα μου θα μπορούσε να έχει κάποιες για να είναι πιο εύχρηστη είτε να προστεθούν λειτουργίες. Αυτά που μπορούν να προστεθούν είναι τα εξής:

#### ➢ Επιπλέον ταυτοποίηση.

Προκειμένου να υπάρχει μεγαλύτερη ασφάλεια ο χρήστης θα μπορούσε να δώσει περισσότερα στοιχεία κατά την εγγραφή του. Αυτό μπορεί να είναι από μία φωτογραφία της ταυτότητας αλλά είτε ένας αριθμός φορολογούμενου(ΑΦΜ).

#### ➢ Έλεγχος δύο σημείων.

Ο χρήστης κατά την διάρκεια της ανάληψης να μην μπορεί να ολοκληρώσει την διαδικασία εάν δεν δοθεί ένας επιπλέον κωδικός ο οποίος έχει αποσταλεί είτε στο email είτε σε έναν αριθμό τηλεφώνου που έχει δοθεί.

#### ➢ Σύστημα πόντων.

Ο χρήστης με κάθε συναλλαγή που θα κάνει θα μαζεύει πόντους όπου όταν θα μαζευτούν πολλοί θα μπορεί να τους εξαργυρώσει .

#### ➢ Επέκταση του συστήματος.

Μια επέκταση άλλη που θα μπορούσε είναι να δημιουργηθεί μια εφαρμογή για Android είτε iOS για να μπορεί να διαχειριστεί το προφίλ του από οποιαδήποτε συσκευή.

➢ Ενημέρωση σε κάθε ανάληψη ή κατάθεση.

Σε κάθε ανάληψη είτε κατάθεση ο χρήστης θα ενημερώνεται με ένα email το ποσό που κατατέθηκε ή πάρθηκε.

➢ Χρόνος χρήσης.

Να δίνεται στον χρήστη ο περιορισμός του χρόνου χρήσης της σελίδας έτσι ώστε να υπάρχει μεγαλύτερη ασφάλεια.

## ➢ Πληρωμή λογαριασμών ΔΕΚΟ.

Μια άλλη επέκταση θα μπορούσε να ήταν η πληρωμή λογαριασμών ΔΕΚΟ. Δηλαδή η πληρωμή του λογαριασμού της ΔΕΗ ή του ΟΤΕ.

#### ➢ Χρηματιστήριο.

Επιπλέον λειτουργία θα ήταν η παρακολούθηση του χρηματιστηρίου και η δυνατότητα αγοράς μετοχών της τράπεζας είτε και άλλων εταιριών.

#### ➢ Ανανέωση καρτοκινητής.

Ο χρήστης να μπορεί να κάνει ανανέωση του χρόνου της κάρτας του μέσω της εφαρμογής.

## Πίνακες

Πίνακες εικόνων

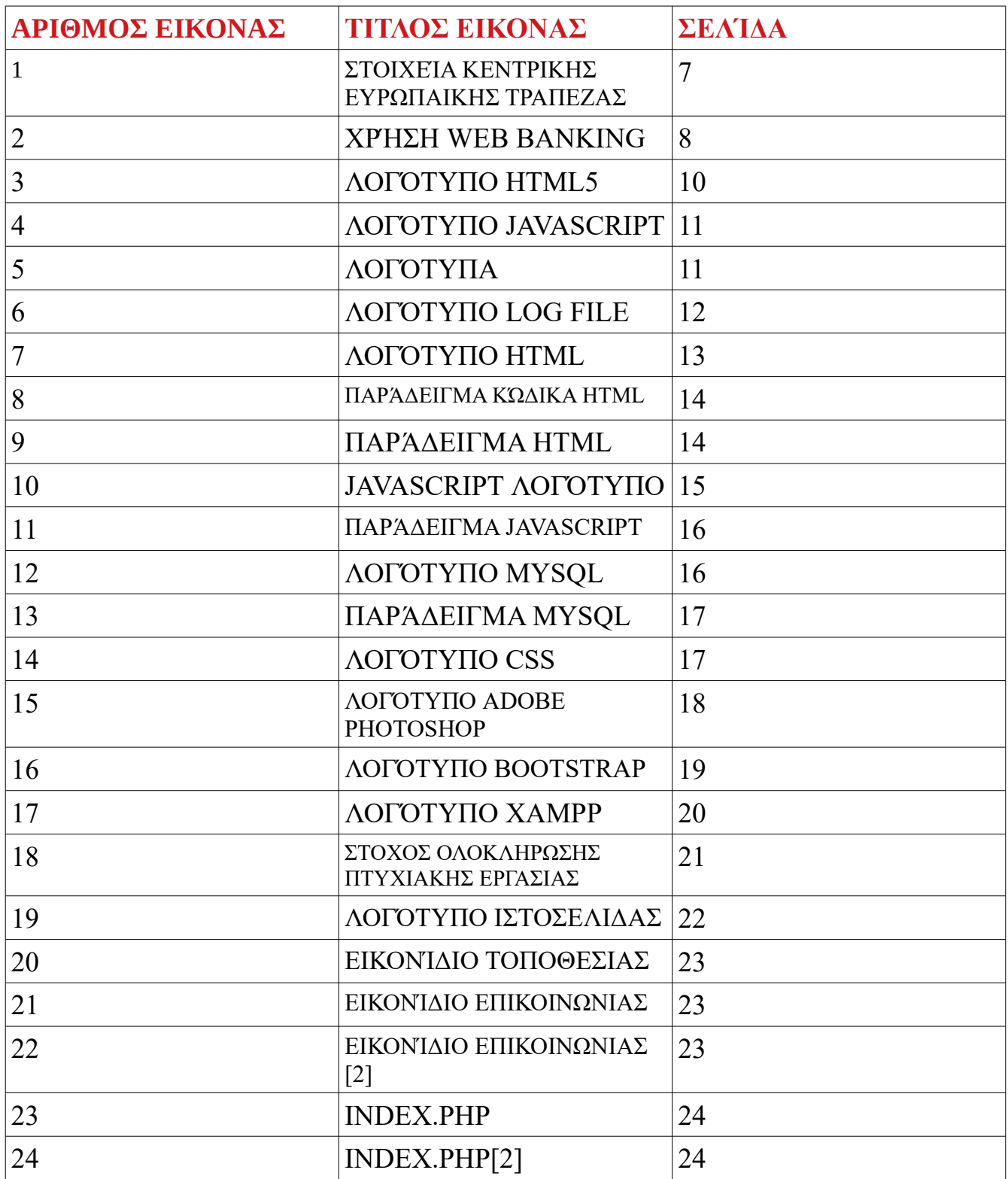
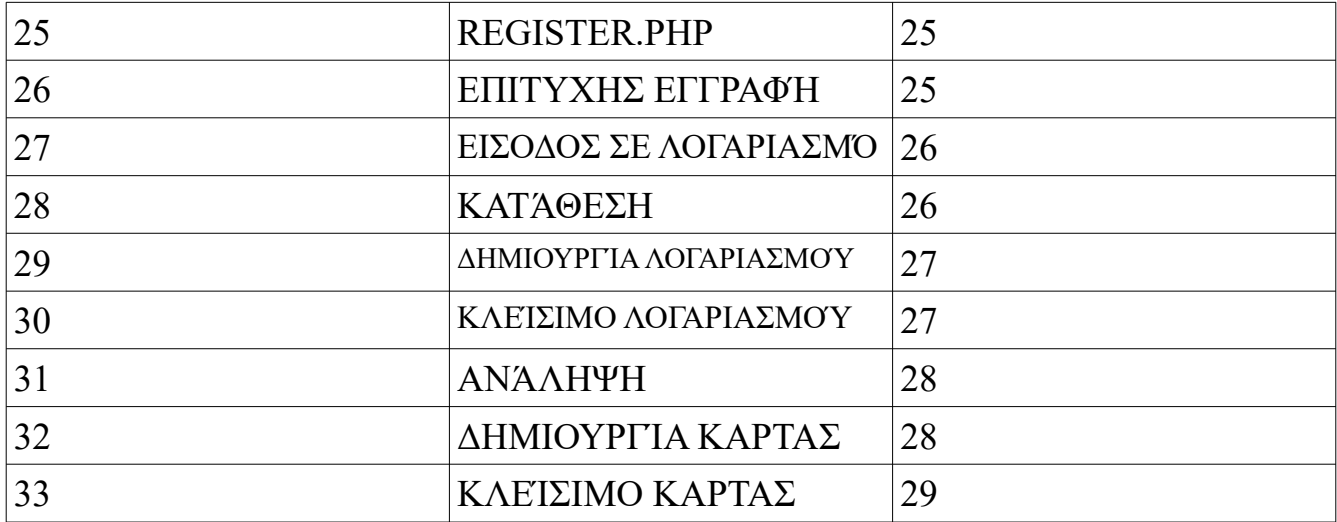

#### Βιβλιογραφία

[1] Krill,Paul,"JavaScript creator ponders past",Info World,(19/5/2009)

[2] [«JavaScript: The World's Most Misunderstood Programming](http://www.crockford.com/javascript/javascript.html)  [Language»](http://www.crockford.com/javascript/javascript.html),Crockford.com. 19/5/2009.

[3] [Μπέρνερς Λι, Τιμ](https://el.wikipedia.org/wiki/%CE%A4%CE%B9%CE%BC_%CE%9C%CF%80%CE%AD%CF%81%CE%BD%CE%B5%CF%81%CF%82_%CE%9B%CE%B9). [«"Hypertext Markup Language \(HTML\)" Internet-Draft»](http://www.w3.org/MarkUp/draft-ietf-iiir-html-01.txt). 3/9/11

[4] Meloni, J. HTML, CSS and JavaScript All in One, Sams Teach Yourself: Covering HTML5, CSS3, and jQuery (2nd ed.). Indiana, US: Sams Publishing.(2014)

[5] Frain, B. Responsive Web Design with HTML5 and CSS3 (2nd ed.). Birmingham, UK: Packt Publishing. (2015)

[6]Ανάπτυξη Web εφαρμογών με PHP και MySQL Luke Welling & Laura Thomson Εκδόσεις Γκιούρδας Μ. 2002

[7] [«Adobe in Photoshop freebie».](http://money.cnn.com/2007/03/01/technology/adobe/) *[CNN](https://el.wikipedia.org/wiki/CNN).com*. 1/3/2007

[8] Castro, E., Hyslop, B. (2012). HTML5 και CSS3 με εικόνες. Μετάφραση Σαμαράς, Γ., Εκδόσεις Κλειδάριθμος, Αθήνα.

[9] Meloni, J. (2012). Μάθετε PHP, MySQL και Apache. Μετάφρ. Σκουλαρίκης, Φ., Εκδόσεις Γκιούρδας, Αθήνα.

## Παραρτήματα Πτυχιακής εργασίας

#### Παράρτημα 1 index.php

```
\Box *?php
 \mathbf{1}\overline{2}session_start();
            error_reporting(E_ALL & ~E_NOTICE);
  \overline{\mathbf{3}}\overline{4}\existsif(isset($_SESSION['at'])) {
  \overline{\phantom{a}}$username = $_SESSION['username'];
                 $userId = $ESTON['at'];
  6\overline{7}\} else {
  \overline{8}\overline{9}\rightarrowL_{2z}10\,\bar{1}\bar{1}<!DOCTYPE html>
 1213<html lang="en">
 14□<head>
 15\,\leqmeta charset="UTF-8">
 16<meta_name="description" content="">
                 <meta http-equiv="X-UA-Compatible" content="IE=edge">
 1718<meta name="viewport" content="width=device-width. initial-scale=1. shrink-to-fit=no">
 19<!-- The above 4 meta tags *must* come first in the head; any other head content must come *after* these tags -->
 20\leq -- Title -->
 21\,<title>TEI OF CRETE BANK</title>
 2223
 24
                 \leq!-- Favicon -->
 25<link rel="icon" href="img/core-img/favicon.ico">
 2\sqrt{6}27<!-- Stylesheet -->
                  <link rel="stylesheet" href="style.css">
 28
 29
 30
           -</head>
 3\,\rm132
         d<br/>sbody>
                  \leq !-- Preloader -->
 33
 34
         ₿
                  <div class="preloader d-flex align-items-center justify-content-center">
 35
         白
                        <div class="lds-ellipsis">
 36
                              \langle \text{div} \rangle \langle \text{div} \rangle37
                              \langle \text{div} \rangle \langle \text{div} \rangle\langle \text{div} \rangle38
                              \langle \text{div} \rangle \langle \text{div} \rangle39
         \langle \text{div} \rangle / \text{div}cdiusc/dius
     \frac{1}{\sqrt{div}}\frac{1}{2} /div
 <!-- ##### Header Area Start ##### -->
<header class="header-area"<br><!-- Top Header Area --
     <div class="top-header-area">
          <div class="container h-100"><br><div class="container h-100"><br><div class="row h-100 align-items-center">
                 <div class="col-12 d-flex justify-content-between"><br><!-- Logo Area -->
                      <div class="logo">
                           \frac{1}{2} a href="index-2.php"><img src="img/core-img/logo.png" alt=""></a>
                      \frac{1}{\sqrt{div}}<!-- Top Contact Info -->
                      . "The material of the align-items-center"><br><a href="#" data-toggle="tooltip" data-placement="bottom" title="Εστανρωμένος Ηράκλειο, ΤΚ 71410"><img src="img/core-img/placeholder.png" alt=""> <span>Εστανρ<br><a href="#" data-
                      \frac{1}{2}/div
                  </div>
              .<br></div
          .<br></div
     \frac{1}{2}/div
     \leq!-- Navbar Area -->
     \leq \frac{1}{2} - Menu \frac{1}{2}<nav class="classy-navbar justify-content-between" id="creditNav">
                      \leq !-- Navbar Toggler -->
                      \label{eq:main} $$<\>div \ class="\clap{\texttt{classy-navbar-toguler}}`> $$<\>span \ class="navbarToggler"><\span \<\span \<\span \<\span \</math>\frac{1}{\sqrt{4}}
```
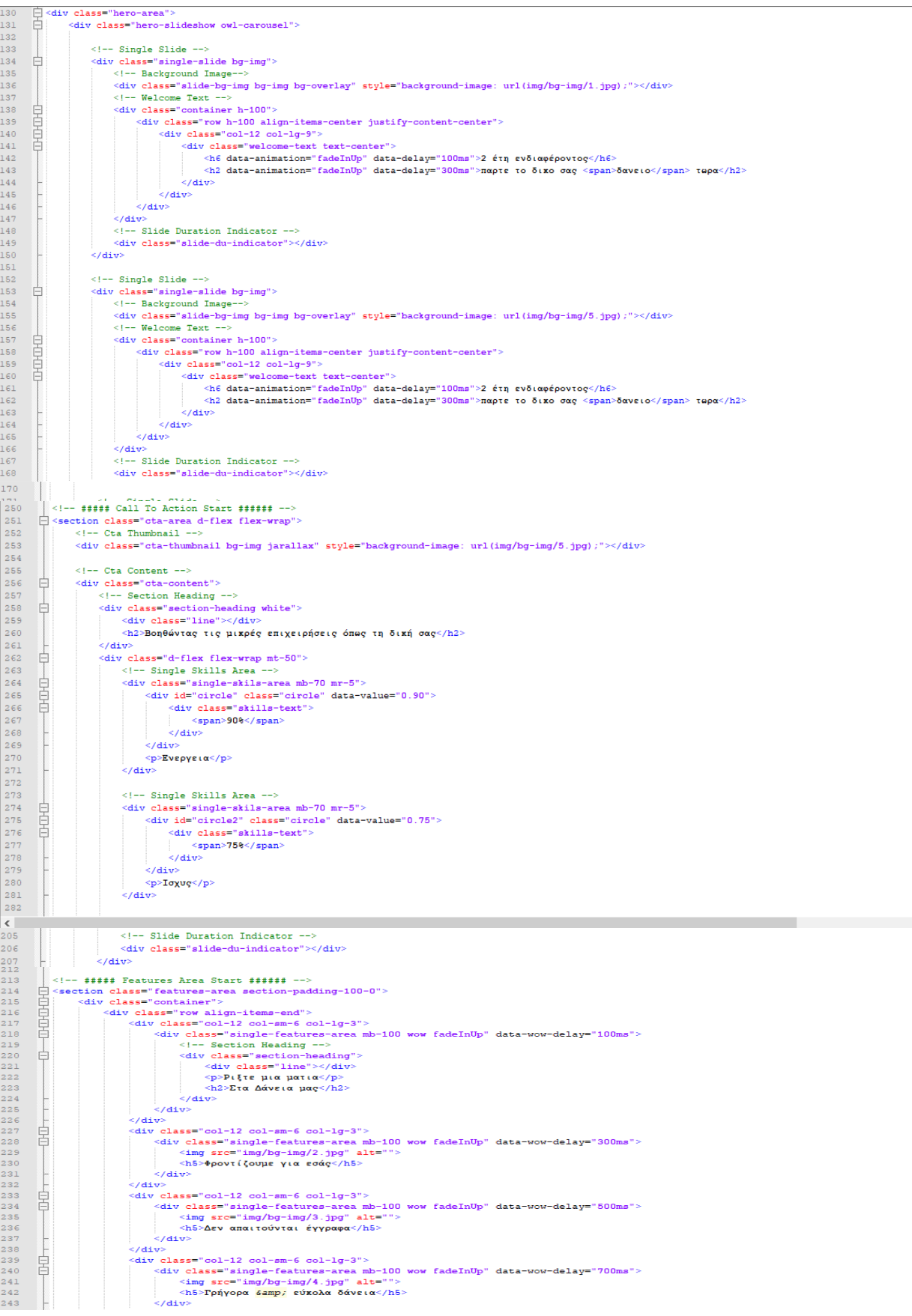

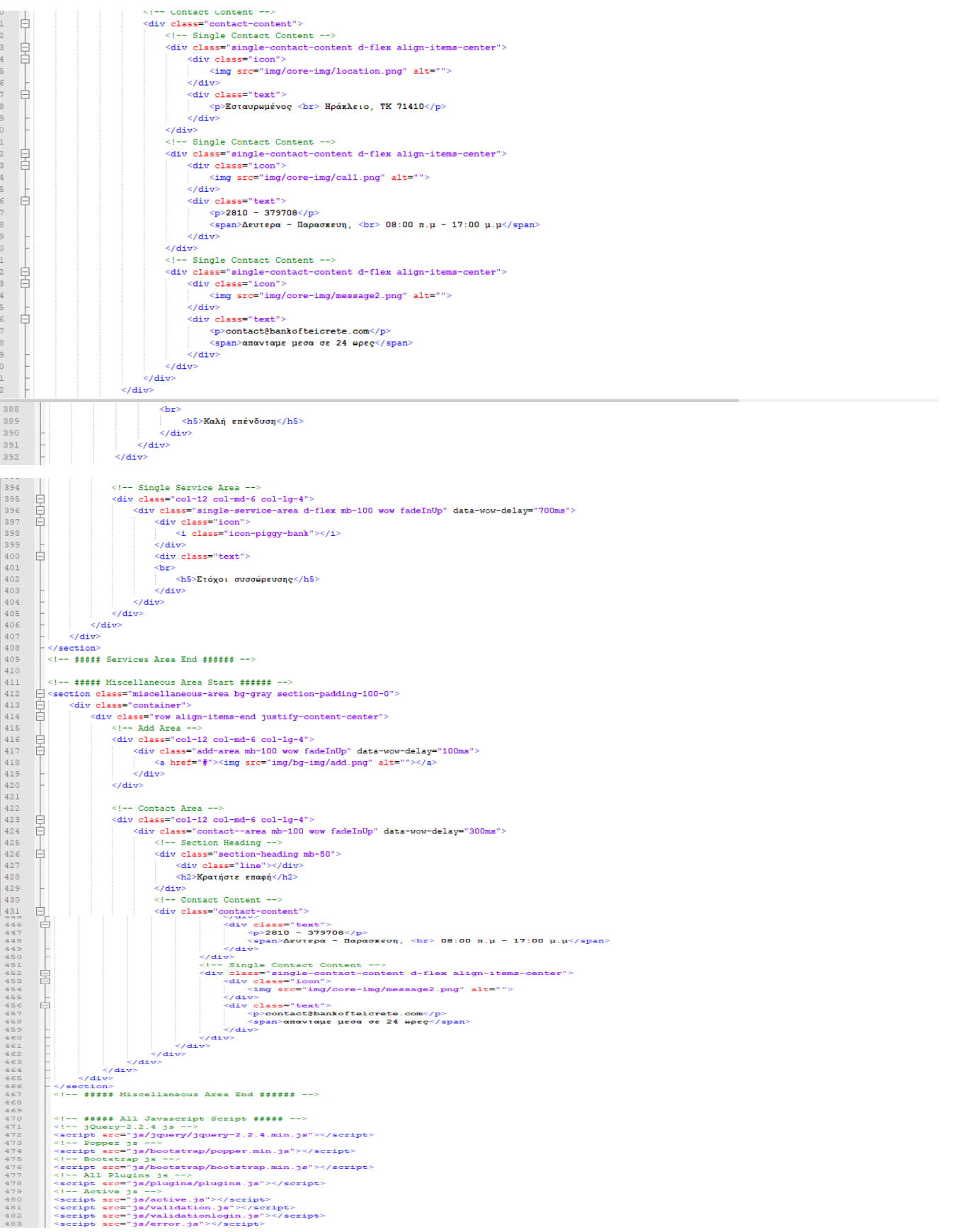

## Παράρτημα 2 register.php

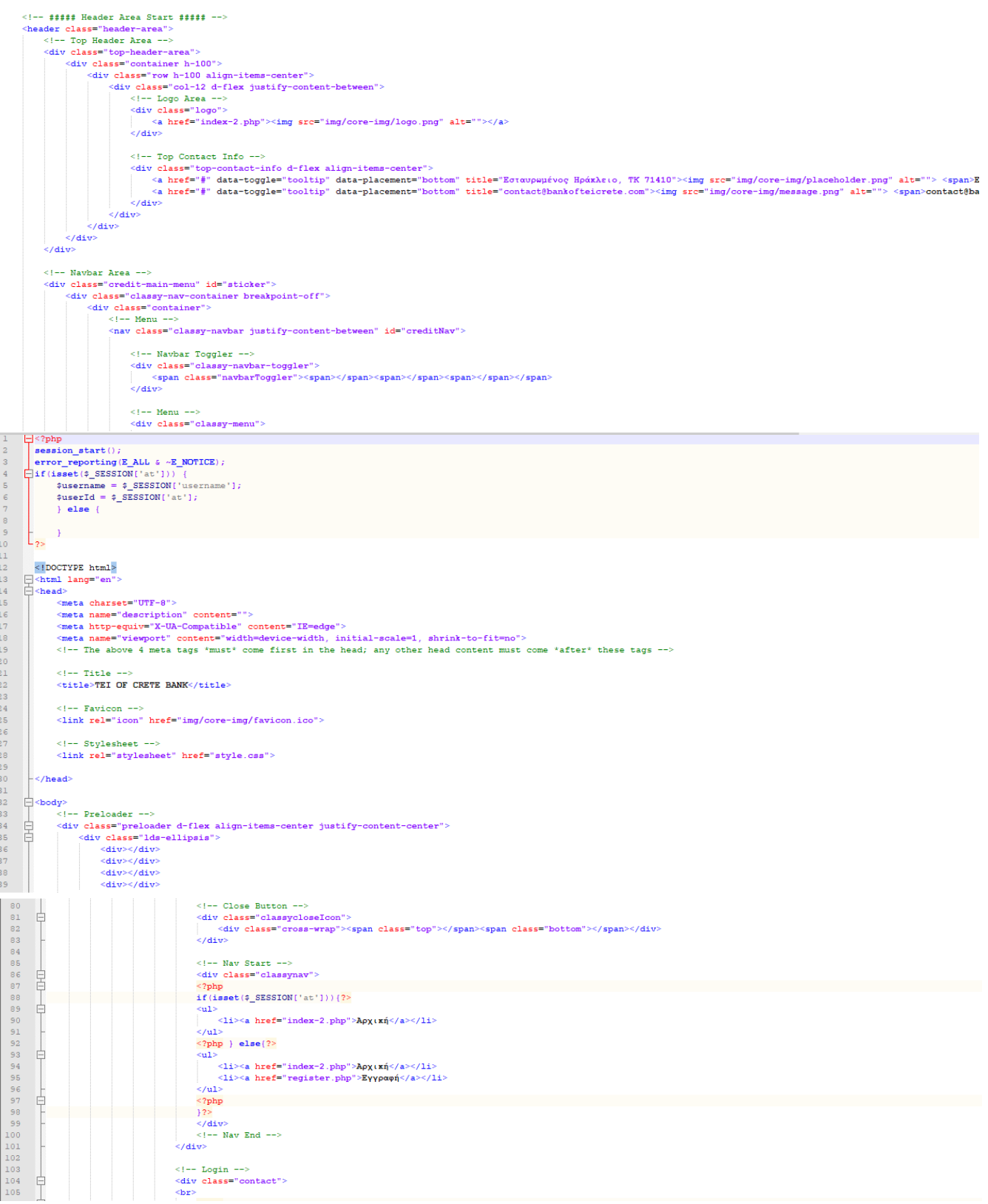

| 103            |                                                       |                          |                 |                 |                 | $\leftarrow$ -- Login -->                                                                                                    |
|----------------|-------------------------------------------------------|--------------------------|-----------------|-----------------|-----------------|----------------------------------------------------------------------------------------------------|
| 104            | ⊟                                                     |                          |                 |                 |                 | <div class="contact"></div>                                                                                                    |
| 105            |                                                       |                          |                 |                 |                 | $Br$                                                                                                    |
| 106<br>107     | B                                                     |                          |                 |                 |                 | $<$ ?php<br>if(isset(\$_SESSION['at'])){?>                                                                                                    |
| 108            |                                                       |                          |                 |                 |                 | <input class="menuButton" onclick="location.href='webBankMenu.php'" type="button" value="Проф(A"/>                                             |
| 109            |                                                       |                          |                 |                 |                 | <input class="menuButton" onclick="location.href='logout.php'" type="button" value="Aποσύνδεση"/>                                              |
| $110$          |                                                       |                          |                 |                 |                 | $<2$ php } else $\{?\}$                                                                                                    |
| 111            |                                                       |                          |                 |                 |                 | $\leq$ !-- Login Form-->                                                                                                    |
| 112            | E                                                     |                          |                 |                 |                 | <form action="logincheck.php" method="post" name="loginform" onsubmit="return validatelogin()" style="float:left;"></form>                     |
| 113            |                                                       |                          |                 |                 |                 | Όνομα Χρήστη : <mark>snbsp;                                 &amp;</mark>                                                                       |
| $114\,$        |                                                       |                          |                 |                 |                 | <input name="username" type="text"/>                                                                                                    |
| 115<br>116     |                                                       |                          |                 |                 |                 | <input name="password" type="password"/><br><input class="loginButton" name="submit" type="submit" value="Login"/>                             |
| $117\,$        |                                                       |                          |                 |                 |                 |                                                                                                    |
| 118            |                                                       |                          |                 |                 |                 | $\leq$ !-- Login Form-->                                                                                                    |
| 119            |                                                       |                          |                 |                 |                 | $<$ ?php                                                                                                    |
| 120            |                                                       |                          |                 |                 |                 | 32 >                                                                                                    |
| $121\,$        |                                                       |                          |                 |                 |                 | $\langle$ /div>                                                                                                    |
| 122            |                                                       |                          |                 |                 |                 | $\langle$ /nav>                                                                                                    |
| 123            |                                                       |                          |                 | $\langle$ /div> | $\langle$ /div> |                                                                                                    |
| 124<br>$125\,$ |                                                       |                          | $\langle$ /div> |                 |                 |                                                                                                    |
| 126            |                                                       |                          |                 |                 |                 |                                                                                                    |
| 127            |                                                       |                          |                 |                 |                 | ##### Header Area End #####                                                                                                    |
| 128            |                                                       |                          |                 |                 |                 |                                                                                                    |
| 129            |                                                       |                          |                 |                 |                 | ##### Services Area Start ######                                                                                                    |
| 130            | ₿                                                     |                          |                 |                 |                 | <section class="services-area section-padding-100-0"></section>                                                                                |
| $131$          | 自                                                     |                          |                 |                 |                 | <div class="container"></div>                                                                                                    |
| 132<br>133     | ₿<br>₿                                                |                          |                 |                 |                 | <div class="row"><br/><div class="col-12"></div></div>                                                                                         |
| 134            |                                                       |                          |                 |                 |                 | Section Heading                                                                                                    |
| 135            | B                                                     |                          |                 |                 |                 | $<$ ?php                                                                                                    |
| 136            |                                                       |                          |                 |                 |                 | $if(isset(4_SESSION['at'])){ { ?>}$                                                                                                    |
| 137            | F                                                     |                          |                 |                 |                 | <div id="main_index_area2"></div>                                                                                                    |
| 138            | Ė                                                     |                          |                 |                 |                 | <center></center>                                                                                                    |
| 139            |                                                       |                          |                 |                 |                 | Είσαι ήδη εγγεγραμμένος.<br><br>                                                                                                    |
| 140<br>141     |                                                       |                          |                 |                 |                 | <input class="myButton" onclick="location.href='index.php'" type="button" value="Eπιστροφή"/><br>>br><br>$\langle$ /div>                       |
|                |                                                       |                          |                 |                 |                 |                                                                                                    |
| 142            |                                                       |                          |                 |                 |                 | php } else{?                                                                                                    |
| 143            |                                                       |                          |                 |                 |                 | <center></center>                                                                                                    |
| 144            |                                                       |                          |                 |                 |                 | <form accept-charset="UTF-8" action="register2.php" method="post" name="regForm" onsubmit="return validateReg()" style="float:center;"></form> |
| 145<br>146     |                                                       |                          |                 |                 |                 | Όνομα χρήστη :<br><br><input name="username" type="text"/><br><br>                                                                             |
| 147            |                                                       |                          |                 |                 |                 |                                                                                                    |
| 148            |                                                       |                          |                 |                 |                 | Συνθηματικό:<br>                                                                                                    |
| 149            |                                                       |                          |                 |                 |                 | <input name="password" type="password"/><br>>>br>                                                                                              |
| 150            |                                                       |                          |                 |                 |                 |                                                                                                    |
| 151            |                                                       |                          |                 |                 |                 | Επιβεβαίωση Συνθηματικού:<br>                                                                                                    |
| 152            |                                                       |                          |                 |                 |                 | <input name="password2" type="password"/><br><br>                                                                                              |
| 153            |                                                       |                          |                 |                 |                 |                                                                                                    |
| 154            |                                                       |                          |                 |                 |                 | Email:<br>                                                                                                    |
| 155            |                                                       |                          |                 |                 |                 | <input name="email" type="text"/><br><br>                                                                                                    |
| 156            |                                                       |                          |                 |                 |                 |                                                                                                    |
| 157            |                                                       |                          |                 |                 |                 | $'$ Ovou $\alpha$ :<br>                                                                                                    |
| 158            |                                                       |                          |                 |                 |                 | <input name="name" type="text"/><br><br>                                                                                                    |
| 159<br>160     |                                                       |                          |                 |                 |                 | $En(\thetaeto; 5)$                                                                                                    |
| 161            |                                                       |                          |                 |                 |                 | <input name="lastname" type="text"/><br><br>                                                                                                   |
| 162            |                                                       |                          |                 |                 |                 |                                                                                                    |
| 163            |                                                       |                          |                 |                 |                 | Αριθμός Ταυτότητας:<br>                                                                                                    |
| 164            |                                                       |                          |                 |                 |                 | <input maxlength="6" name="at" onkeypress="return isNumber(event)" type="text"/><br><br>                                                       |
| 165            |                                                       |                          |                 |                 |                 |                                                                                                    |
| 166            |                                                       |                          |                 |                 |                 | Διεύθυνση:<br>                                                                                                    |
| 167            |                                                       |                          |                 |                 |                 | <input name="address" type="text"/><br>>>br>                                                                                                   |
| 168            |                                                       |                          |                 |                 |                 |                                                                                                    |
| 169            |                                                       |                          |                 |                 |                 | <input id="date" name="date" type="hidden" value=""/>                                                                                          |
| 170            |                                                       |                          |                 |                 |                 | <input name="terms" type="checkbox" value="nai"/> Αποδέχομαι τους όρους χρήσης.<br>                                                            |
| 171            |                                                       |                          |                 |                 |                 | <br><b>br&gt;</b>                                                                                                    |
| 172            |                                                       |                          |                 |                 |                 | <input class="myButton" name="submit" type="submit" value="Εγγραφή"/><br><br>                                                                  |
| 173<br>174     |                                                       |                          |                 |                 |                 | <input class="myButton" type="reset" value="Καθαρισμός Φόρμας"/><br><br><br><br>                                                               |
| 175            |                                                       |                          |                 |                 |                 | $\leq$ ?php                                                                                                    |
| 176            |                                                       |                          |                 |                 |                 | 32 >                                                                                                    |
| 177            |                                                       |                          |                 |                 | $\langle$ /div> |                                                                                                    |
| 178            |                                                       |                          |                 | $\langle$ /div> |                 |                                                                                                    |
| 179            |                                                       |                          | $\leq$ /div>    |                 |                 |                                                                                                    |
| 180            |                                                       |                          |                 |                 |                 |                                                                                                    |
| 175            | $\Box$                                                |                          |                 |                 |                 | php</td                                                                                                    |
| 176            |                                                       |                          |                 |                 |                 | ${}^{32>}$                                                                                                    |
| 177            |                                                       |                          |                 |                 |                 | $\langle$ /div>                                                                                                    |
| 178            |                                                       |                          |                 |                 | $\langle$ /div> |                                                                                                    |
| 179            |                                                       |                          |                 | $\langle$ /div> |                 |                                                                                                    |
| 180            |                                                       |                          |                 |                 |                 |                                                                                                    |
| 181            |                                                       |                          |                 |                 |                 | ##### Services Area End #####                                                                                                    |
| 182            |                                                       |                          |                 |                 |                 |                                                                                                    |
| 183            |                                                       |                          |                 |                 |                 | ##### All Javascript Script #####                                                                                                    |
| 184            |                                                       |                          |                 |                 |                 | $\leftarrow$ =- jQuery-2.2.4 js -->                                                                                                    |
| 185            |                                                       |                          |                 |                 |                 | <script src="js/jquery/jquery-2.2.4.min.js"></script>                                                                                          |
| 186            |                                                       | $\leq$ !-- Popper js --> |                 |                 |                 |                                                                                                    |
| 187            | <script src="js/bootstrap/popper.min.js"></script>    |                          |                 |                 |                 |                                                                                                    |
| 188            | Bootstrap js                                          |                          |                 |                 |                 |                                                                                                    |
| 189            | <script src="js/bootstrap/bootstrap.min.js"></script> |                          |                 |                 |                 |                                                                                                    |
| 190            | $\leftarrow$ -- All Plugins js -->                    |                          |                 |                 |                 |                                                                                                    |
| 191            | <script src="js/plugins/plugins.js"></script>         |                          |                 |                 |                 |                                                                                                    |
| 192            |                                                       |                          |                 |                 |                 | $\leq$ !-- Active js -->                                                                                                    |
| 193            |                                                       |                          |                 |                 |                 | <script src="js/active.js"></script>                                                                                                    |
| 194            |                                                       |                          |                 |                 |                 | <script src="js/validation.js"></script>                                                                                                    |
| 195            |                                                       |                          |                 |                 |                 | <script src="js/validationlogin.js"></script>                                                                                                  |
| 196            |                                                       |                          |                 |                 |                 | <script src="js/error.js"></script>                                                                                                    |
| 197            |                                                       | $-\frac{2}{\sqrt{2}}$    |                 |                 |                 |                                                                                                    |
| 198            |                                                       |                          |                 |                 |                 |                                                                                                    |
| 199            |                                                       | $-$                      |                 |                 |                 |                                                                                                    |
| $\langle$      |                                                       |                          |                 |                 |                 |                                                                                                    |

Παράρτημα 3 register2.php

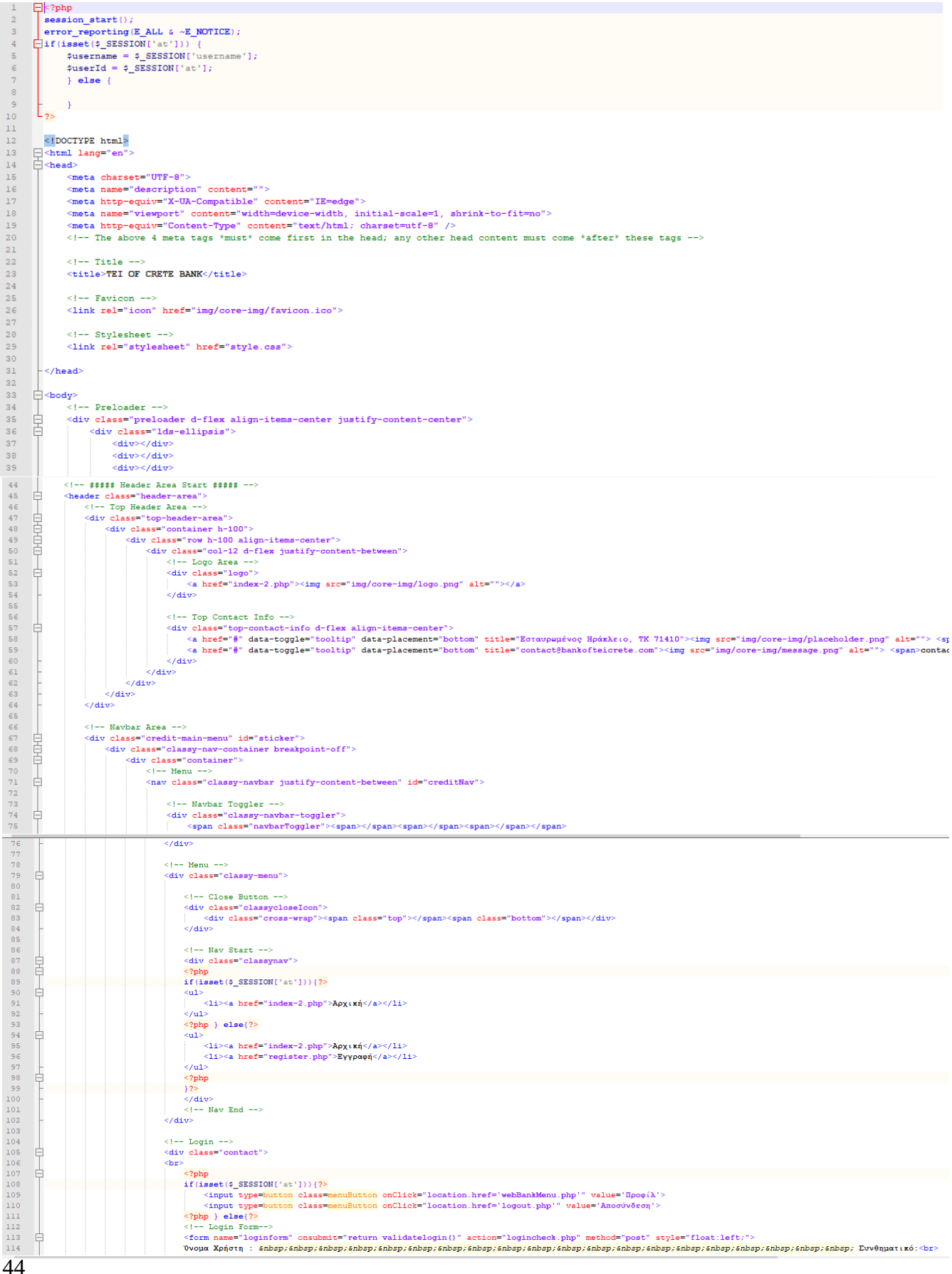

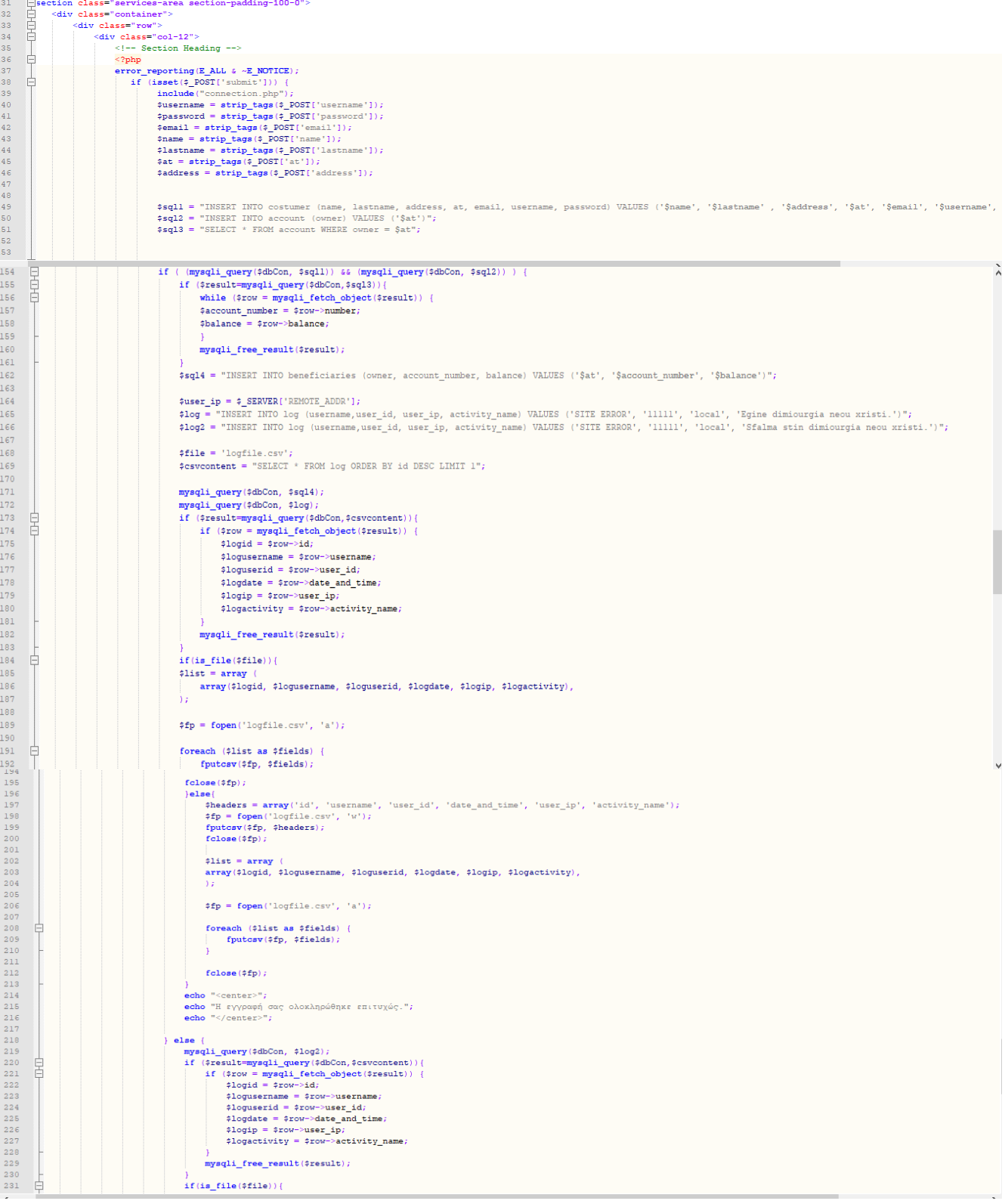

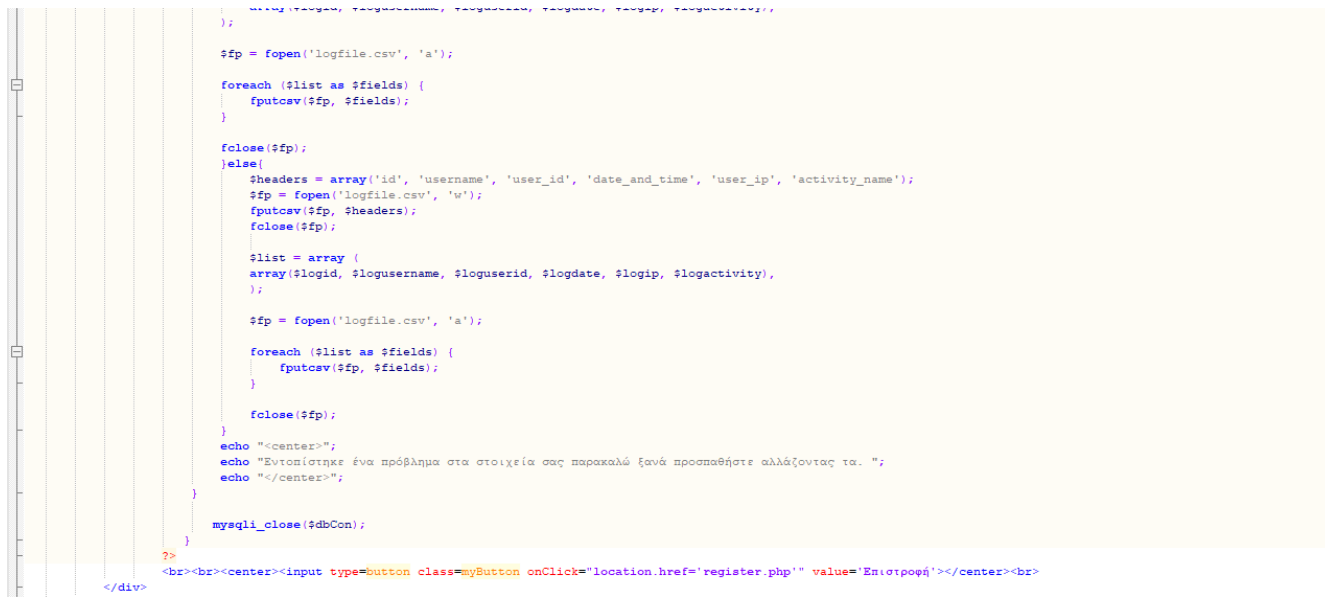

# Παράρτημα 4 webBankMenu.php

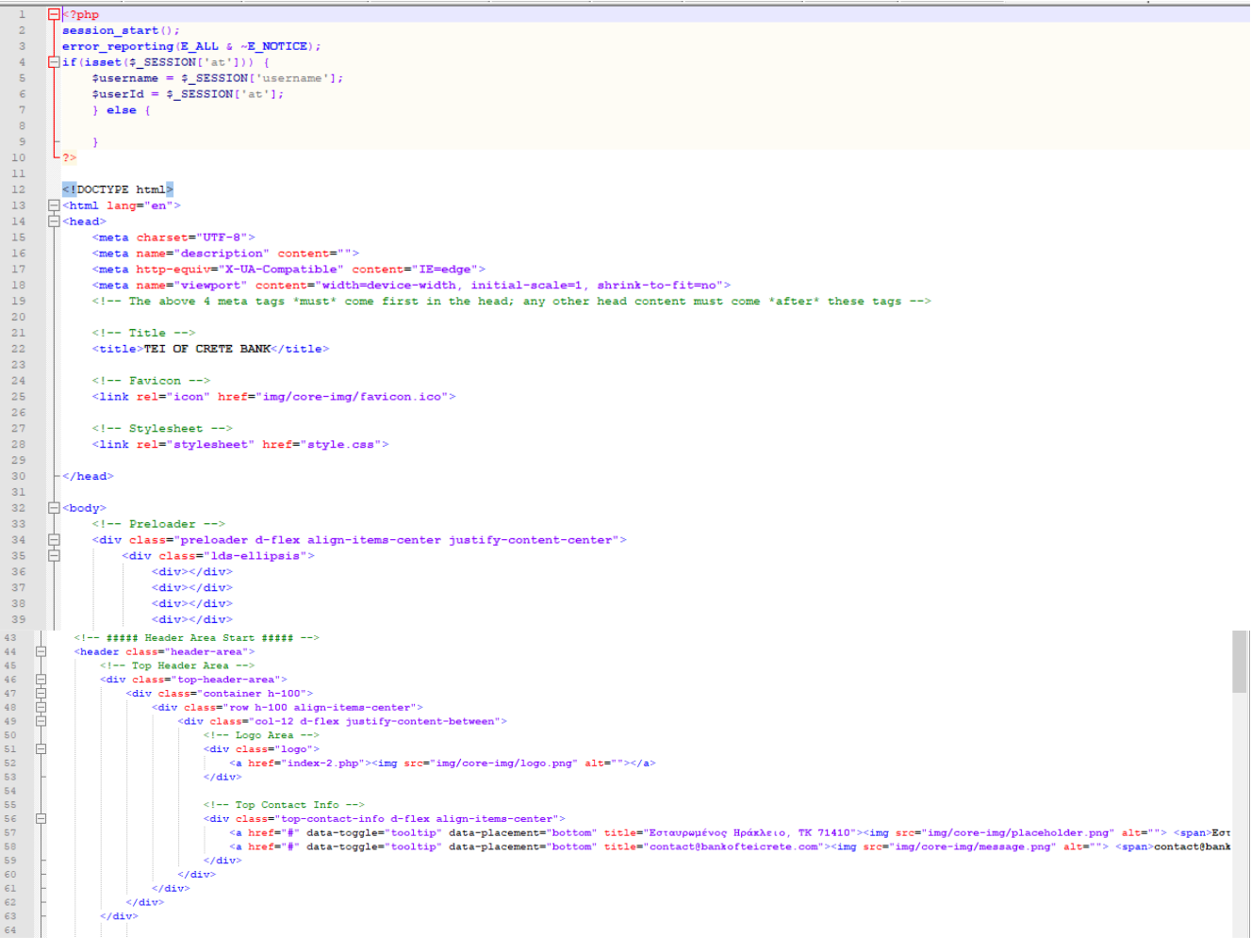

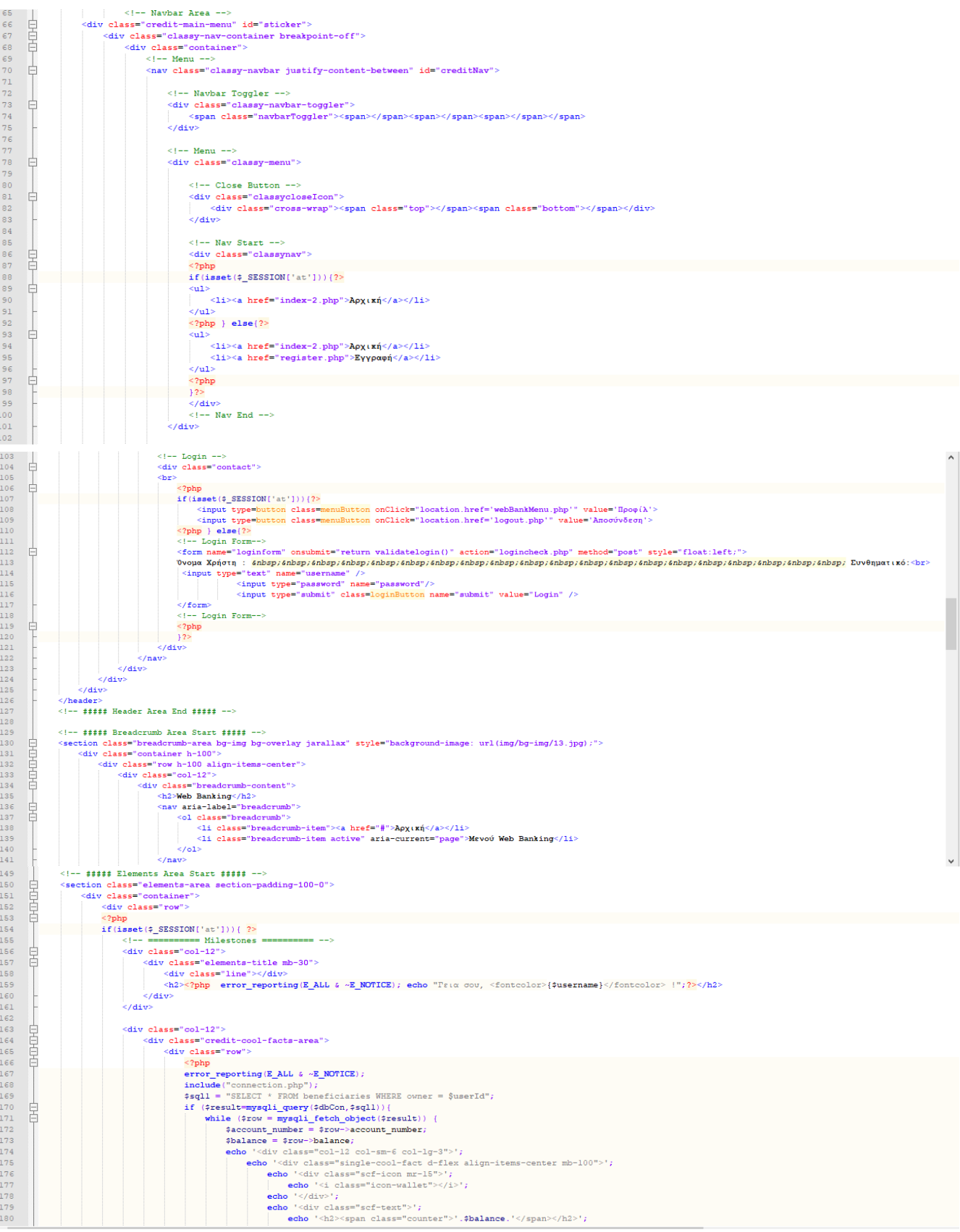

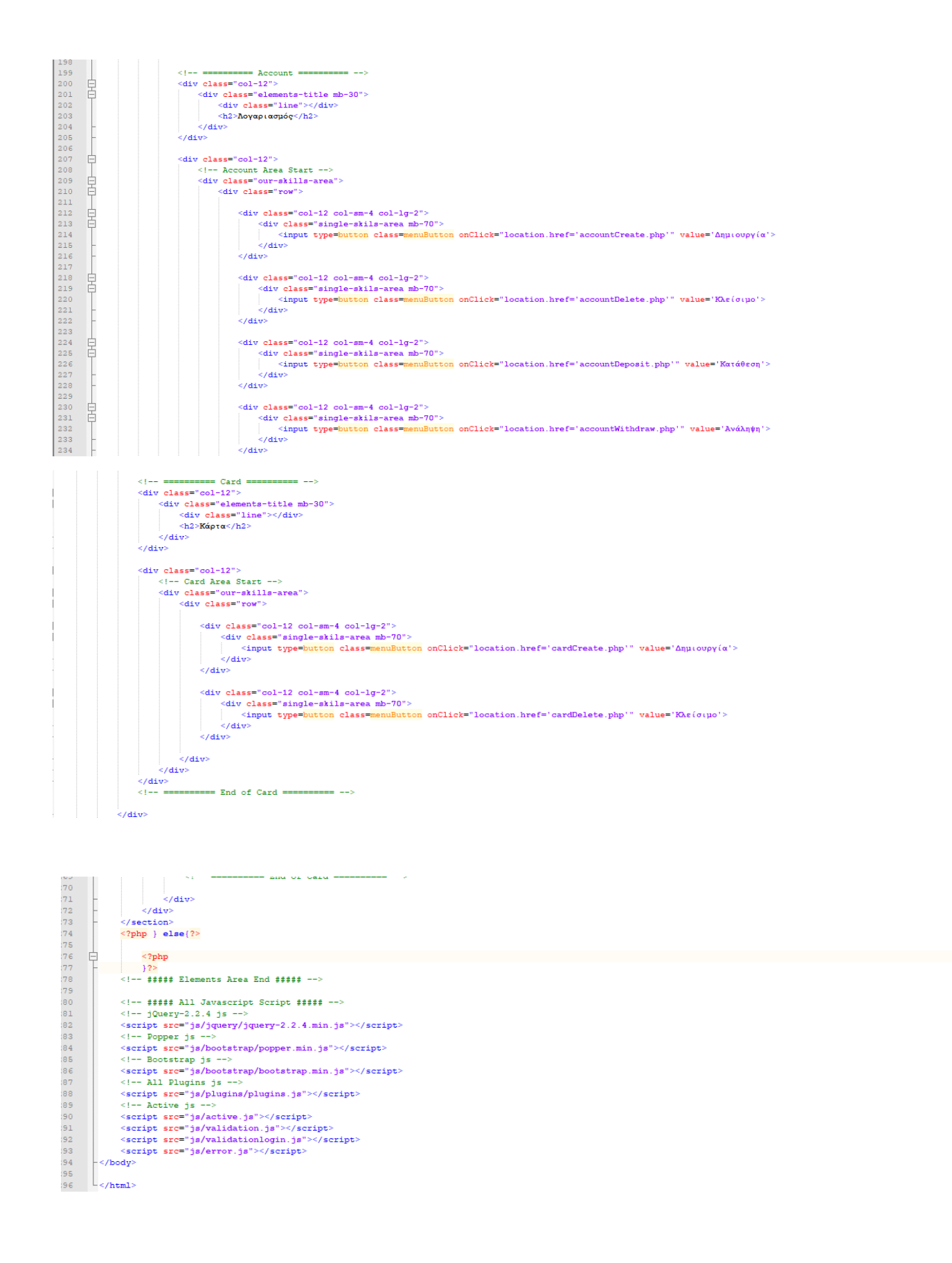

## Παράρτημα 5 accountCreate.php

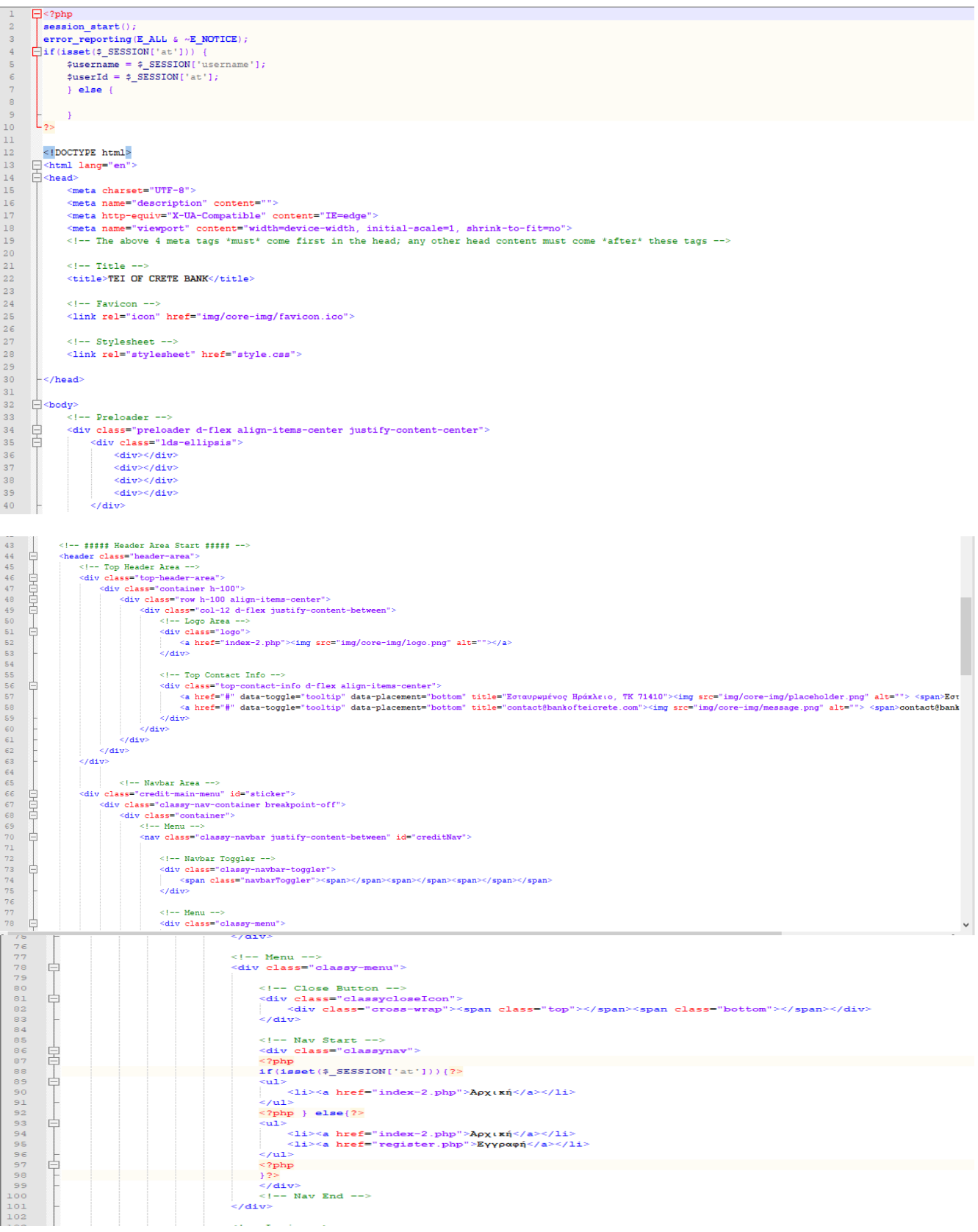

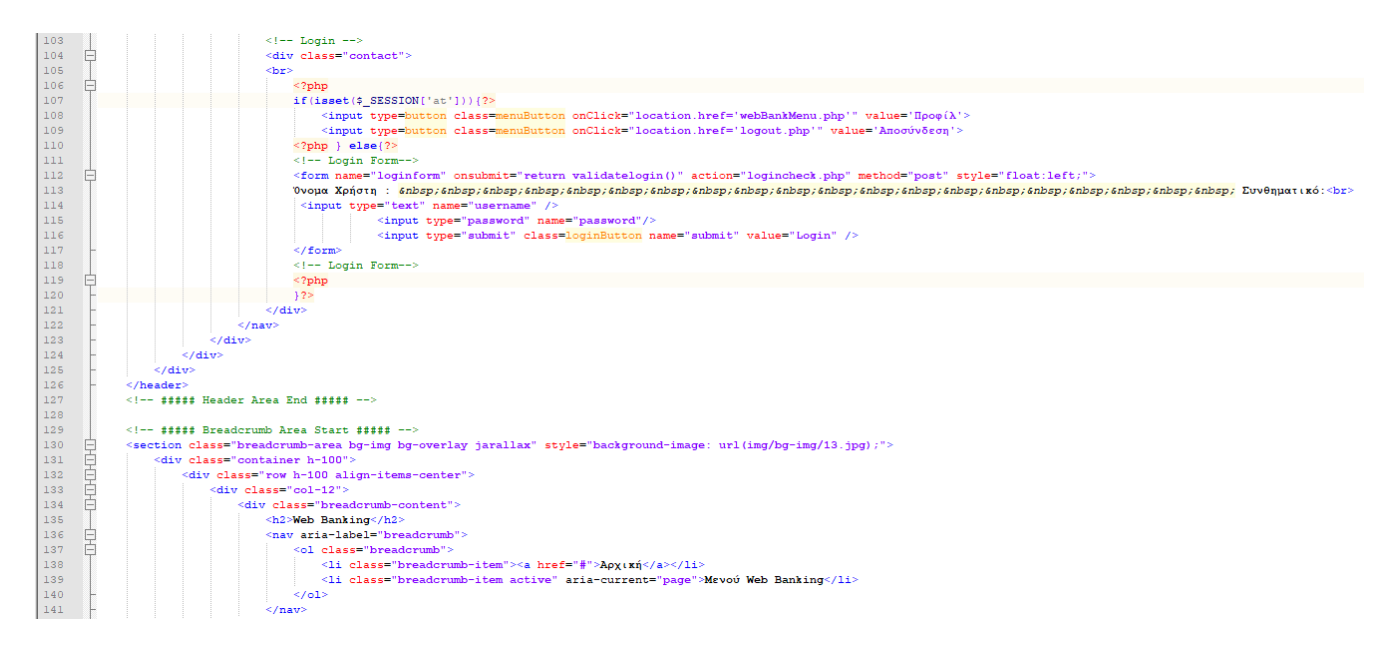

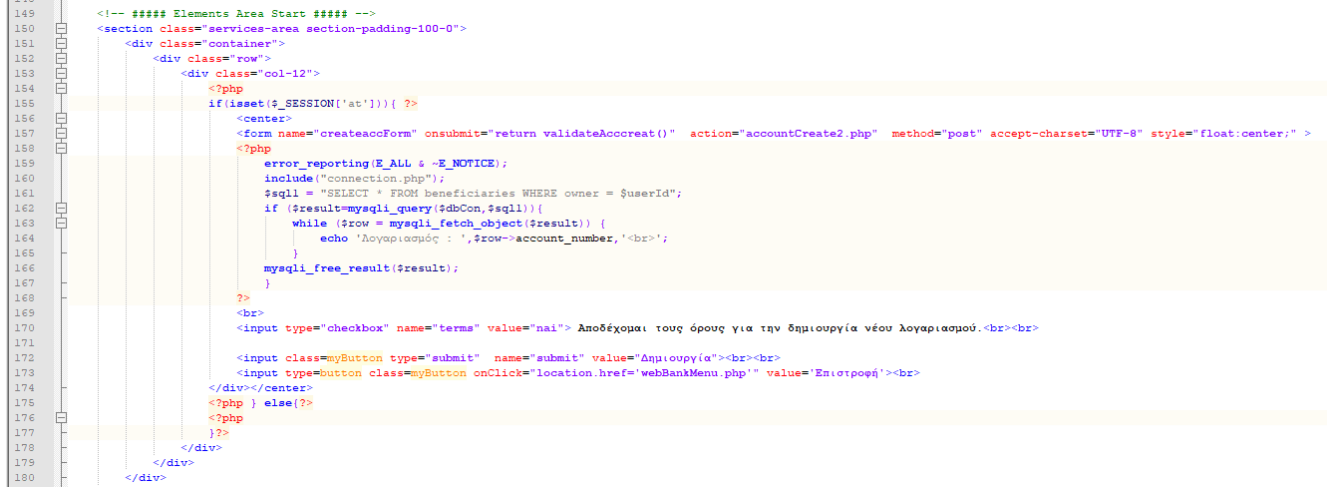

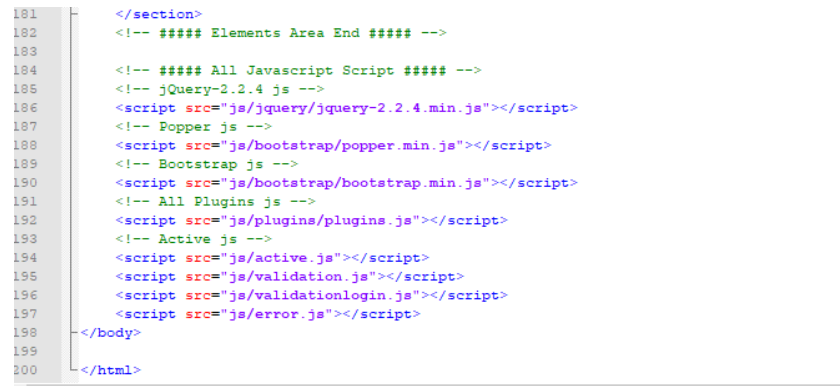

## **Παράρτημα 6 accountCreate2.php**

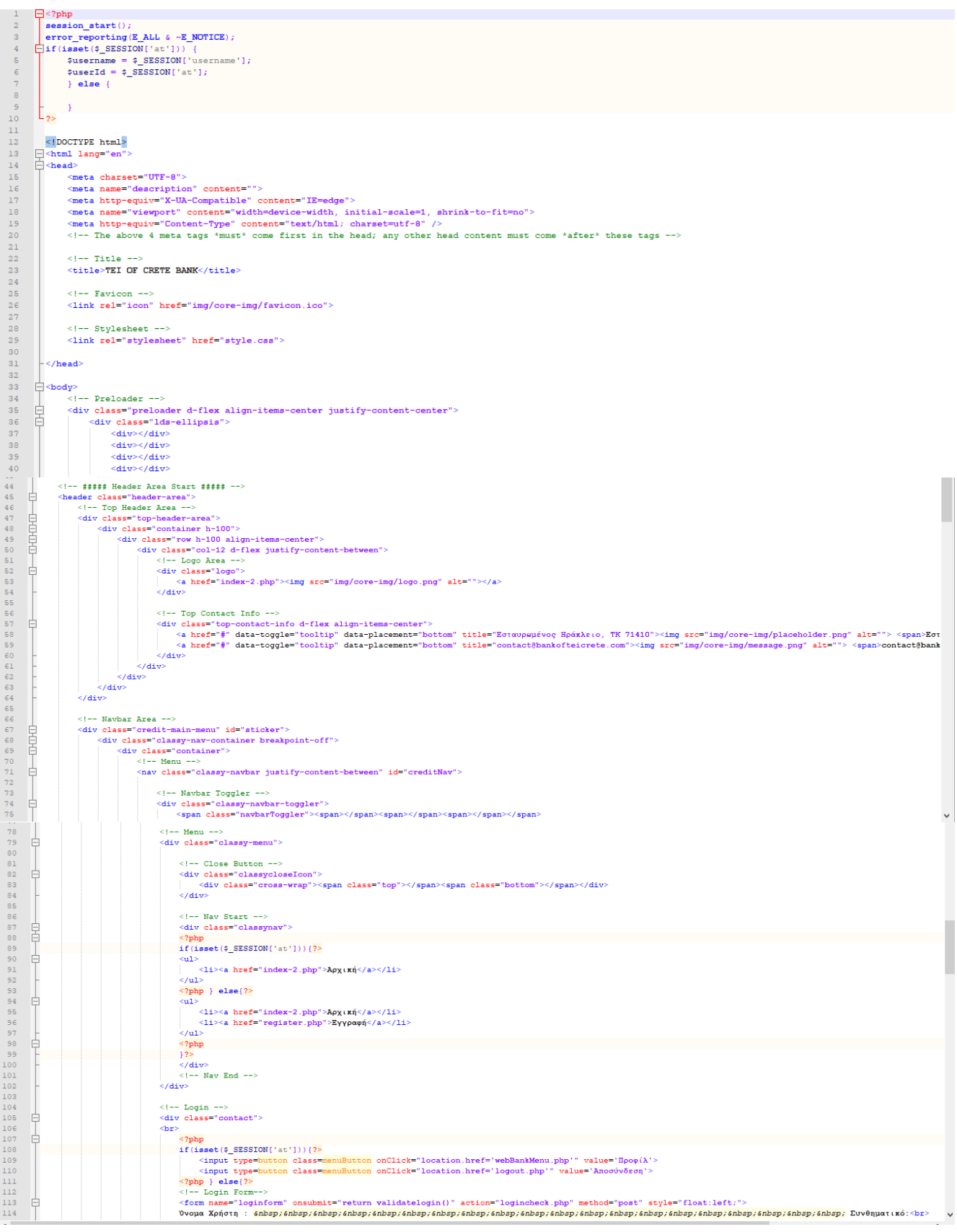

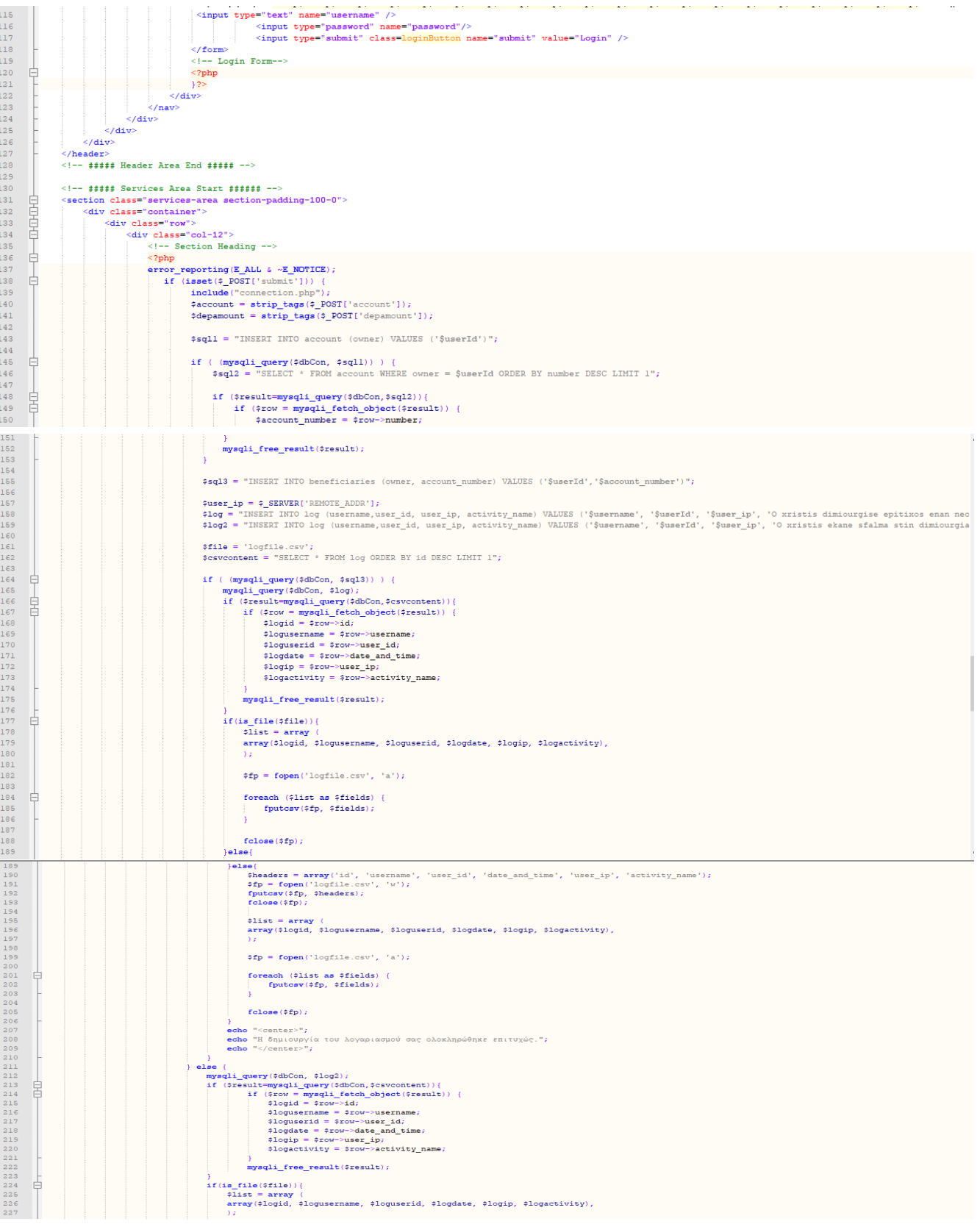

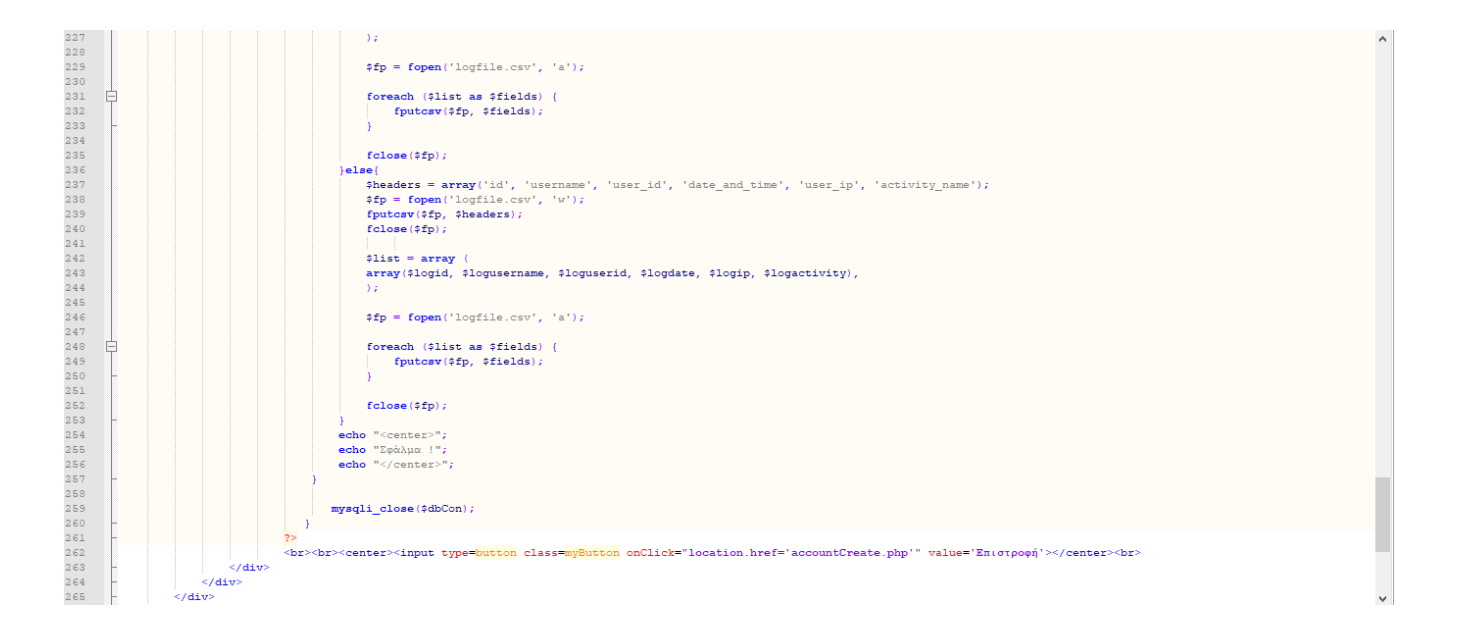

#### Παράρτημα 7 accountDelete.php

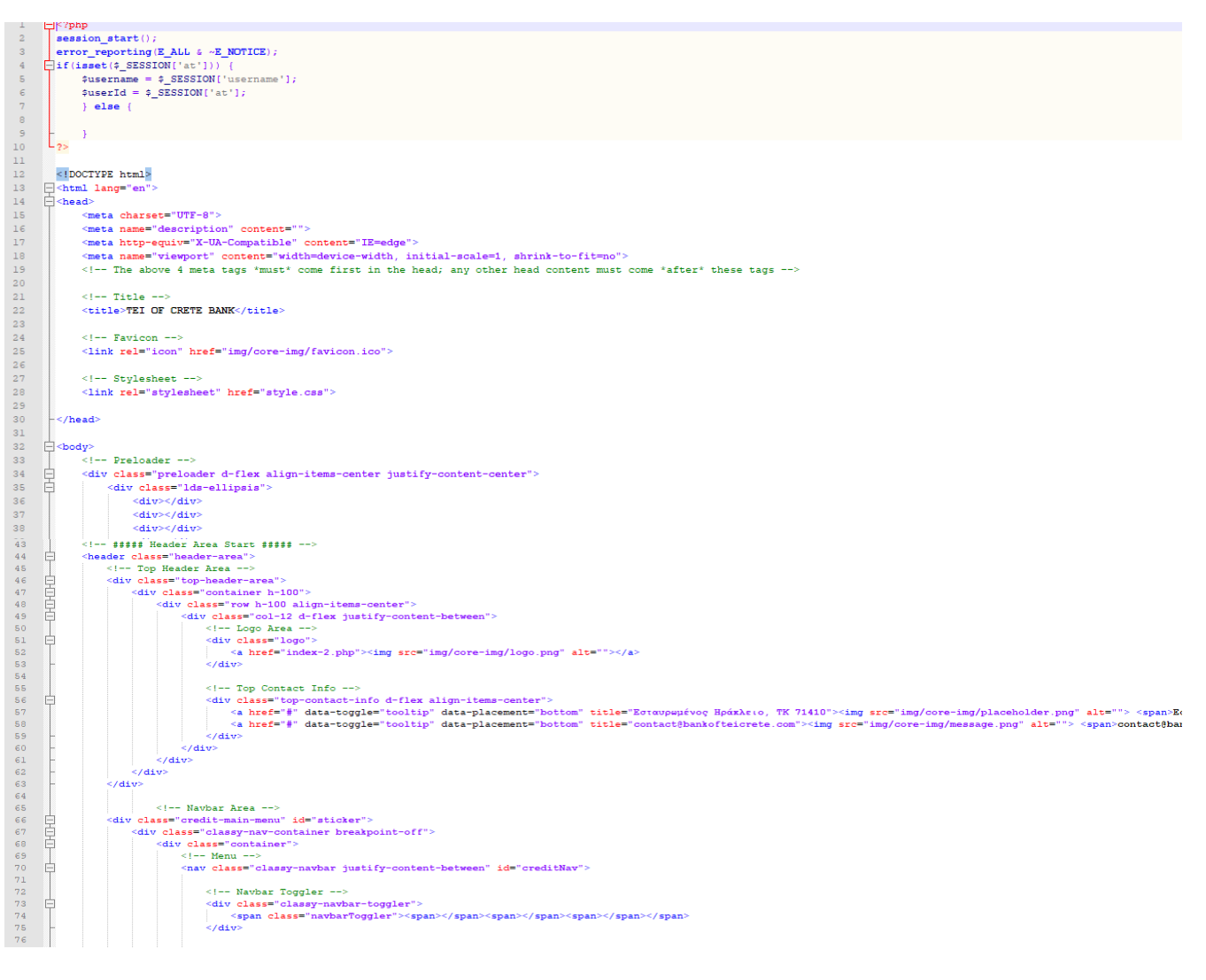

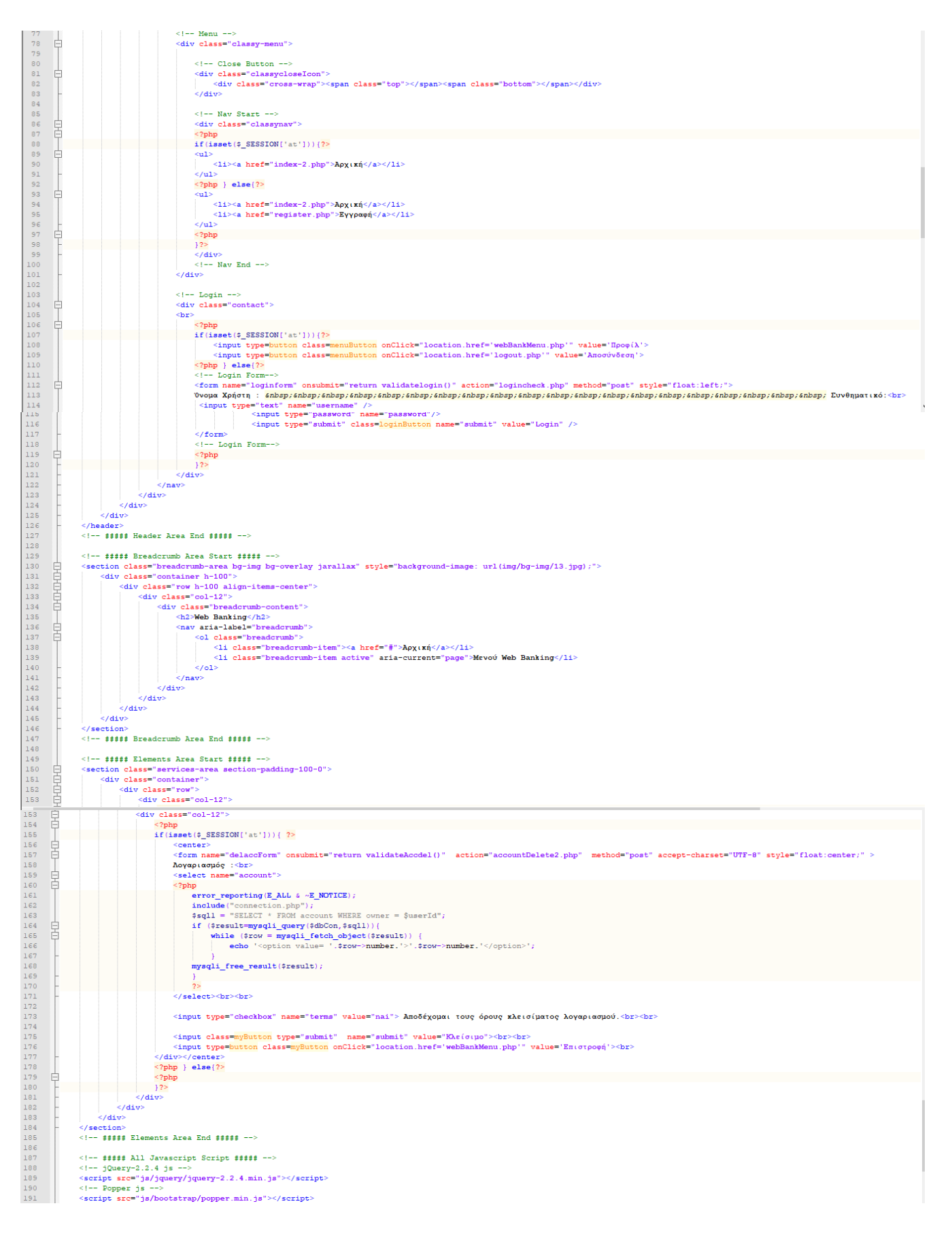

## Παράρτημα 8 accountDelete2.php

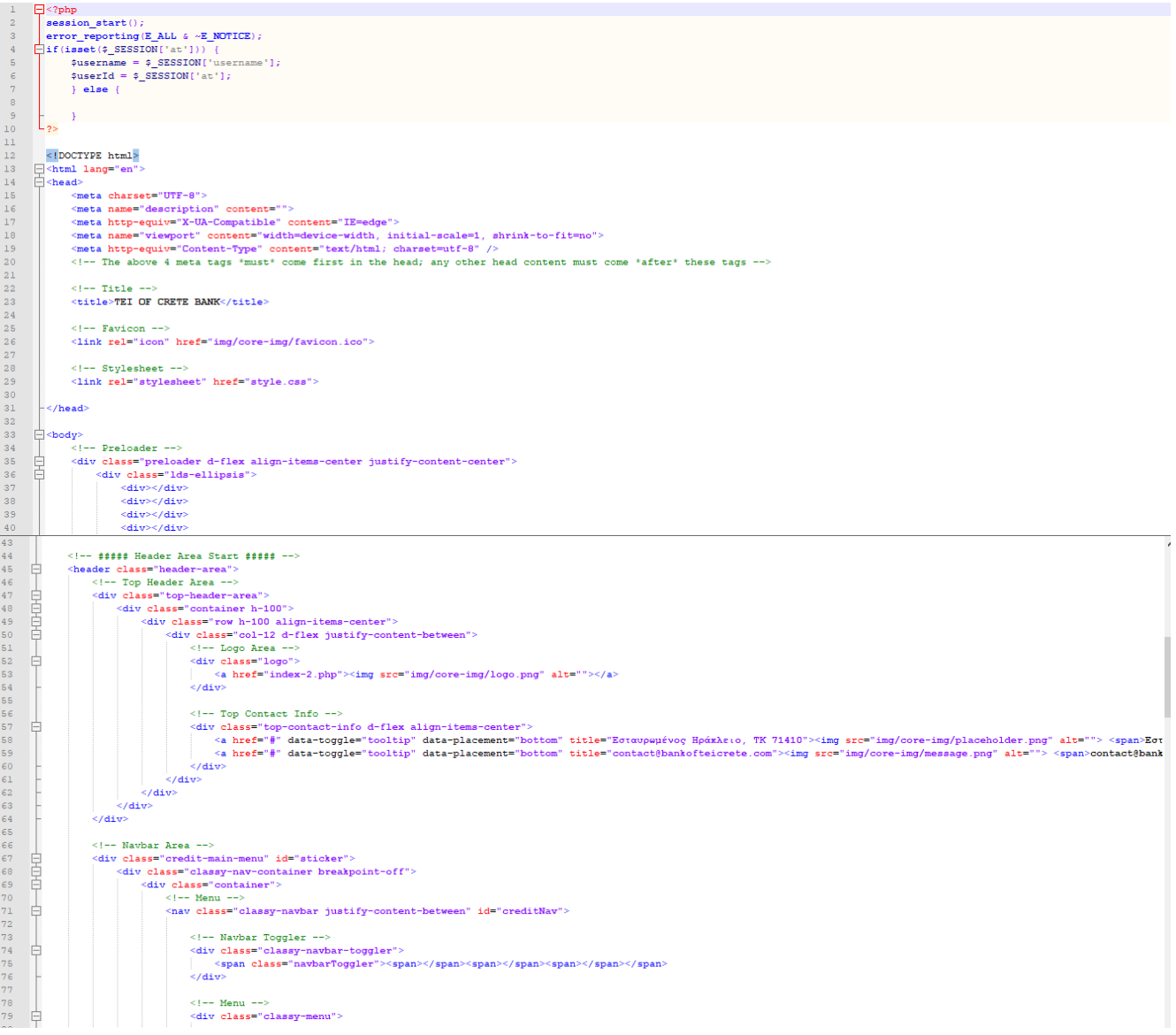

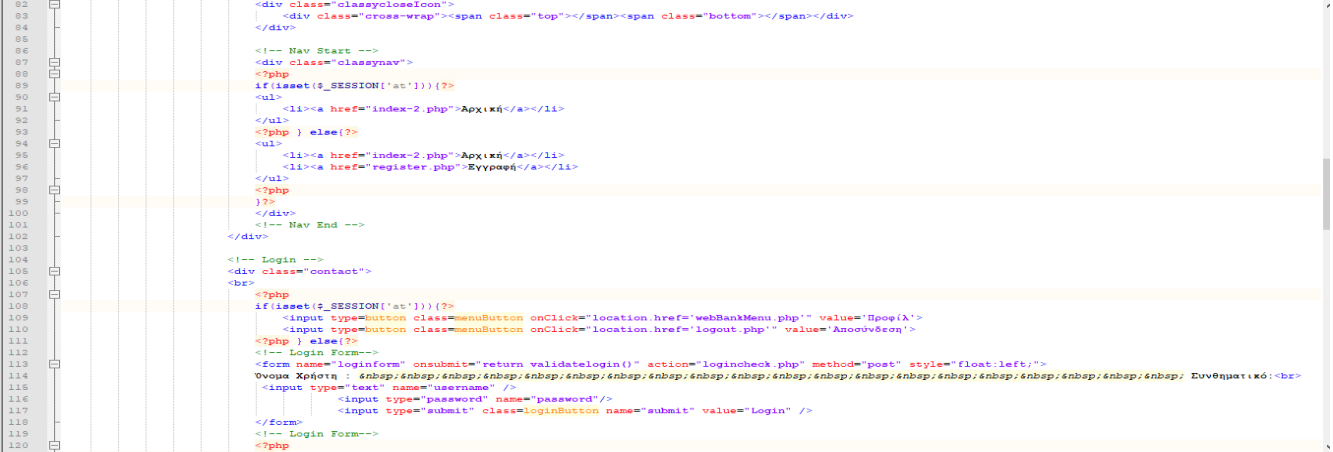

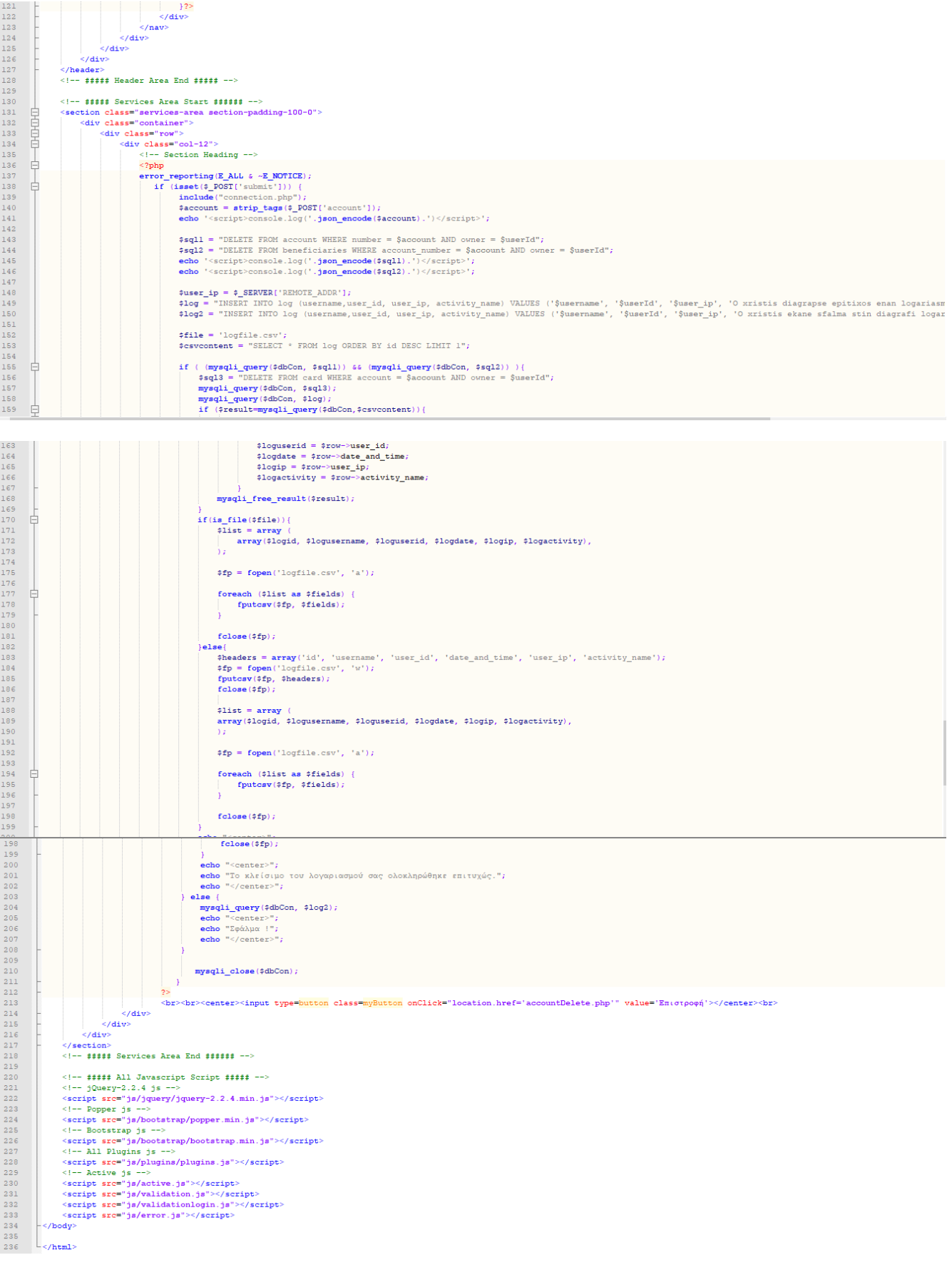

## Παράρτημα 9 cardCreate.php

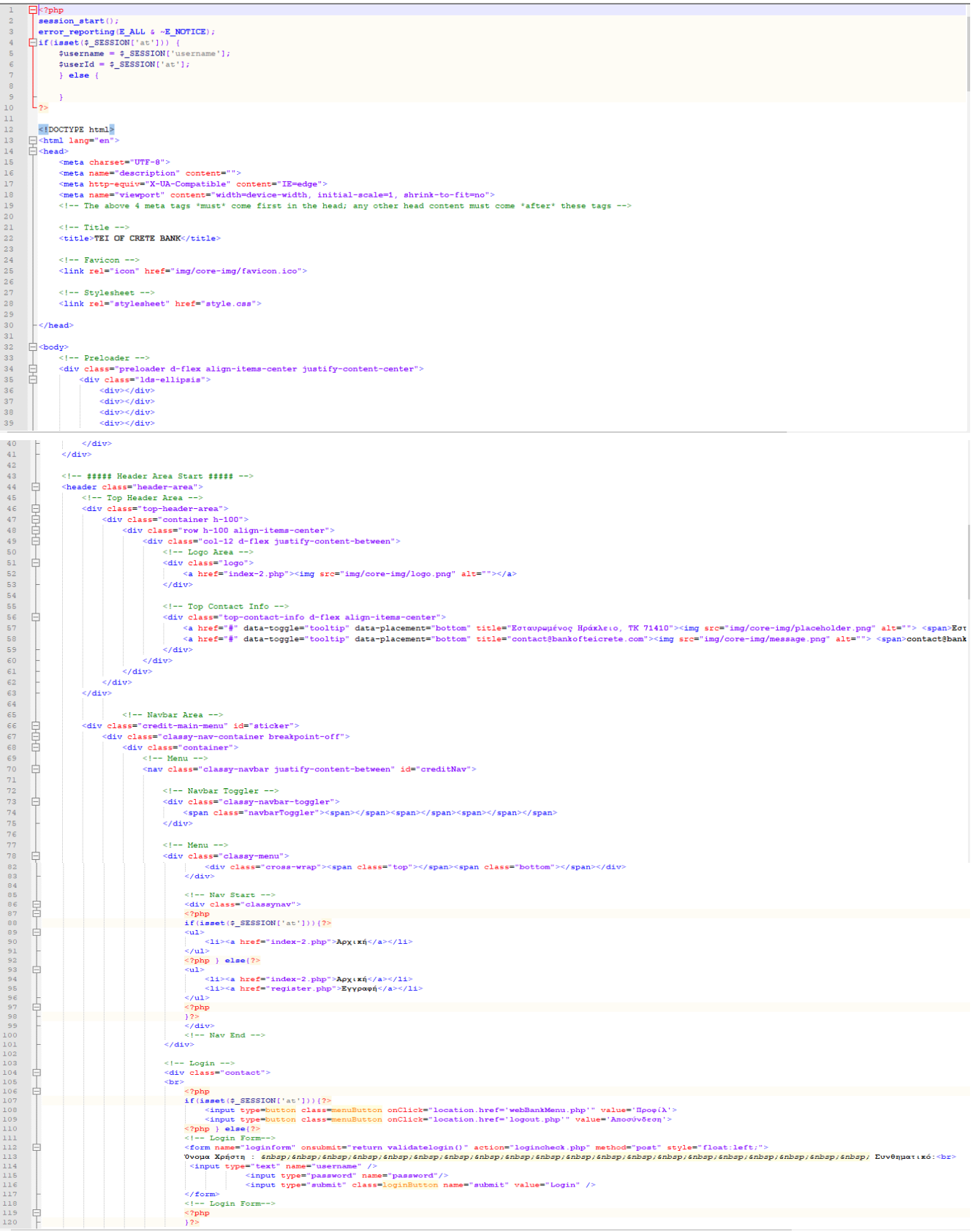

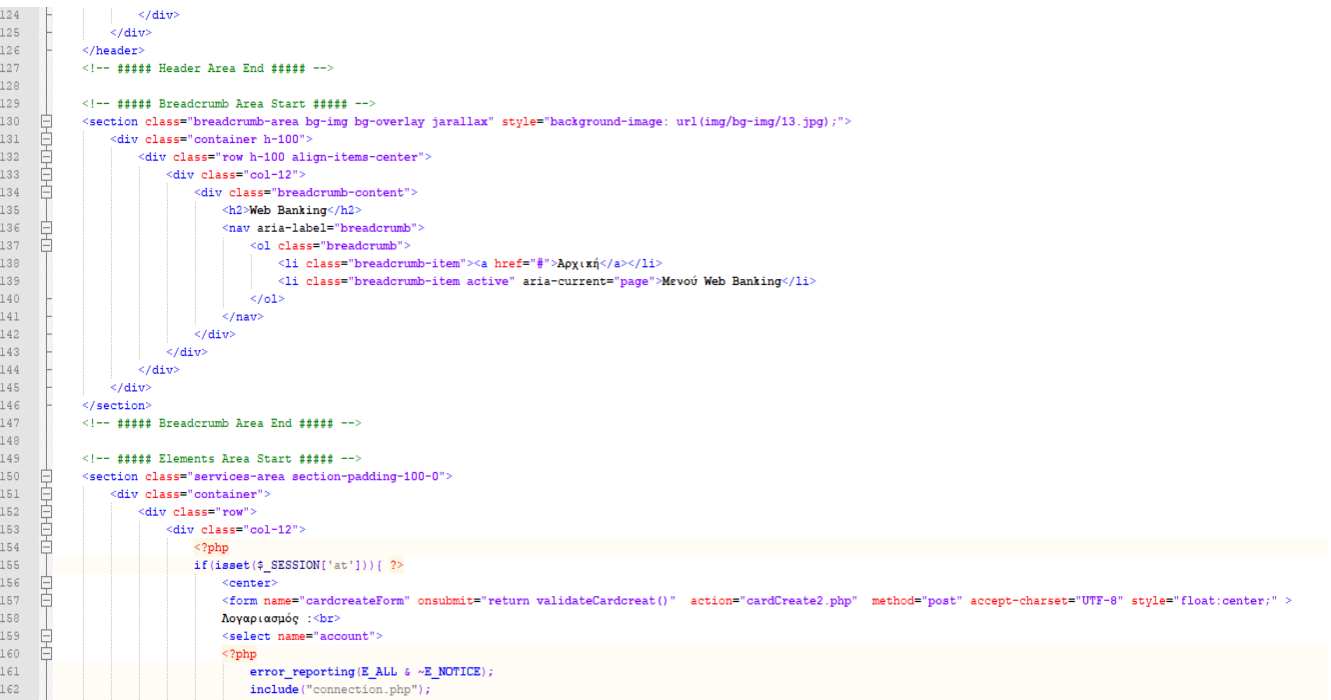

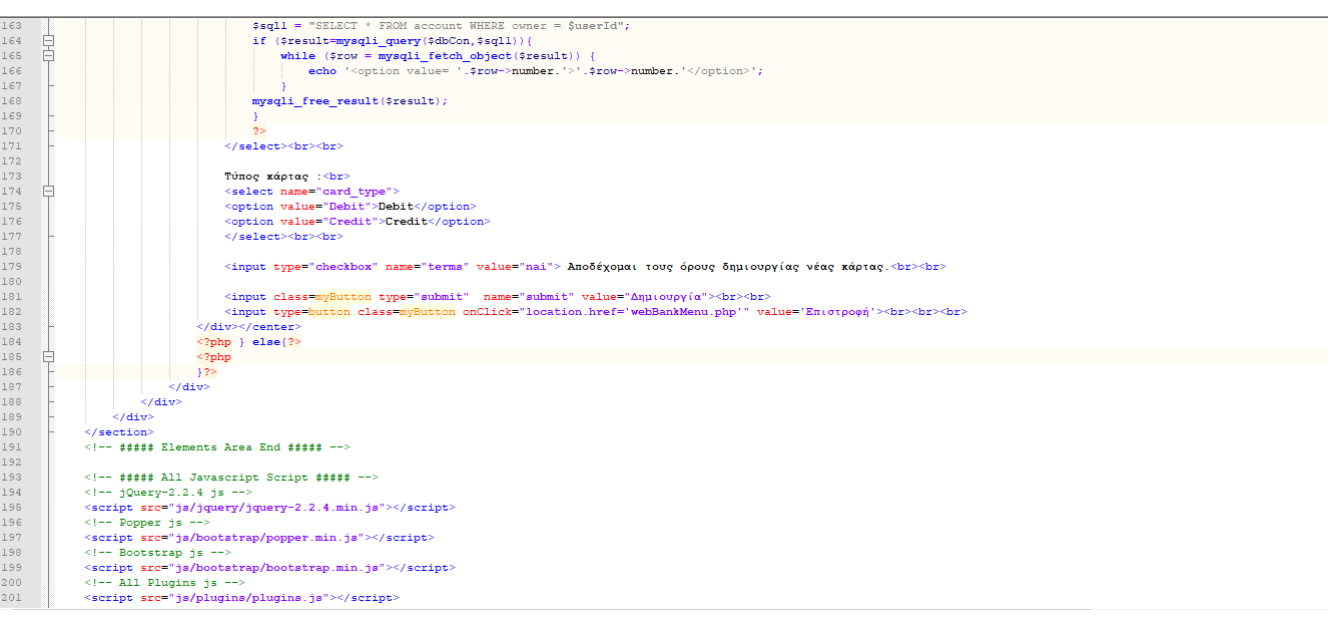

## Παράρτημα 10 cardCreate2.php

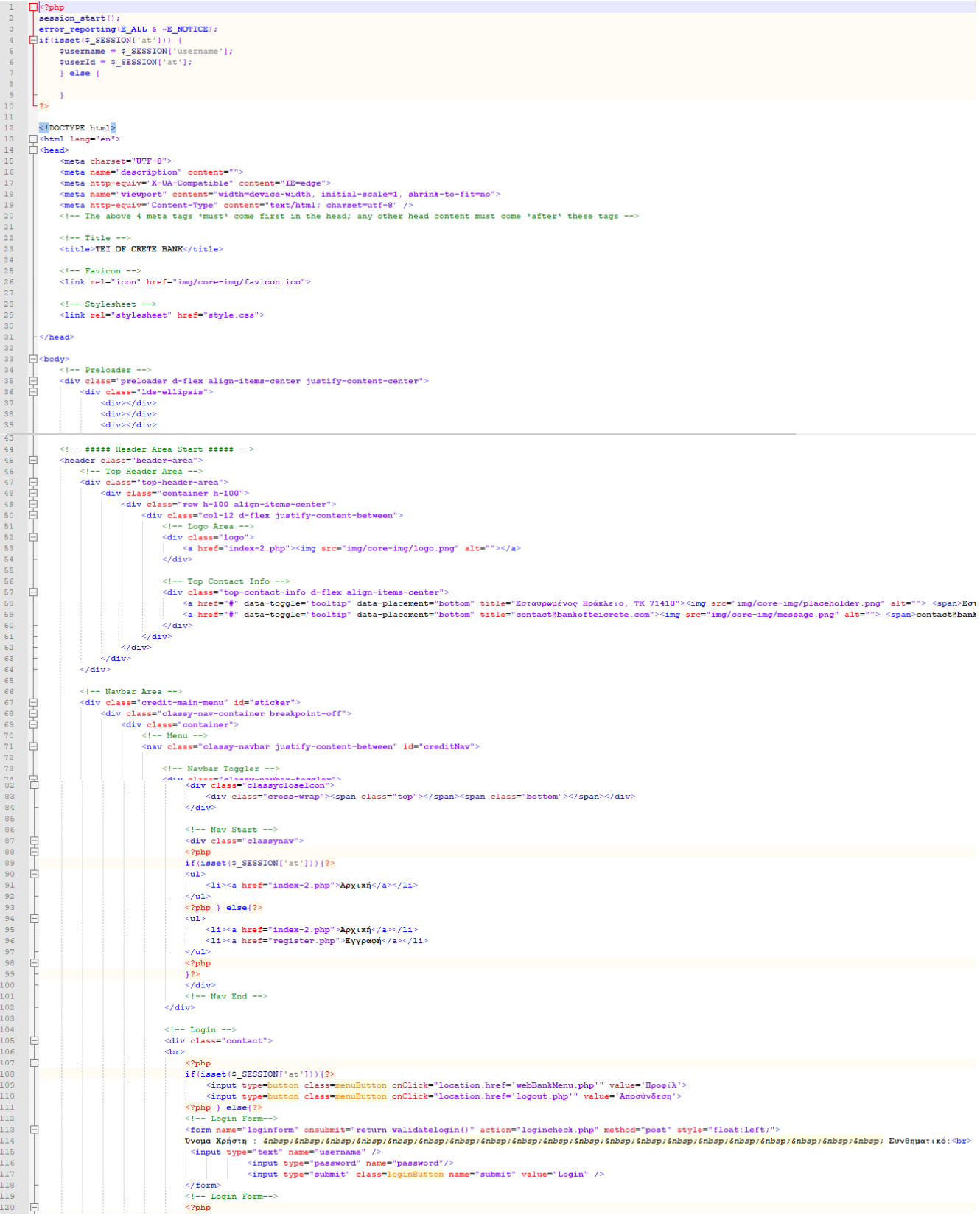

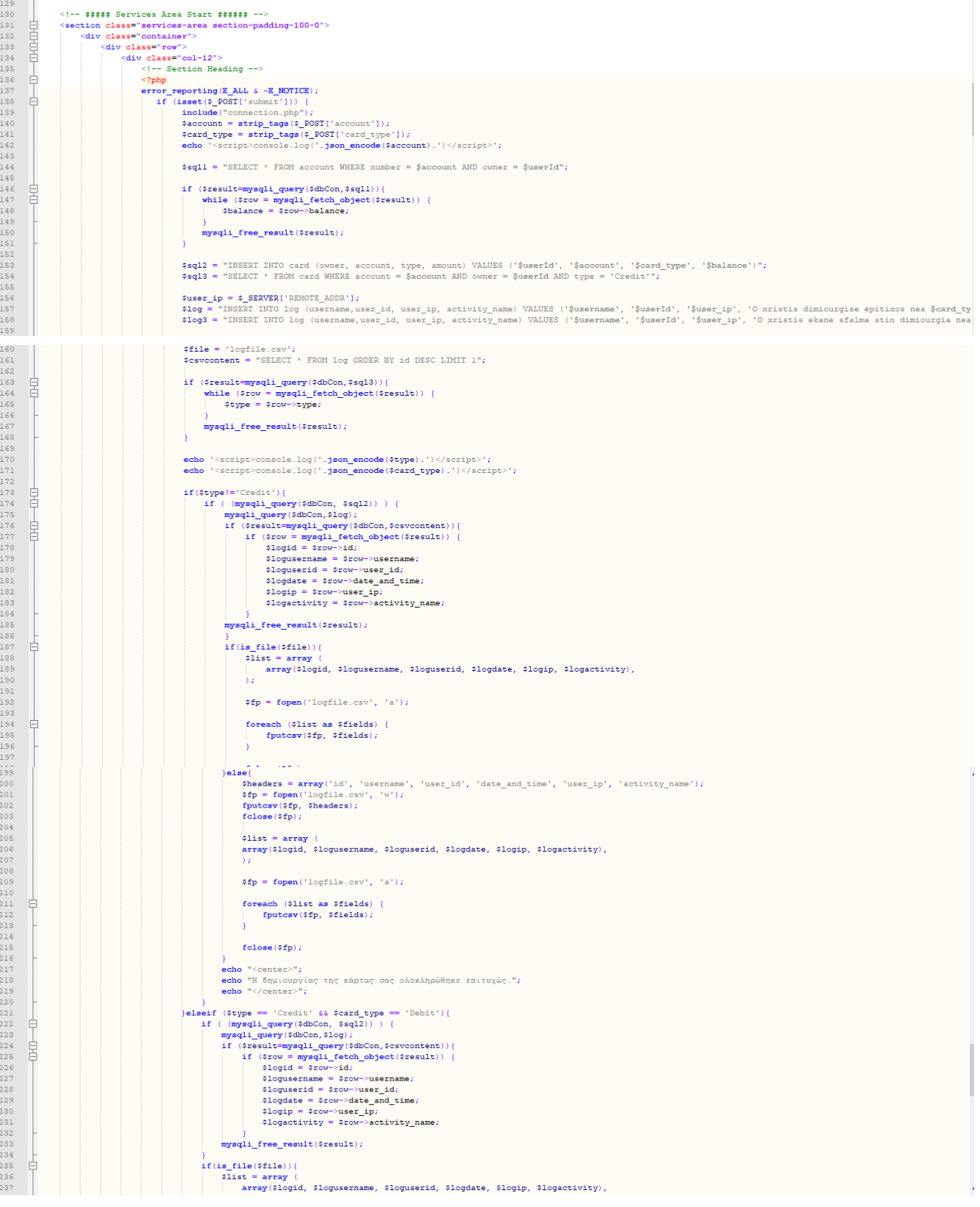

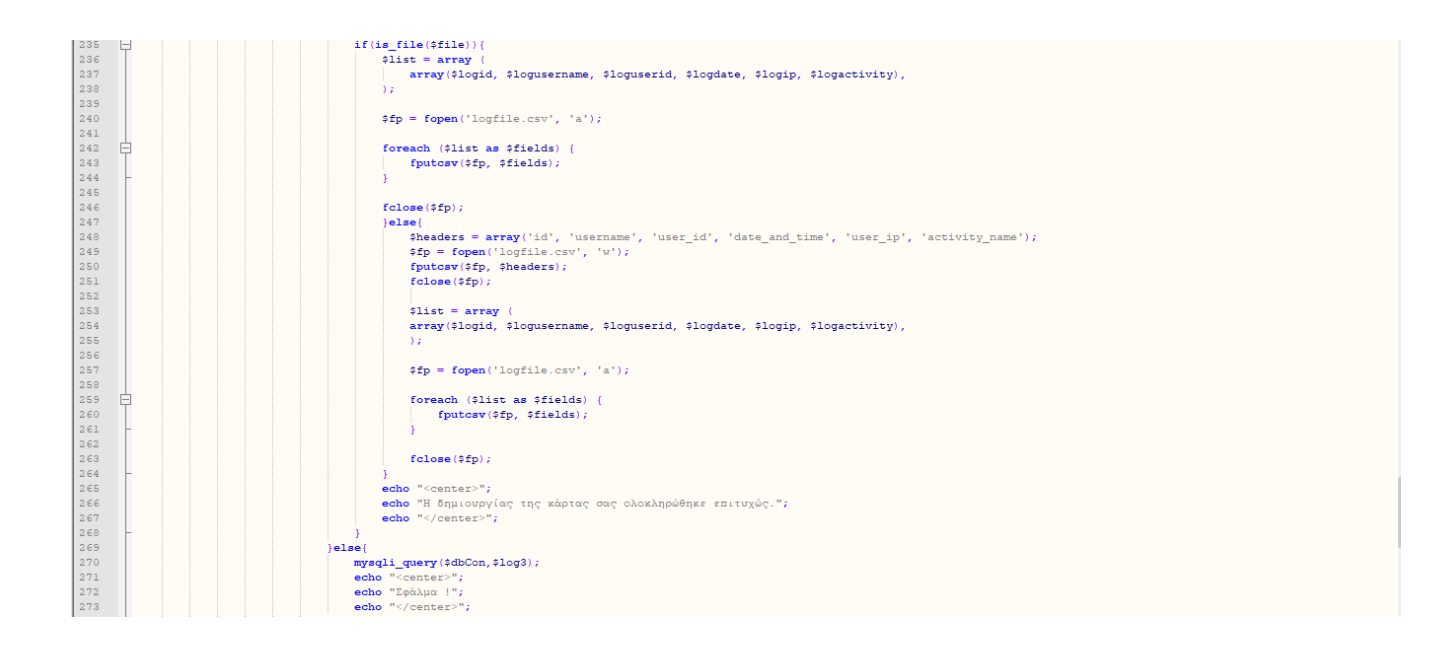

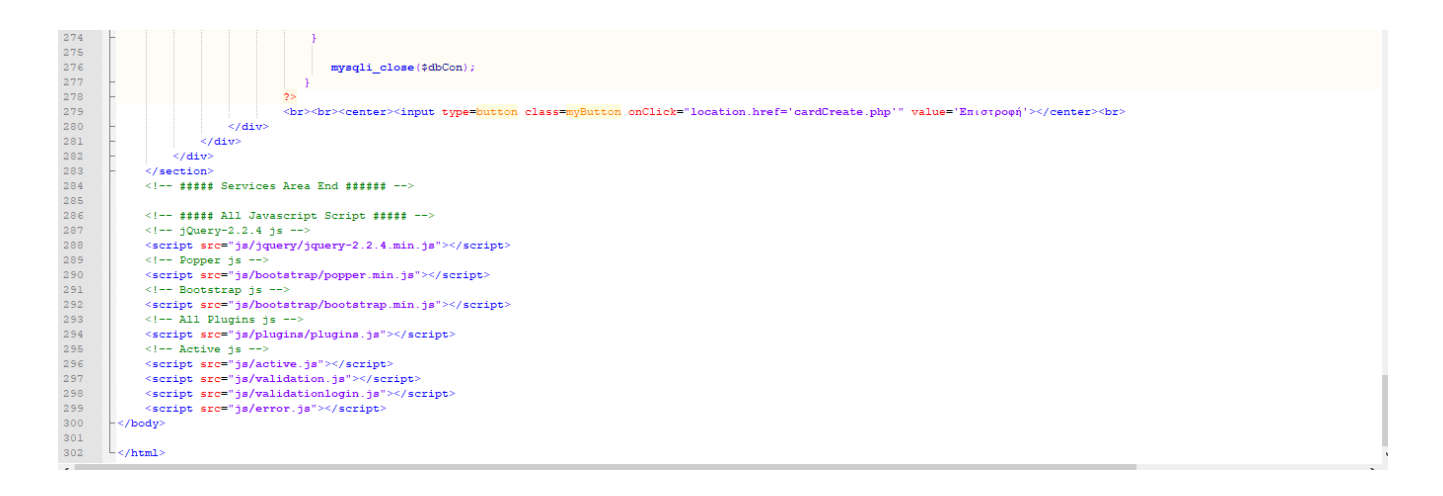

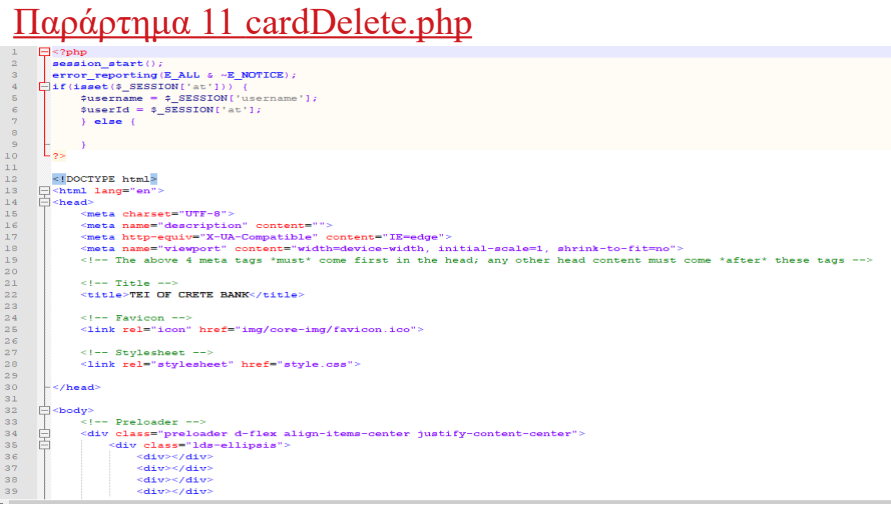

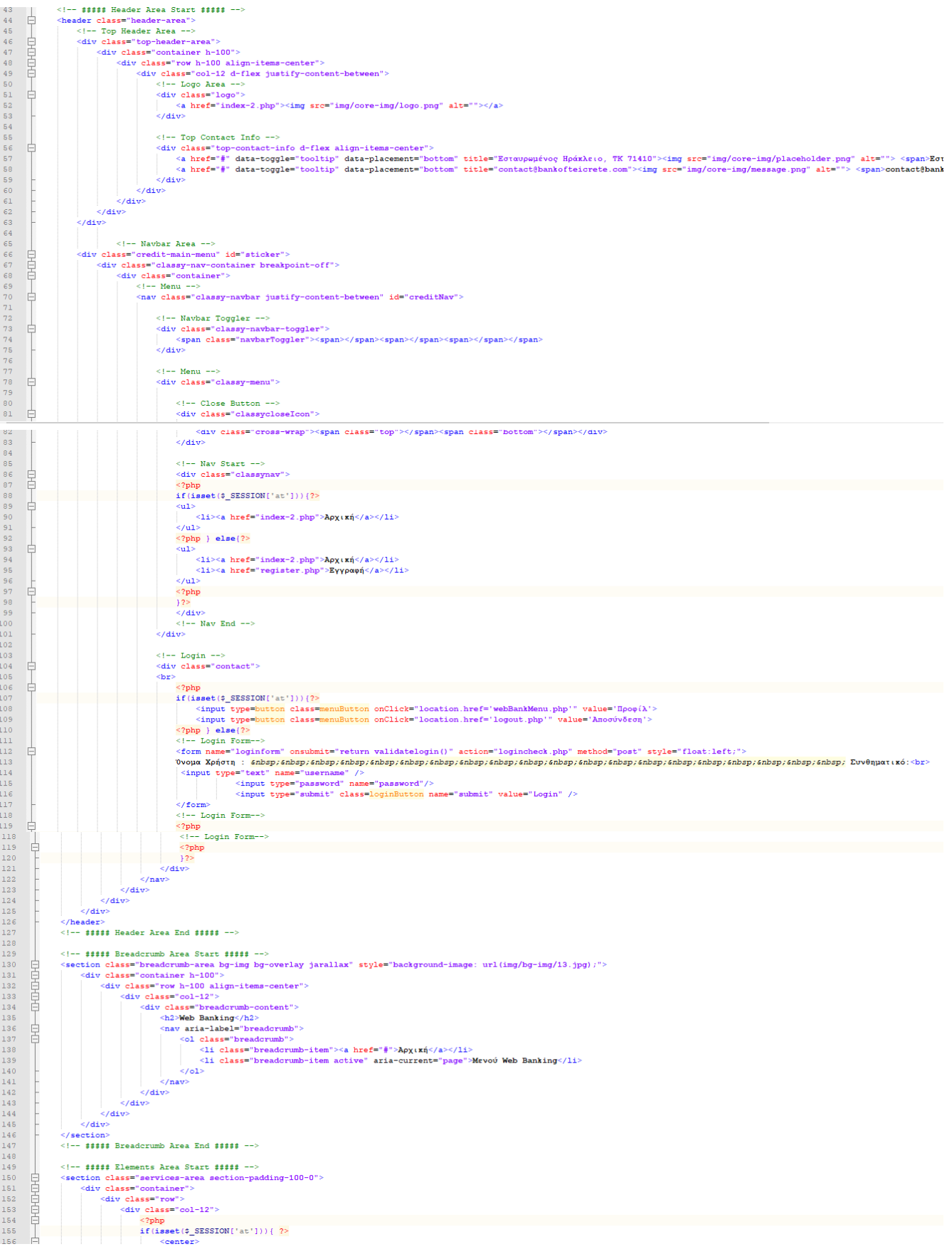

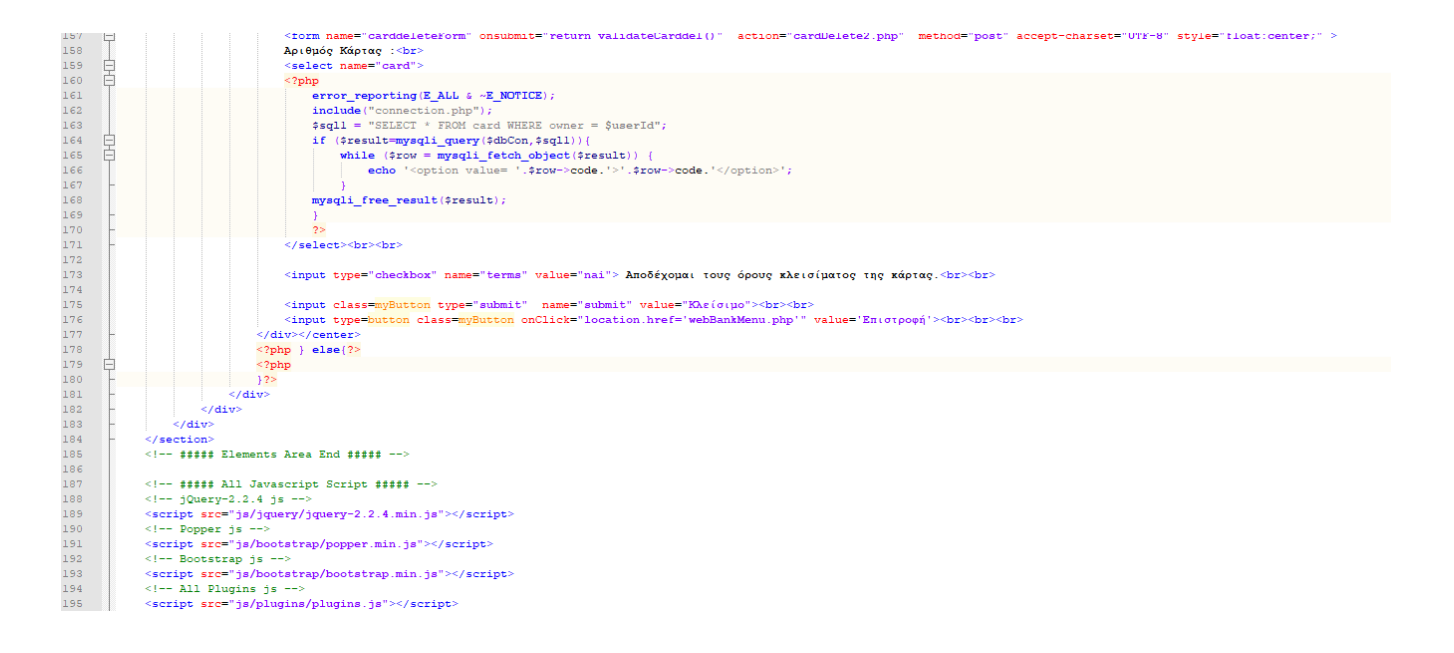

#### Παράρτημα 12 cardDelete2.php

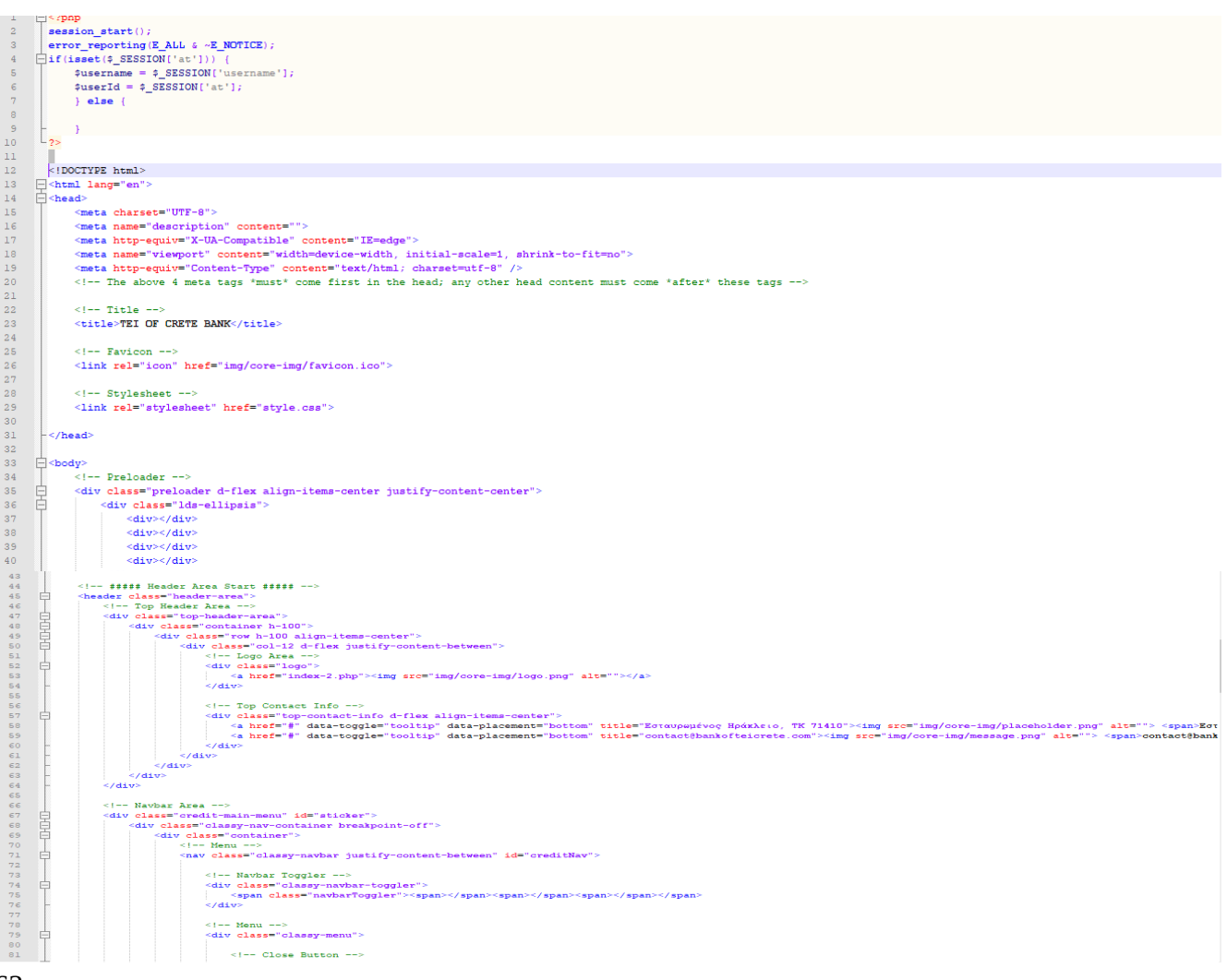

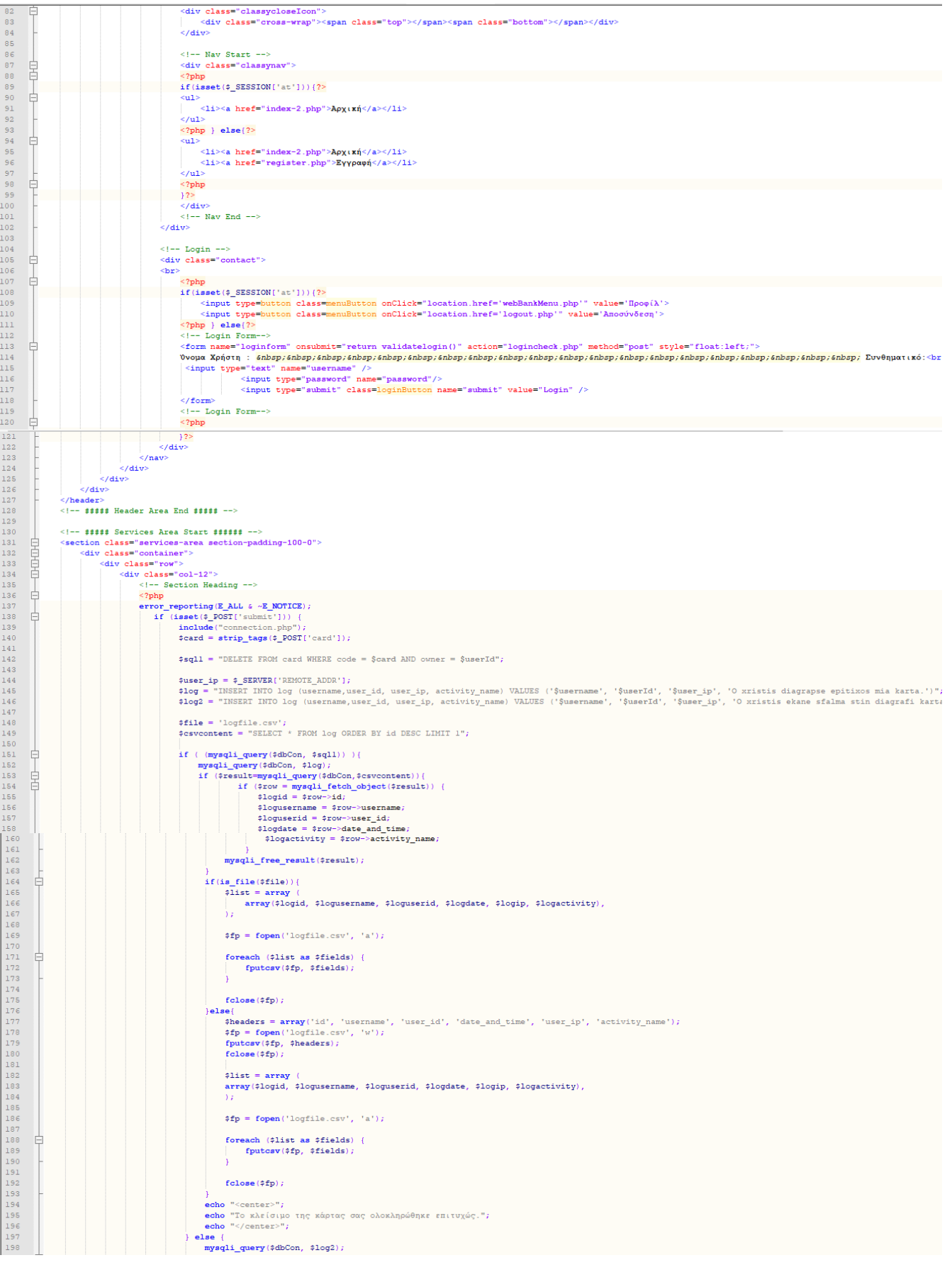

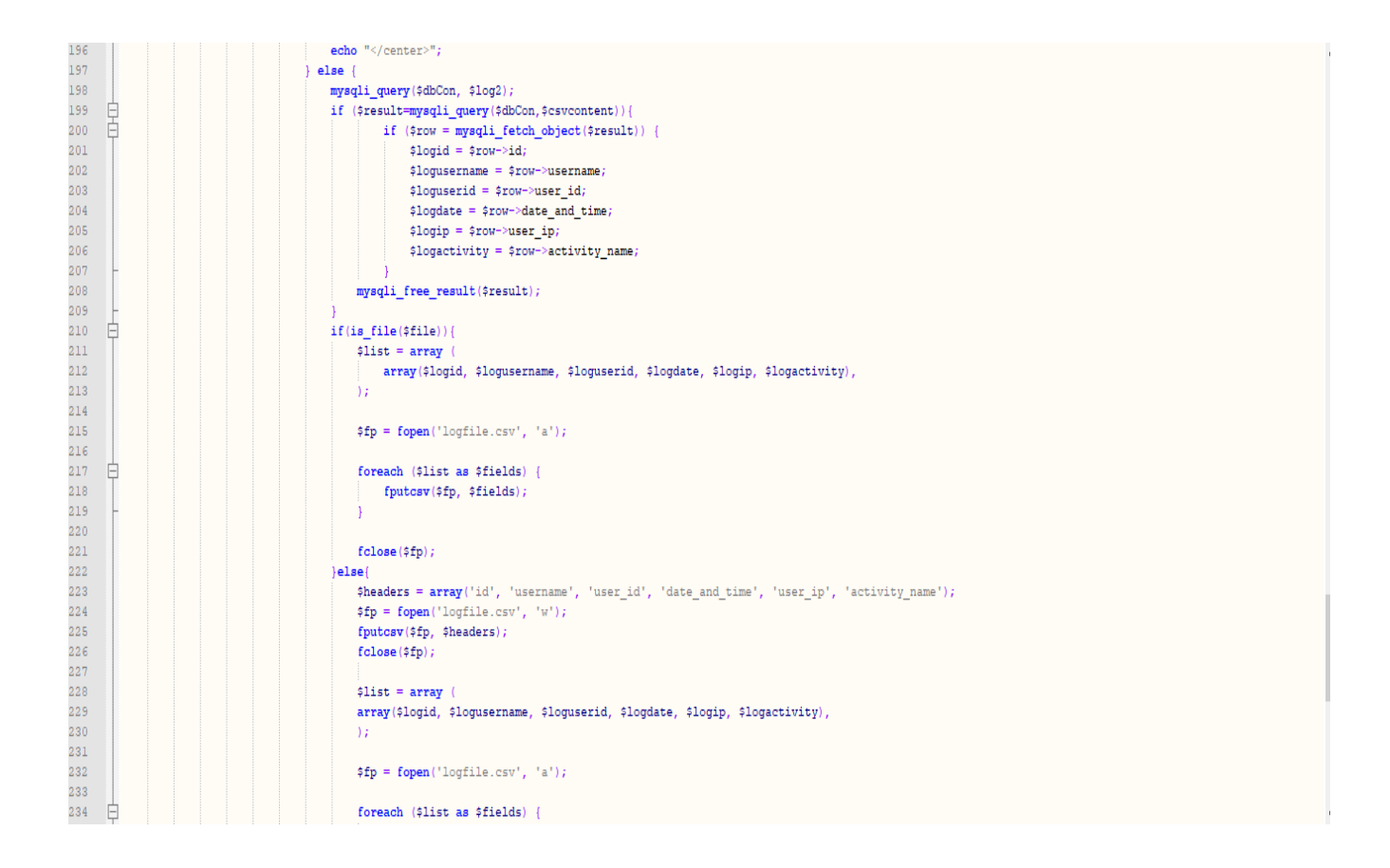

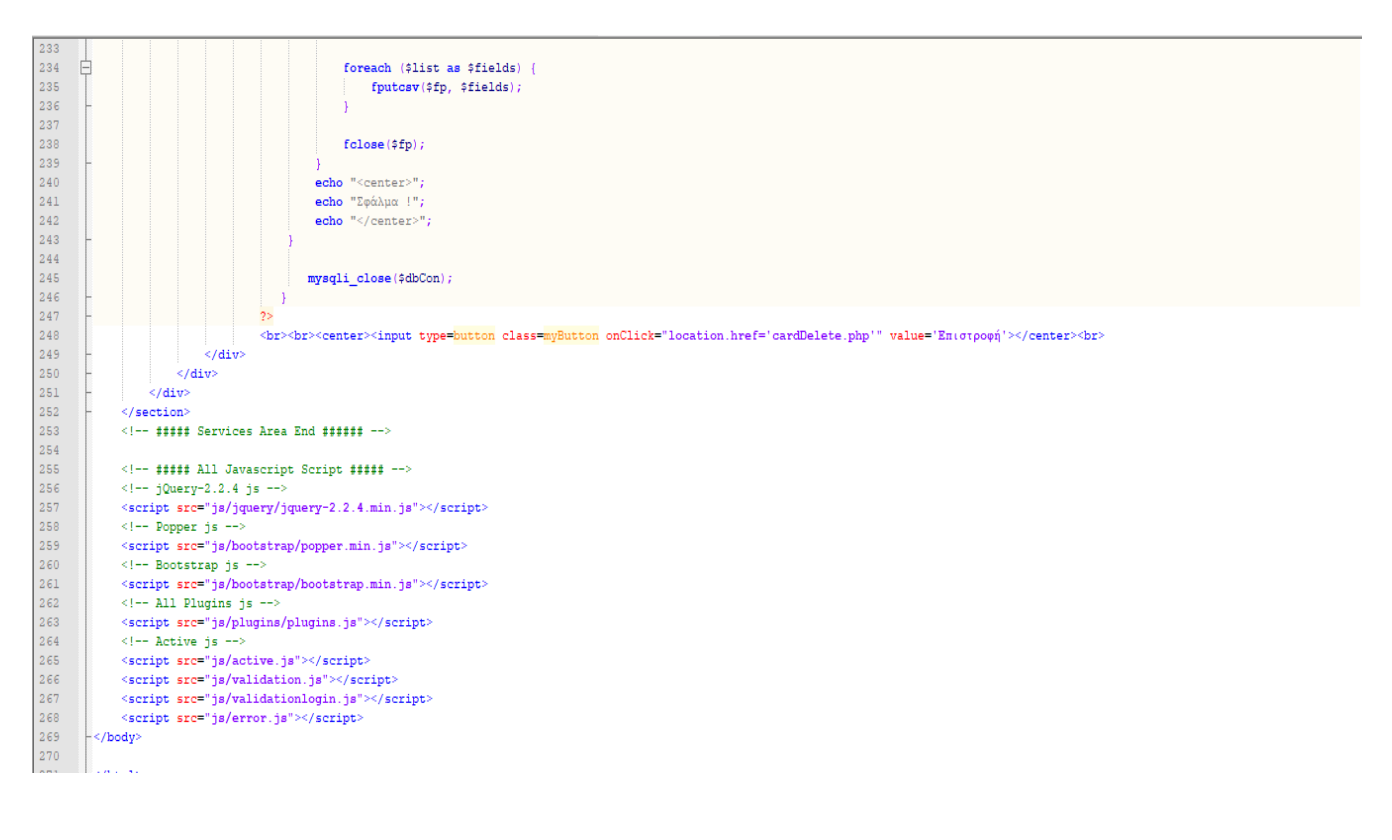

# Παράρτημα 13 accountDeposit.php

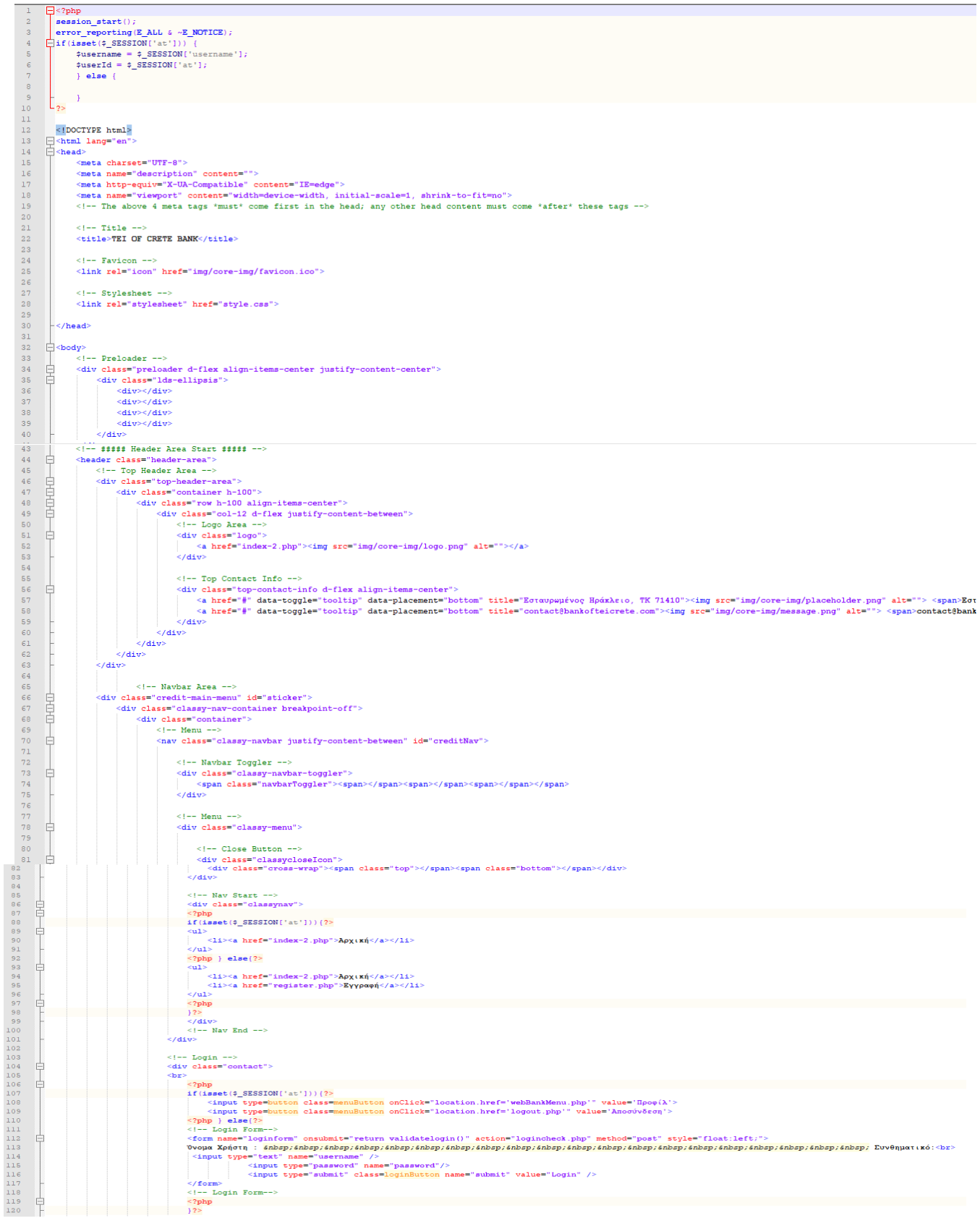

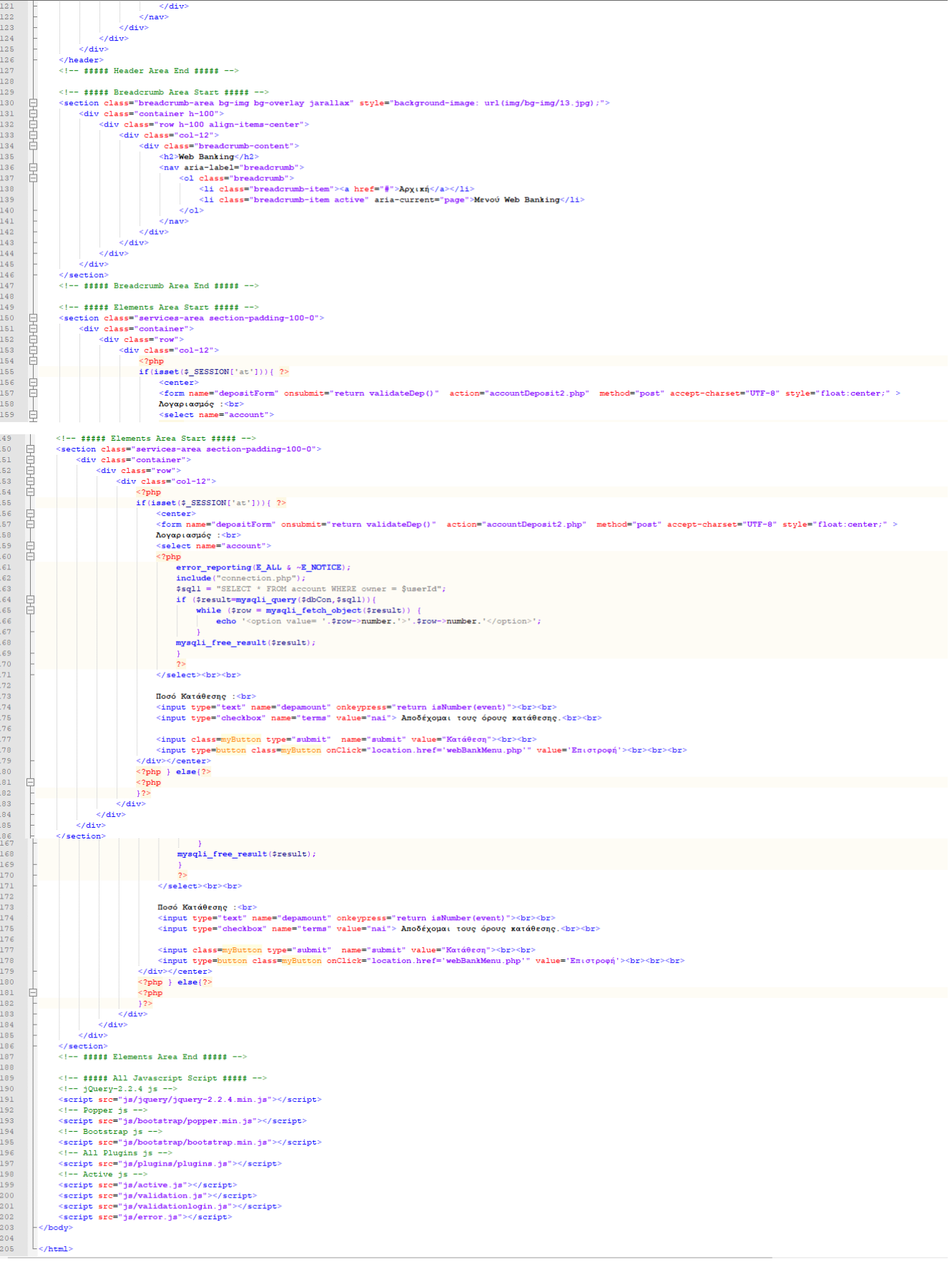

#### Παράρτημα 14 accountDeposit2.php

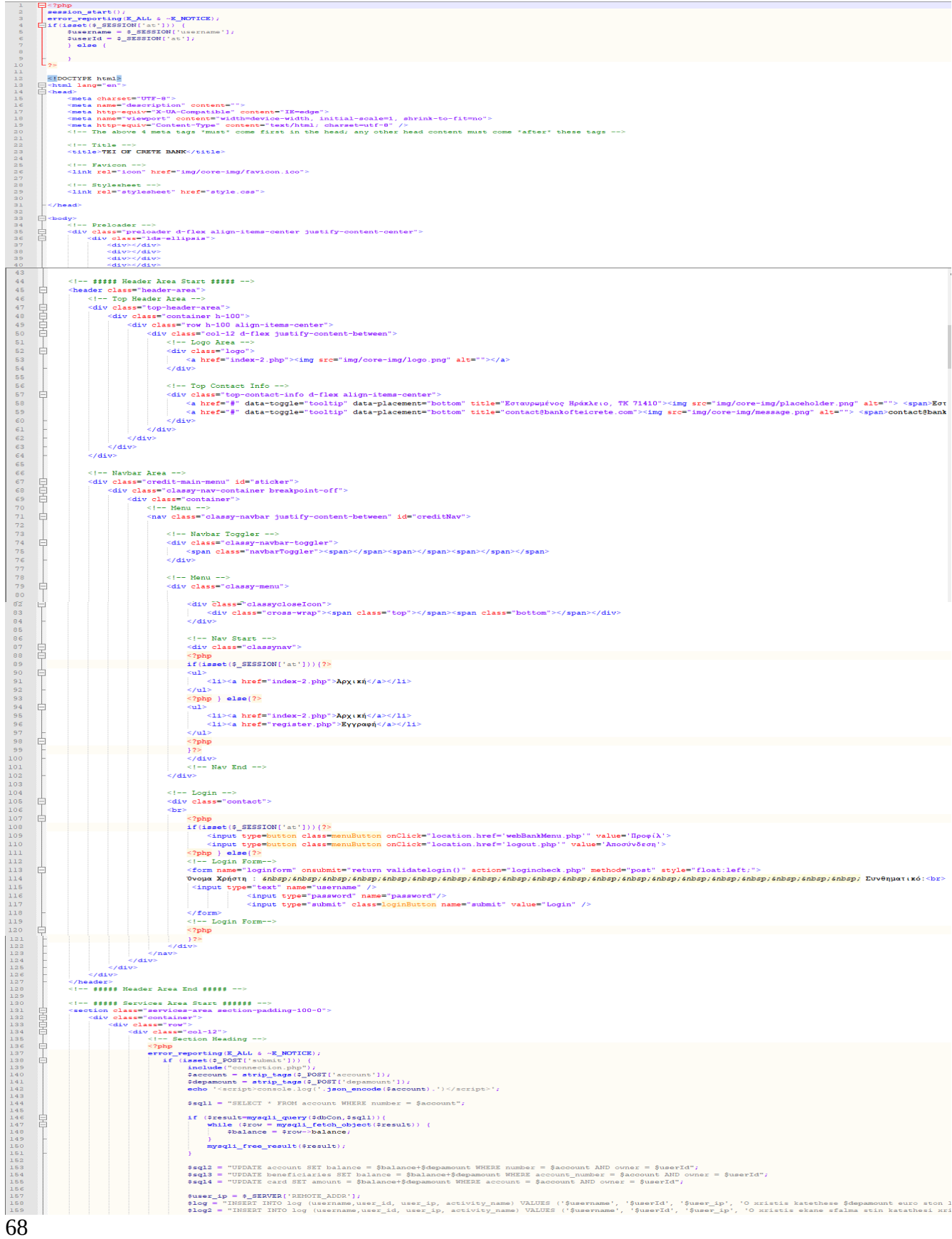

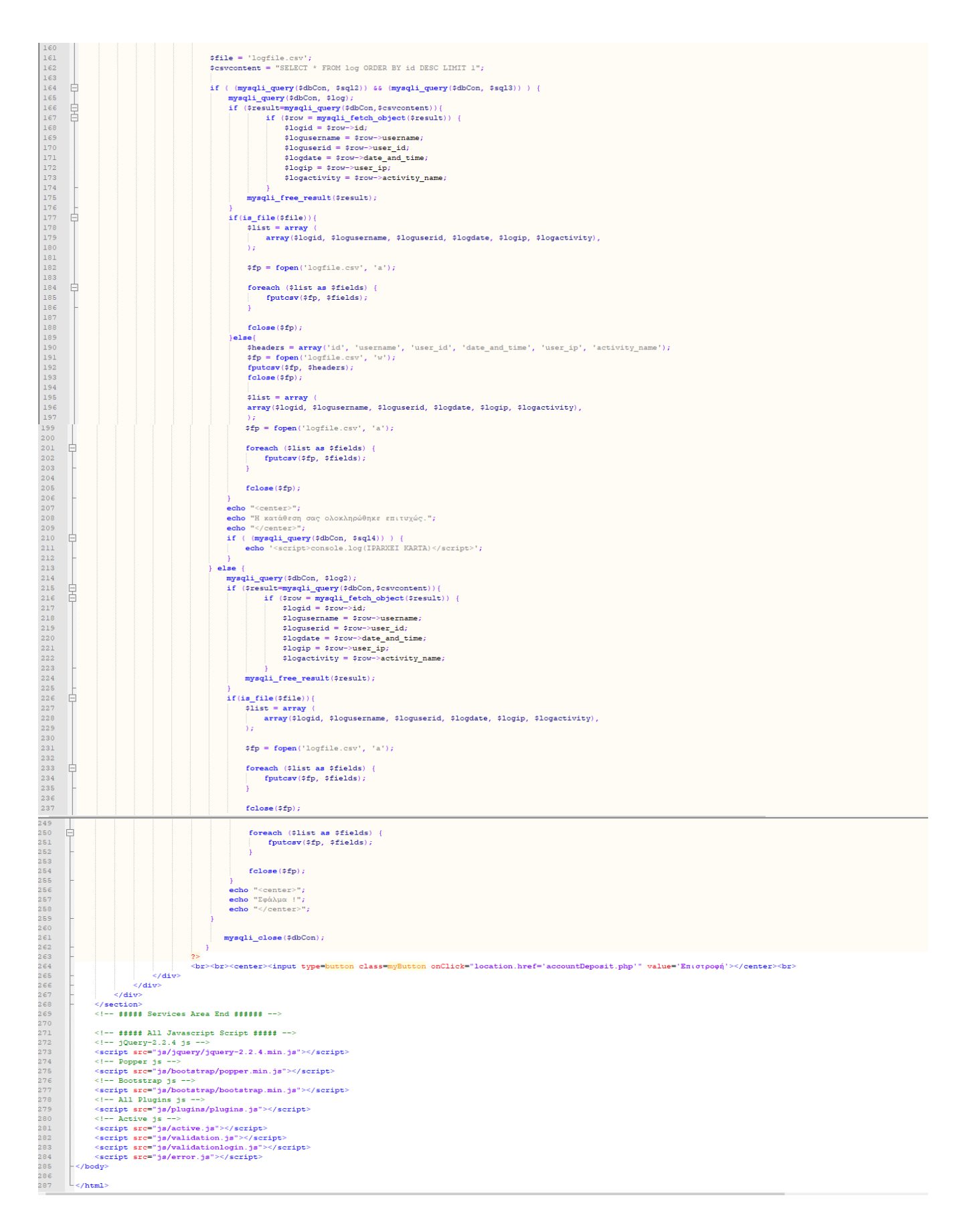

## Παράρτημα 15 accountWithdraw.php

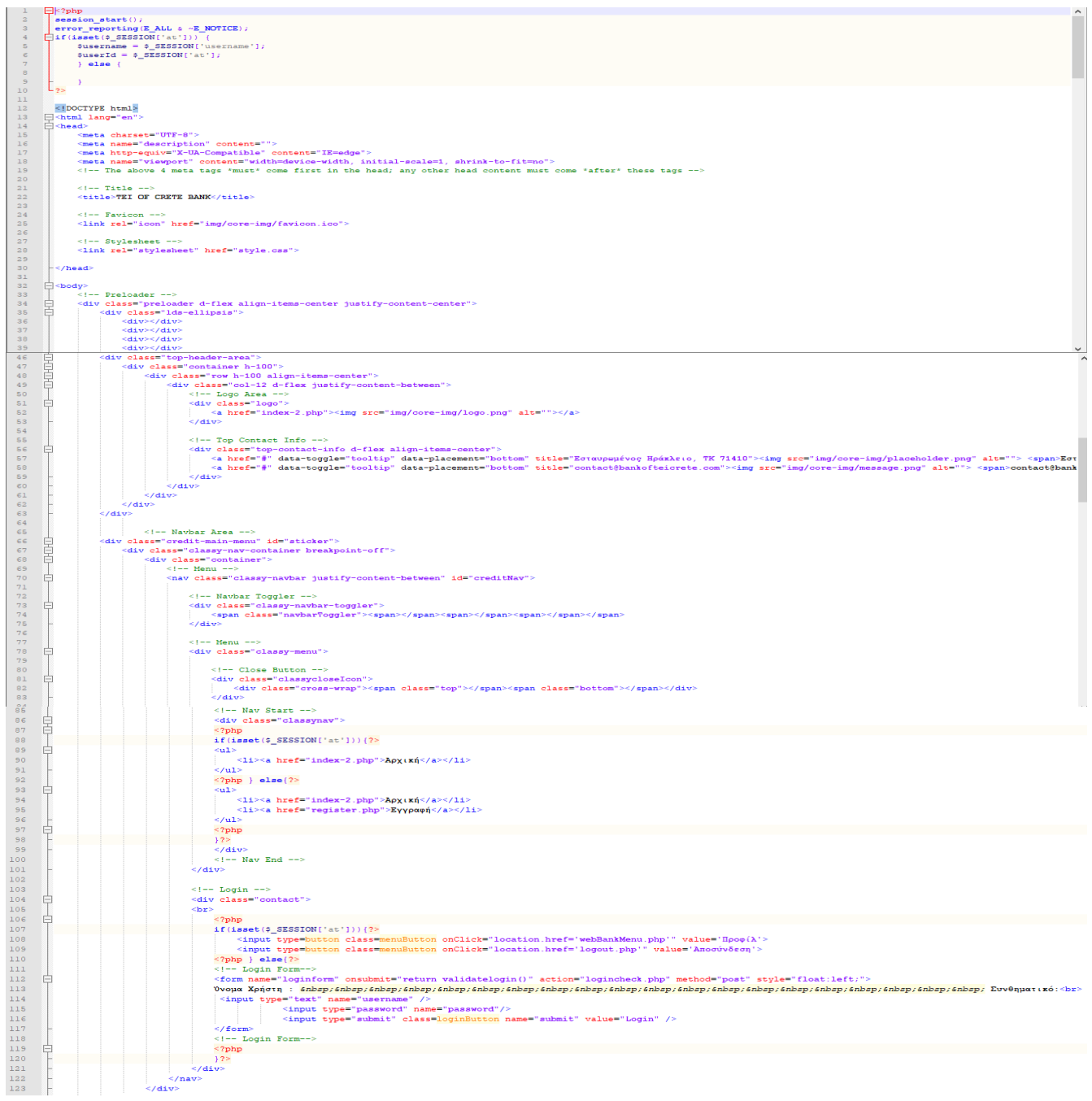

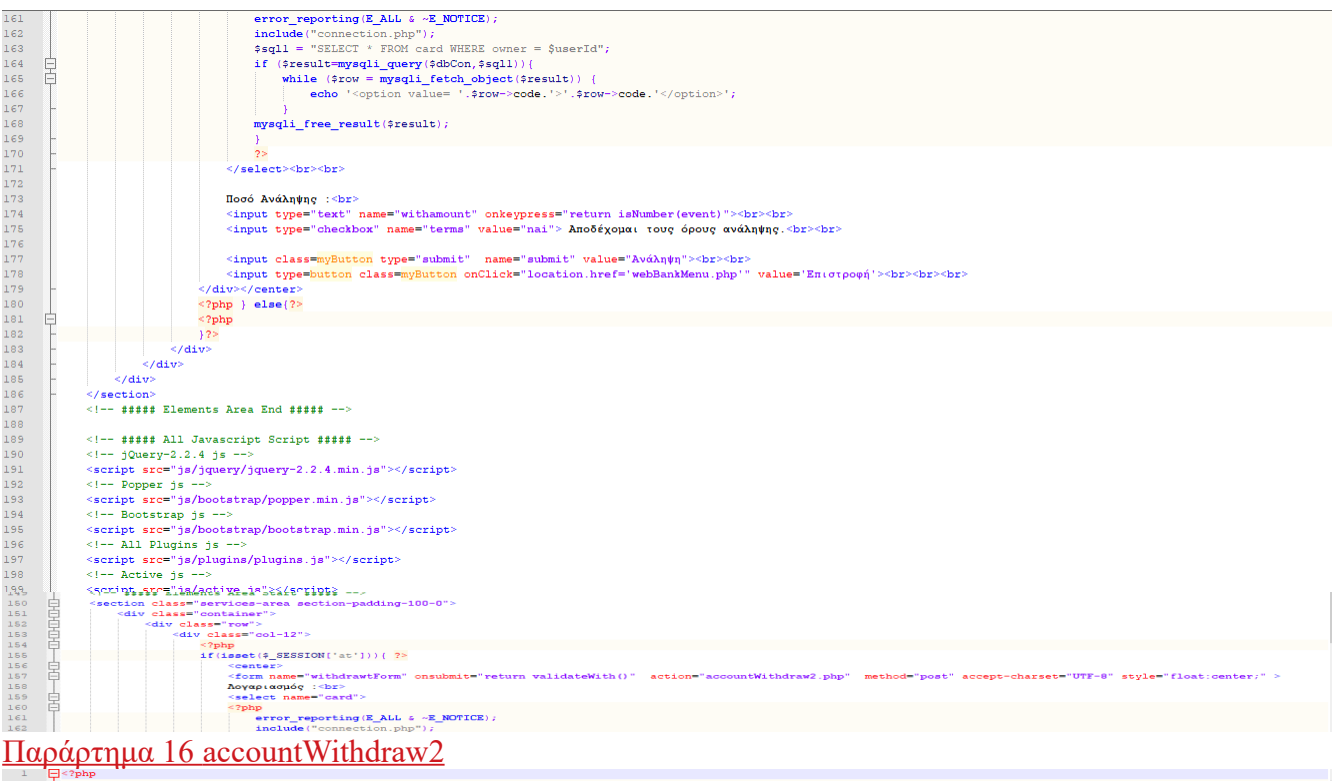

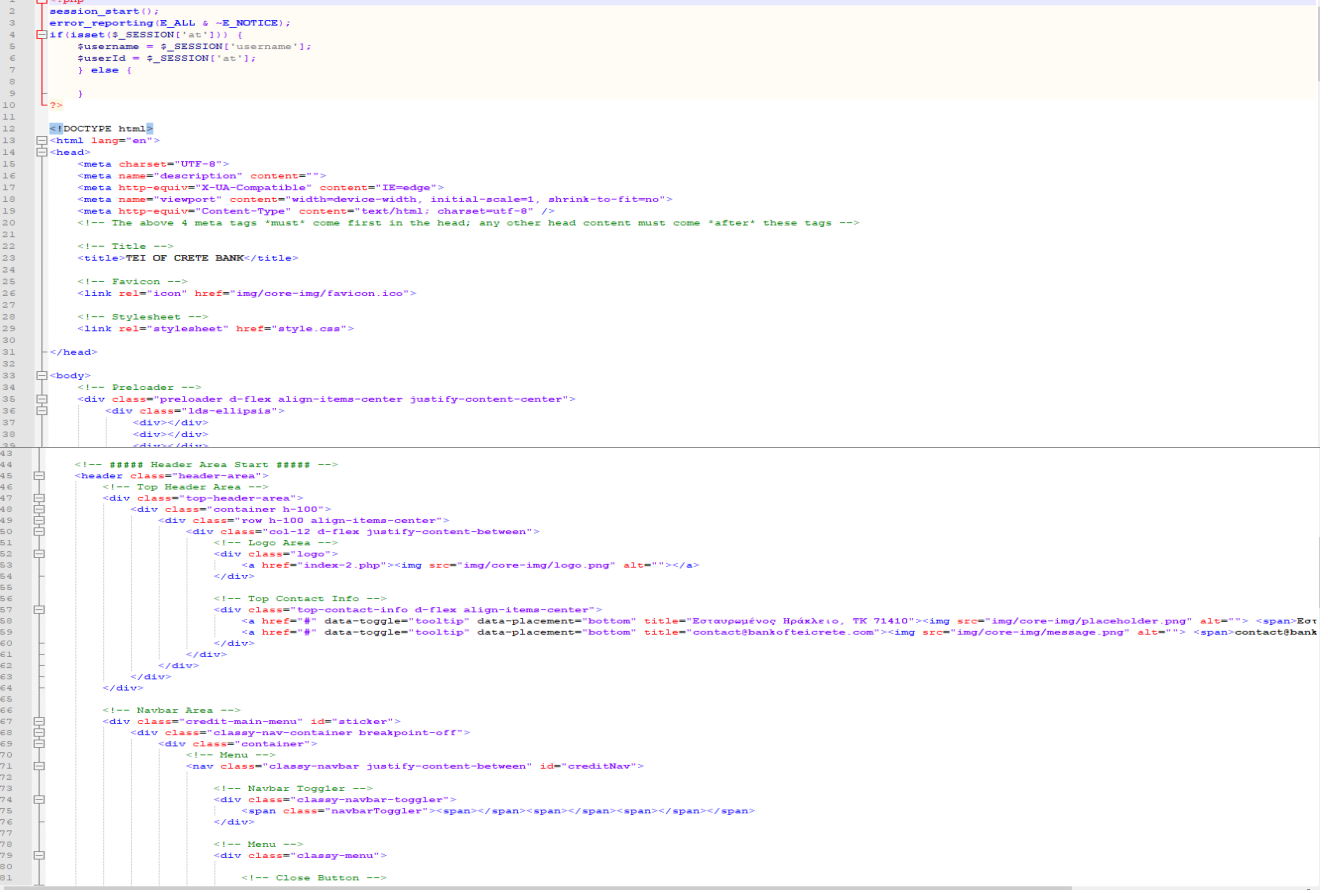

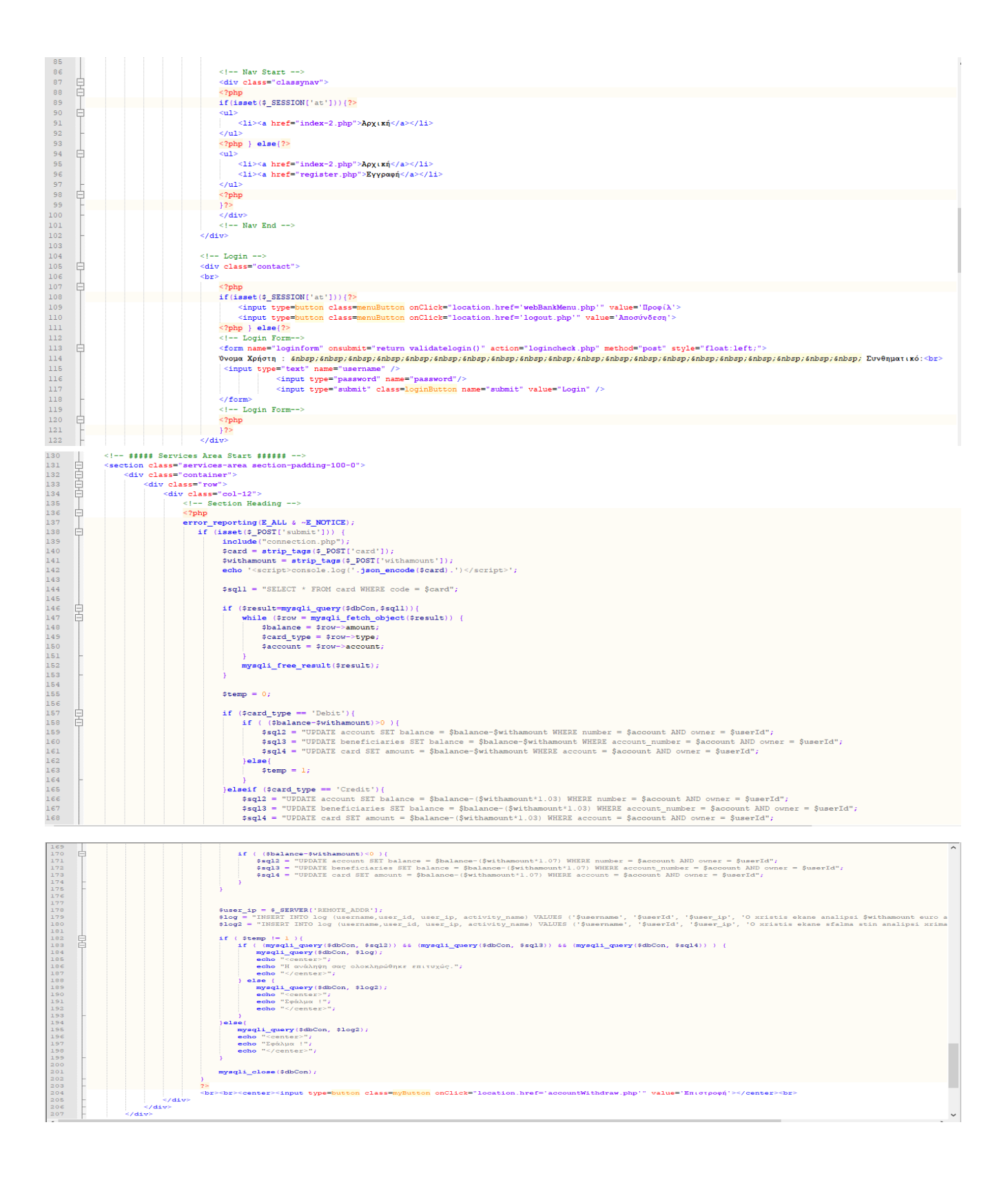